#### **BAB IV PERANCANGAN**

Penelitian ini akan membahas proses perancangan, langkah pertama dalam pengembangan aplikasi, yang sangat penting untuk keberhasilan pengembangan aplikasi. Bab ini akan membahas langkah-langkah yang dilakukan dalam merancang sistem atau aplikasi yang efektif dan efisien.

#### **4.1 Analisis Sistem Terdahulu**

Sistem evaluasi kinerja di Sekolah Erenos melibatkan beberapa tahap dan pihak yang terkait. Setiap hari, kepala sekolah melakukan pengamatan langsung terhadap aktivitas guru, mencatat kedisiplinan serta kejadian-kejadian penting dalam buku disiplin atau kejadian. Evaluasi kinerja dilakukan pada akhir tahun atau akhir semester kedua, seluruh data yang dikumpulkan selama satu tahun ajaran dianalisis untuk memberikan penilaian menyeluruh terhadap kinerja guru.

- Proses penilaian ini melibatkan langkah-langkah berikut:  $\begin{array}{c} \begin{array}{c} \begin{array}{c} \begin{array}{c} \end{array} \end{array} \end{array} \end{array} \end{array}$ 
	- 1. Pengumpulan Data Harian
		- Kepala sekolah mengamati dan mencatat perilaku serta kinerja guru secara rutin dalam buku disiplin/kejadian.

 $\bullet$ 

- 2. Pihak yang Terlibat
	- Evaluasi melibatkan kepala sekolah sebagai penilai utama.
	- 3. Waktu Pelaksanaan.

Evaluasi formal dilakukan pada akhir tahun ajaran atau akhir semester kedua, berdasarkan data yang dikumpulkan sepanjang tahun.

Namun, sistem terdahulu Sekolah Erenos memiliki beberapa keterbatasan. Ini termasuk kurangnya efisiensi dan transparansi dalam proses evaluasi, tantangan untuk mengelola dan menganalisis data yang sangat besar, dan kemungkinan bias dalam penilaian. Oleh karena itu, pengembangan aplikasi KinerjaPlus berbasis web diperlukan untuk memungkinkan evaluasi kinerja guru. Aplikasi ini akan membuat proses evaluasi menjadi lebih mudah dan memberikan sarana yang terstruktur, efisien, dan transparan untuk mengumpulkan dan meningkatkan kinerja guru.

#### **4.2 Spesifikasi Kebutuhan Sistem Baru**

Metode *Analytical Hierarchy Process* (AHP) digunakan untuk membuat sistem pendukung keputusan untuk evaluasi kinerja guru. AHP juga digunakan untuk menghitung perbandingan kriteria, subkriteria, dan kinerja karyawan, serta untuk melakukan pemeringkatan kinerja. Spesifikasi sistem yang lengkap dan menyeluruh diperlukan untuk mendukung perancangan sistem baru dan mempermudah pengembangan aplikasi. Banyak hal akan dibahas dalam spesifikasi ini, seperti spesifikasi proses, data pengguna, kebutuhan perangkat lunak dan perangkat keras, serta dokumen pendukung.

#### **4.2.1 Spesifikasi Untuk Proses**

Spesifikasi proses adalah penjelasan menyeluruh tentang bagaimana suatu proses berfungsi, termasuk langkah-langkah yang dilakukan, pengambilan keputusan, dan formula yang digunakan untuk menghasilkan data dari data masukan. Dalam teknik pengambilan keputusan yang menggunakan *Analytical Hierarchy Process* (AHP), hasil perhitungan AHP digunakan untuk menyajikan data informasi tentang kinerja guru. Di antara kemampuan sistem ini adalah:

- 1. Dapat mengelola data karyawan digunakan untuk perbandingan alternatif.
	- 2. Dapat mengelola data kriteria digunakan untuk perbandingan antar kriteria.
- 3. Dapat mengelola data subkriteria digunakan untuk perbandingan antar subkriteria.
- 4. Dapat mengelola group karyawan digunakan untuk menentukan karyawan yang dapat memberikan penilaian diri sendiri, kepala sekolah, atau rekan kerja.
- 5. Dapat mengelola data skala indikator digunakan untuk penilaian 360 derajat.
- 6. Dapat melakukan pencarian data untuk mempermudah dalam menemukan data yang telah tersimpan di database pada setiap menu karyawan, kriteria, subkriteria, skala indikator, dan penilaian.
- 7. Dapat *input* penilaian 360 derajat kepada diri sendiri, kepala sekolah, dan rekan kerja yang telah ditentukan di menu group karyawan.
- 8. Dapat menampilkan data perhitungan hasil peringkat kinerja karyawan.

#### **4.2.2 Spesifikasi Kebutuhan Pengguna**

 $\mathbf{d}$ 

Setiap peran pengguna dalam aplikasi yang dikembangkan memiliki hak akses untuk mengakses menu atau fitur aplikasi. Tabel spesifikasi hak akses pengguna aplikasi dijelaskan di bawah ini.

| No.            | Nama User        |  |                                                          | Keterangan                                                                                             |  |
|----------------|------------------|--|----------------------------------------------------------|----------------------------------------------------------------------------------------------------|--|
| 1              | Superadmin       |  |                                                          | Superadmin memiliki kemampuan untuk manajemen<br>akun, kelompok karyawan, kriteria, subkriteria, skala |  |
|                |                  |  |                                                          | indikator, dan perbandingan kriteria dan subkriteria.                                                  |  |
| 2              | Admin<br>Yayasan |  |                                                          | Admin memiliki hak akses untuk mengelola karyawan,                                                     |  |
|                |                  |  |                                                          | group karyawan, kriteria, subkriteria, dan skala indikator.                                            |  |
| 3              |                  |  |                                                          | Yayasan hanya memiliki hak akses menu dashboard.                                                       |  |
| $\overline{4}$ | Deputi           |  |                                                          | Deputi hanya memiliki hak akses menu dashboard.                                                        |  |
|                |                  |  |                                                          | Kepala sekolah memiliki hak akses menu dashboard,                                                      |  |
| 5 <sup>1</sup> | Kepala Sekolah   |  | penilaian,<br>riwayat penilaian,<br>catatan<br>karyawan, |                                                                                                    |  |
|                |                  |  |                                                          | perbandingan<br>kriteria,<br>subkriteria,<br>perbandingan                                              |  |
|                |                  |  |                                                          | perbandingan karyawan, dan perankingan.                                                                |  |
| 6              | Guru             |  |                                                          | Guru memiliki hak akses menu dashboard, penilaian, dan                                                 |  |
|                |                  |  |                                                          | riwayat penilaian.                                                                                     |  |
|                | IТ               |  |                                                          | IT memiliki hak akses menu dashboard dan kelola akun.                                                  |  |

Tabel 4.1 *Kebutuhan User*

Aplikasi web KinerjaPlus memiliki beberapa pengguna yang tidak dapat mengakses setiap menu atau fiturnya secara keseluruhan. Ini dilakukan untuk menjaga keamanan dan kerahasiaan data serta mencegah penggunaan hak akses yang dapat mengancam kelangsungan sistem. Setelah mengidentifikasi pengguna yang berbeda, sistem melakukan autentikasi identitas pengguna, yang kemudian memungkinkan sistem untuk menerapkan hak akses pengguna yang telah ditentukan. Hak akses pengguna untuk aplikasi dari tampilan dan fitur dijelaskan di bawah ini.

Tabel 4. 2 *Pengguna Superadmin Hak Untuk Masuk*

| No. | $-$<br>laman<br>$- - -$ | TH.<br>Fitur | Aktor |
|-----|-------------------------|--------------|-------|
|-----|-------------------------|--------------|-------|

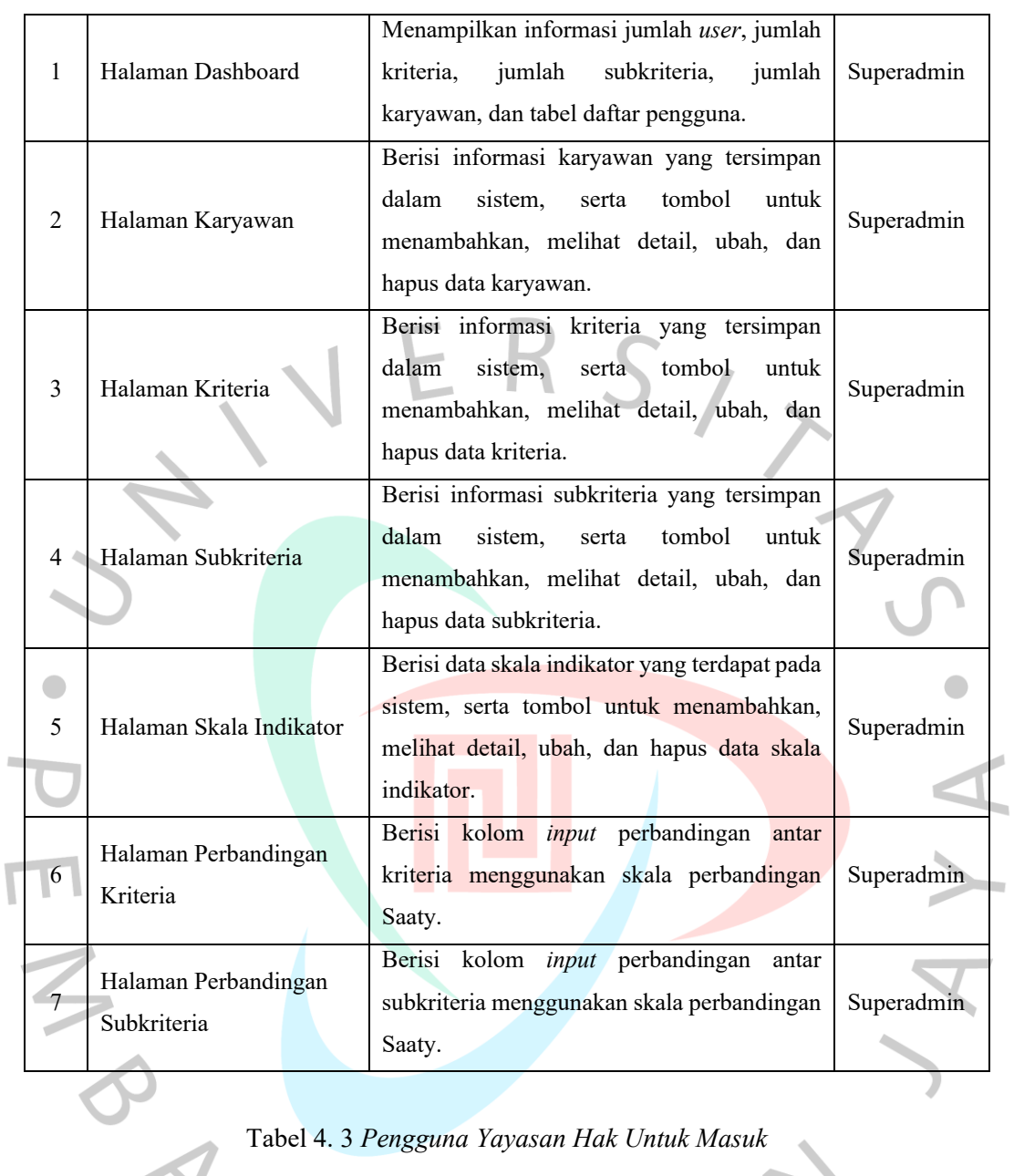

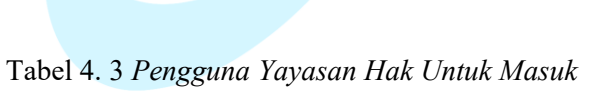

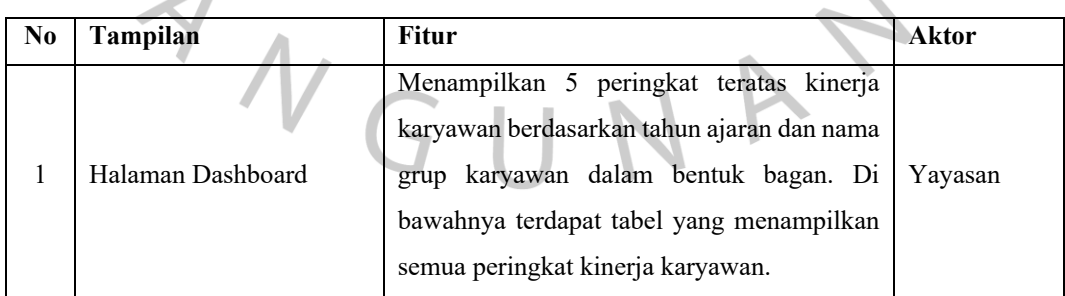

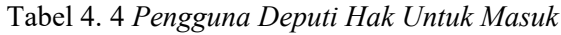

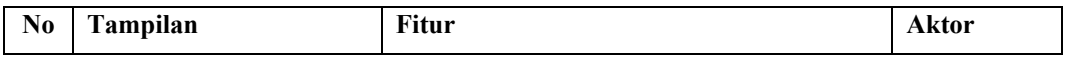

Ń,

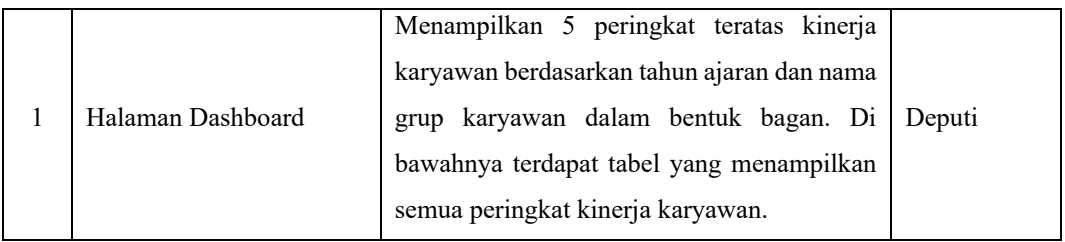

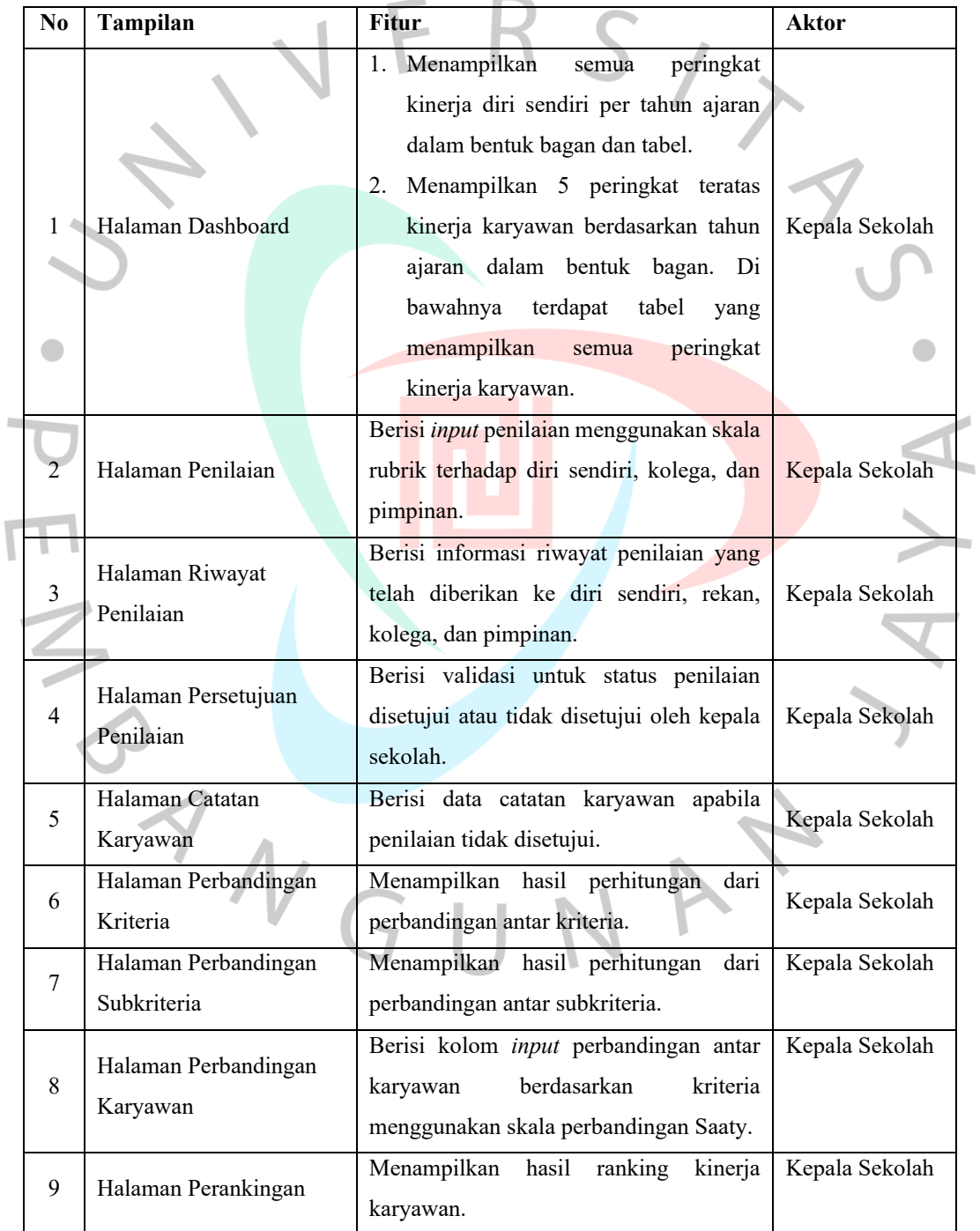

## Tabel 4. 5 *Pengguna Kepala Sekolah Hak Untuk Masuk*

| N <sub>0</sub> | <b>Tampilan</b>              | Fitur                                                                                                    | <b>Aktor</b> |
|----------------|------------------------------|----------------------------------------------------------------------------------------------------|--------------|
| 1              | Halaman Dashboard            | Menampilkan<br>peringkat<br>1.<br>semua<br>kinerja diri sendiri per tahun ajaran<br>dalam bentuk bagan dan tabel.<br>Menampilkan 5 peringkat teratas<br>2.<br>kinerja karyawan berdasarkan tahun<br>ajaran dalam bentuk bagan. Di<br>bawahnya terdapat tabel yang<br>peringkat<br>menampilkan<br>semua<br>kinerja karyawan. | Guru         |
| $\overline{2}$ | Halaman Penilaian            | Berisi input penilaian menggunakan skala<br>rubrik terhadap diri sendiri, rekan kerja,<br>dan atasan.                                                                                                    | Guru         |
|                | Halaman Riwayat<br>Penilaian | Berisi data riwayat penilaian yang telah<br>diberikan ke diri sendiri, rekan, kerja, dan<br>atasan.                                                                                                    | Guru         |

Tabel 4. 6 *Pengguna Guru Hak Untuk Masuk*

### Tabel 4. 7 *Pengguna IT Hak Untuk Masuk*

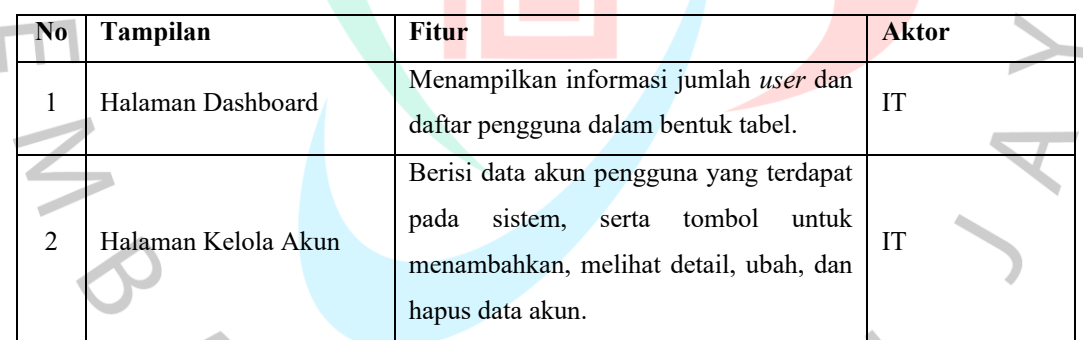

## **4.2.3 Spesifikasi Data**

Pemilihan metode pengumpulan data yang tepat sangat penting selama proses pengembangan situs web KinerjaPlus. Data yang digunakan berasal dari instrumen yang digunakan untuk menilai pelaksanaan pembelajaran di Sekolah Erenos. Data yang dimiliki terdiri dari tiga kriteria, setiap kriteria memiliki beberapa subkriteria, dan setiap subkriteria memiliki banyak indikator yang akan digunakan untuk menilai kinerja karyawan. [Tabel 4.8](#page-6-0) menunjukkan kriteria yang digunakan.

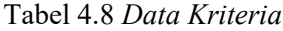

<span id="page-6-0"></span>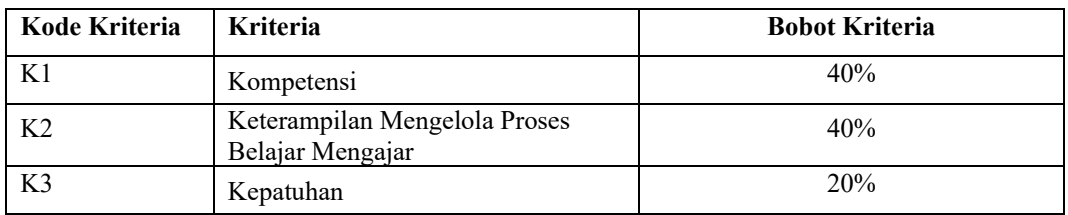

Tiga kriteria digunakan untuk menilai kinerja guru: kompetensi, keterampilan mengelola proses belajar mengajar, dan kepatuhan, menuru[t Tabel 4.8](#page-6-0) Spesifikasi Data Kriteria. Subkriteria yang lebih spesifik yang digunakan untuk mengevaluasi kinerja guru adalah kriteria yang berada di tingkat hierarki yang lebih rendah daripada kriteria utama, yang tercantum pada [Tabel 4.9.](#page-6-1)

<span id="page-6-1"></span>

| Kode           | Kode               | <b>Subkriteria</b>                                         | <b>Bobot Subkriteria</b> |  |
|----------------|--------------------|------------------------------------------------------------|--------------------------|--|
| Kriteria       | <b>Subkriteria</b> |                                                            |                          |  |
|                | <b>SK1.1</b>       | Spiritualitas dan Integritas                               | 20%                      |  |
| K1             | SK1.2              | Kepemimpinan dan Keteladanan dalam<br>tanggung jawab kerja | 10%                      |  |
|                | SK1.3              | Keterampilan Interpersonal                                 | 10%                      |  |
|                | SK2.1              | Orientasi                                                  | 3%                       |  |
|                | SK2.2              | Motivasi                                                   | 3%                       |  |
|                | SK2.3              | Apersepsi                                                  | $3\%$                    |  |
|                | SK2.4              | Penguasaan materi<br>pembelajaran                          | 5%                       |  |
| K <sub>2</sub> | SK2.5              | Penerapan strategi<br>pembelajaran yang<br>mendidik        | $5\%$                    |  |
|                | SK2.6              | Pembelajaran HOTS dan Keahlian Abad<br>21(4C)              | 10%                      |  |
|                | SK2.7              | Manajemen Kelas                                            | 3%                       |  |
|                | <b>SK2.8</b>       | Pembelajaran Literasi Dan Numerasi                         | 5%                       |  |
|                | SK2.9              | Proses rangkuman, refleksi, dan tindak<br>lanjut           | 3%                       |  |
| K <sub>3</sub> | SK3.1              | Pelaksanaan Penilaian Hasil Belajar                        | 10%                      |  |

Tabel 4.9 *Data Subkriteria*

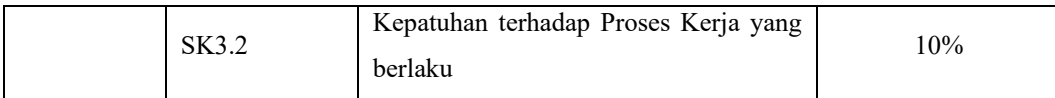

Berdasarkan pada Tabel 4.9 *[Data Subkriteria](#page-6-1)*, ada empat belas subkriteria yang akan digunakan untuk menilai kinerja guru. Di bawah subkriteria ini terdapat hierarki, atau indikator, yang akan digunakan untuk memberikan informasi atau variabel melalui kerangka rubrik penilaian. [Tabel 4.10](#page-7-0) menunjukkan indikator subkriteria yang digunakan..  $\rightarrow$ 

<span id="page-7-0"></span>

| Kode Subkriteria | <b>Indikator</b>                    | <b>Skala</b>   | Keterangan Skala                        |
|------------------|-------------------------------------|----------------|-----------------------------------------|
|                  |                                     | 1              | Tidak<br>kesalahan,<br>mengakui         |
|                  |                                     |                | informasi/kejadian.<br>menutupi         |
|                  |                                     |                | Melemparkan kesalahan/tanggung          |
|                  |                                     |                | jawab kepada orang lain.                |
|                  |                                     | $\overline{2}$ | kesalahan<br>Mengakui<br>karena         |
|                  |                                     |                | bukan<br>terpaksa,<br>inisiatif<br>atas |
|                  |                                     |                | sendiri; melibatkan pihak lain untuk    |
|                  | Menjalankan nilai-nilai             |                | bertanggung jawab<br>ikut<br>atas       |
|                  | Alkitab.                            |                | masalah.                                |
|                  |                                     | 3              | Jujur, mengakui kesalahan dengan        |
|                  |                                     |                | segera, tidak menutupi informasi/       |
| <b>SK1.1</b>     |                                     |                | kejadian dan bersedia menanggung        |
|                  |                                     |                | konsekuensi yang terjadi.               |
|                  |                                     | 4              | Terbuka terhadap fakta, informasi,      |
|                  |                                     |                | kejadian. Sangat minim melakukan        |
|                  |                                     |                | kesalahan karena menjalankan nilai      |
|                  |                                     |                | Alkitab dengan konsisten.               |
|                  | Melakukan tanggung                  |                | Melakukan cara atau tindakan yang       |
|                  |                                     |                | bertentangan dengan aturan instansi     |
|                  | jawab selaras dengan                |                | secara sengaja.                         |
|                  | etika kerja dan aturan<br>instansi. | $\overline{2}$ | keputusan/bertindak<br>Mengambil        |
|                  |                                     |                | berdasarkan suatu kejadian saja         |
|                  |                                     |                | tanpa mengacu aturan/ prosedur          |
|                  |                                     |                | instansi.                               |

Tabel 4.10 *Data Indikator*

 $\overline{\phantom{a}}$ 

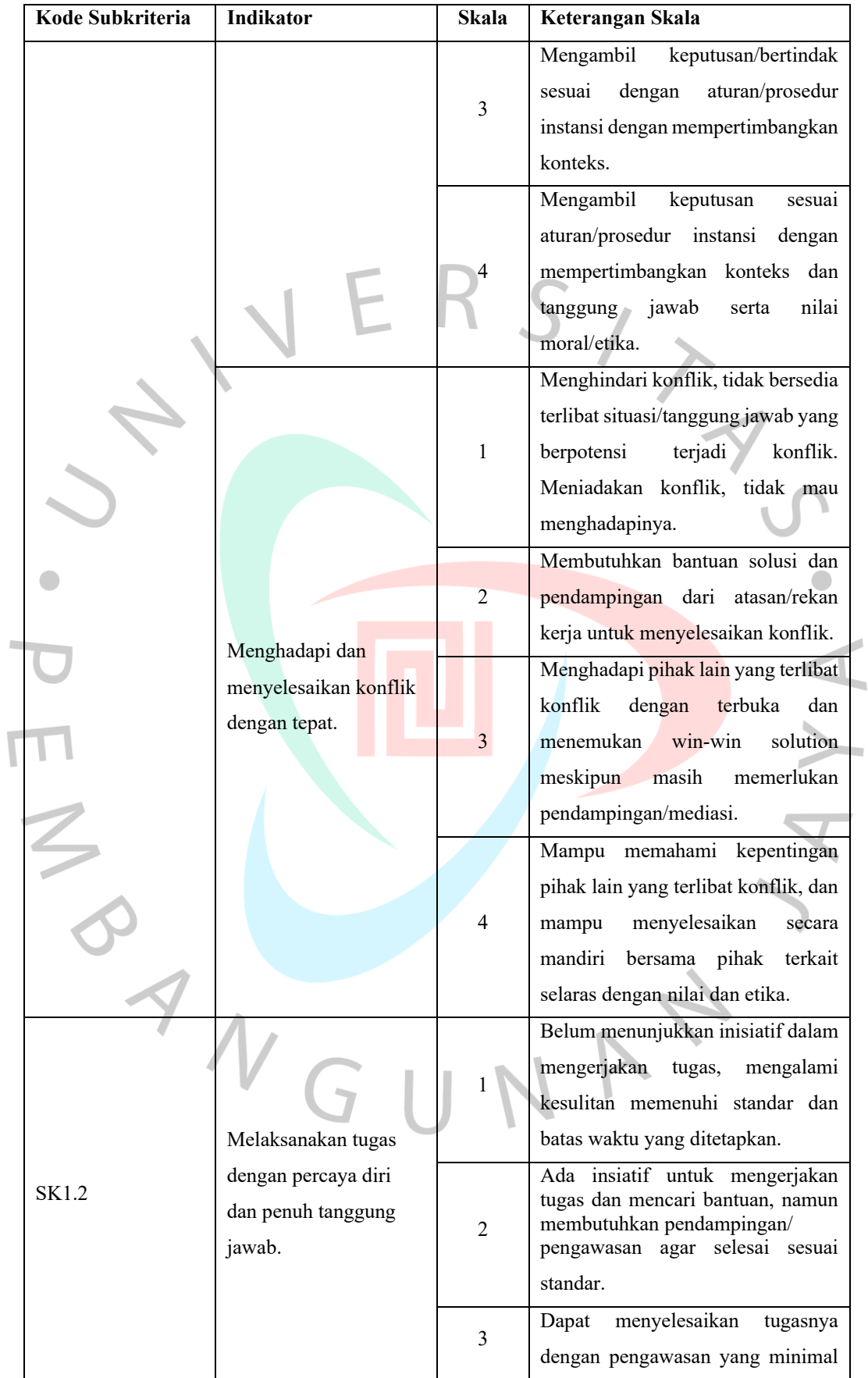

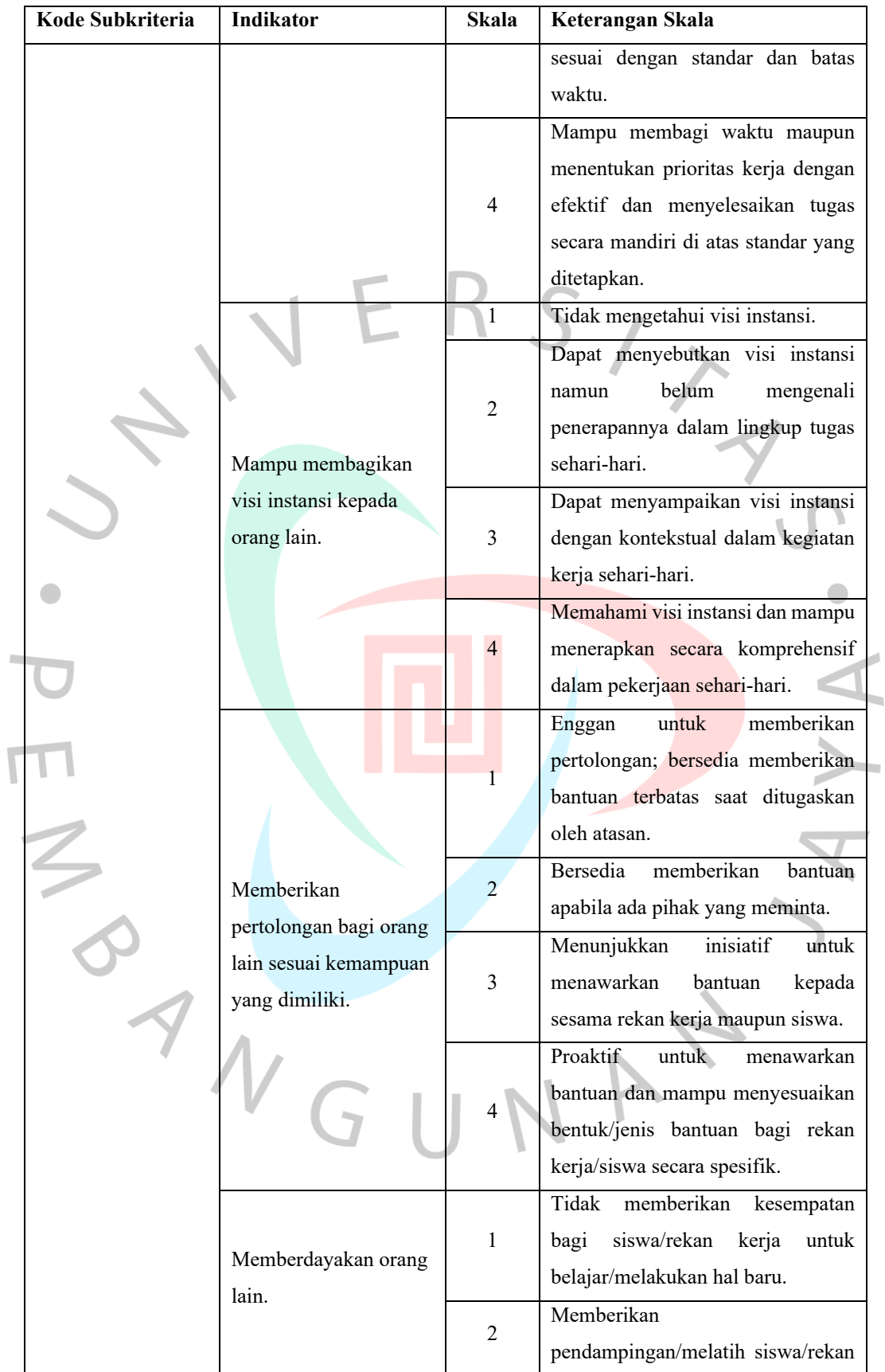

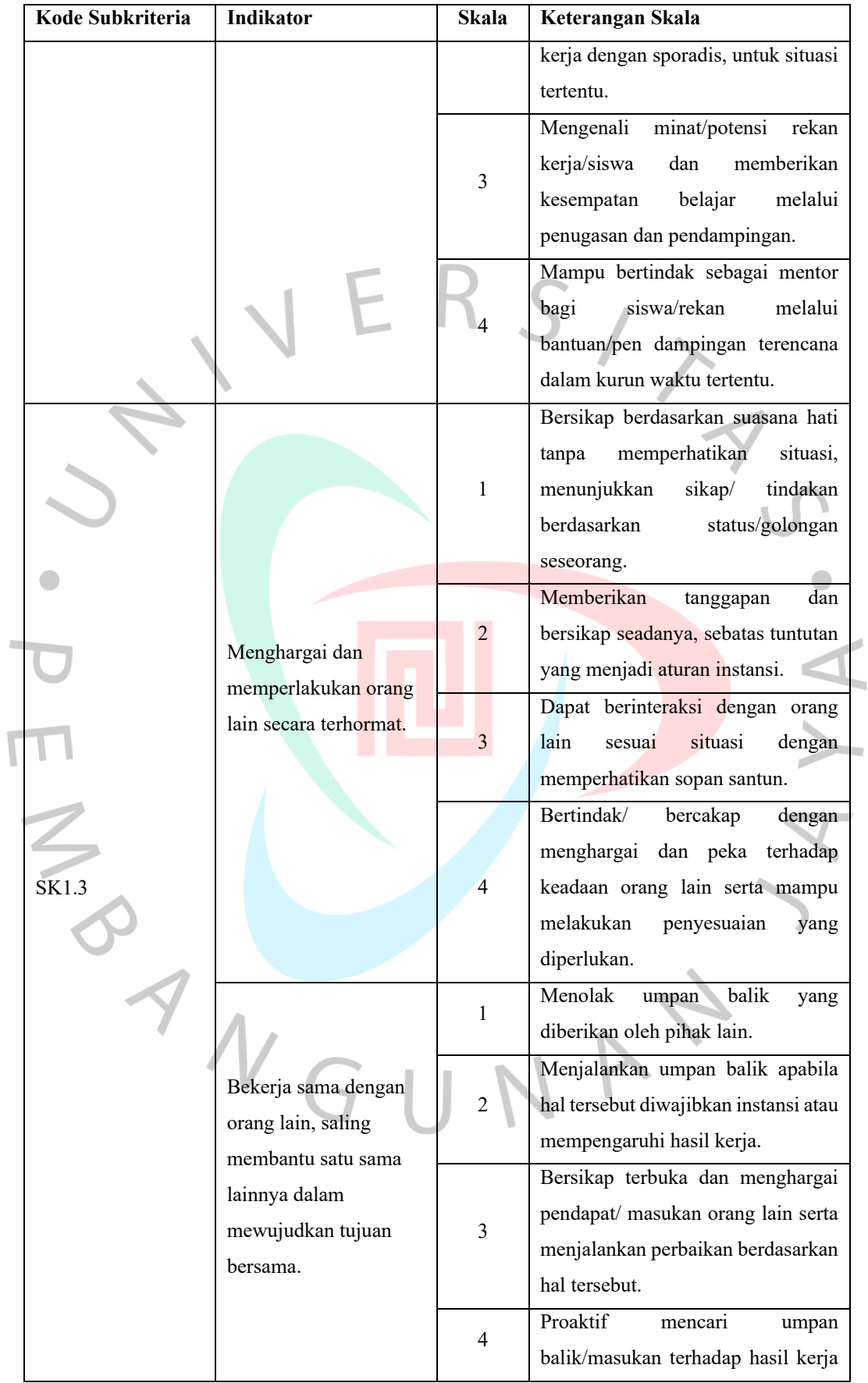

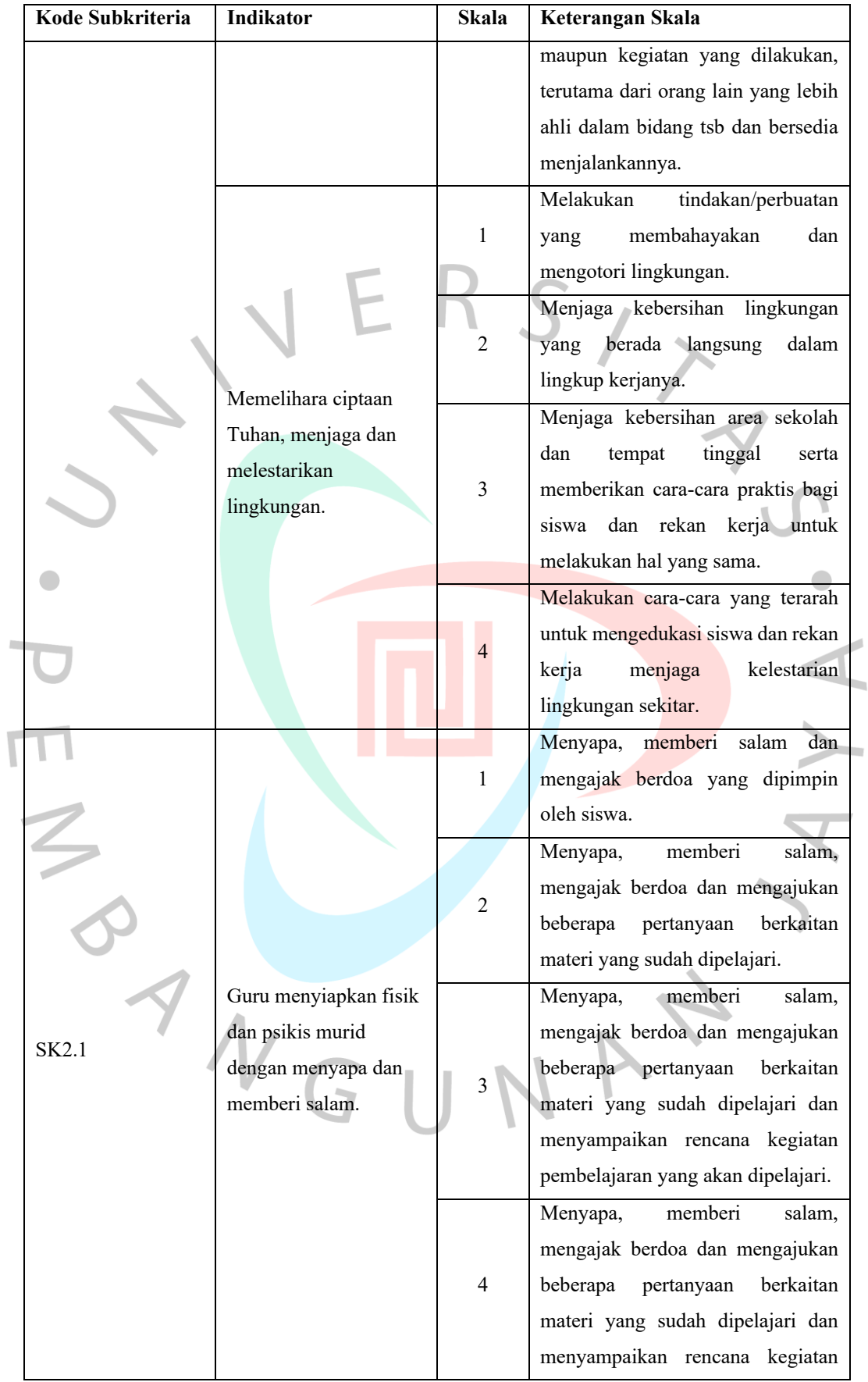

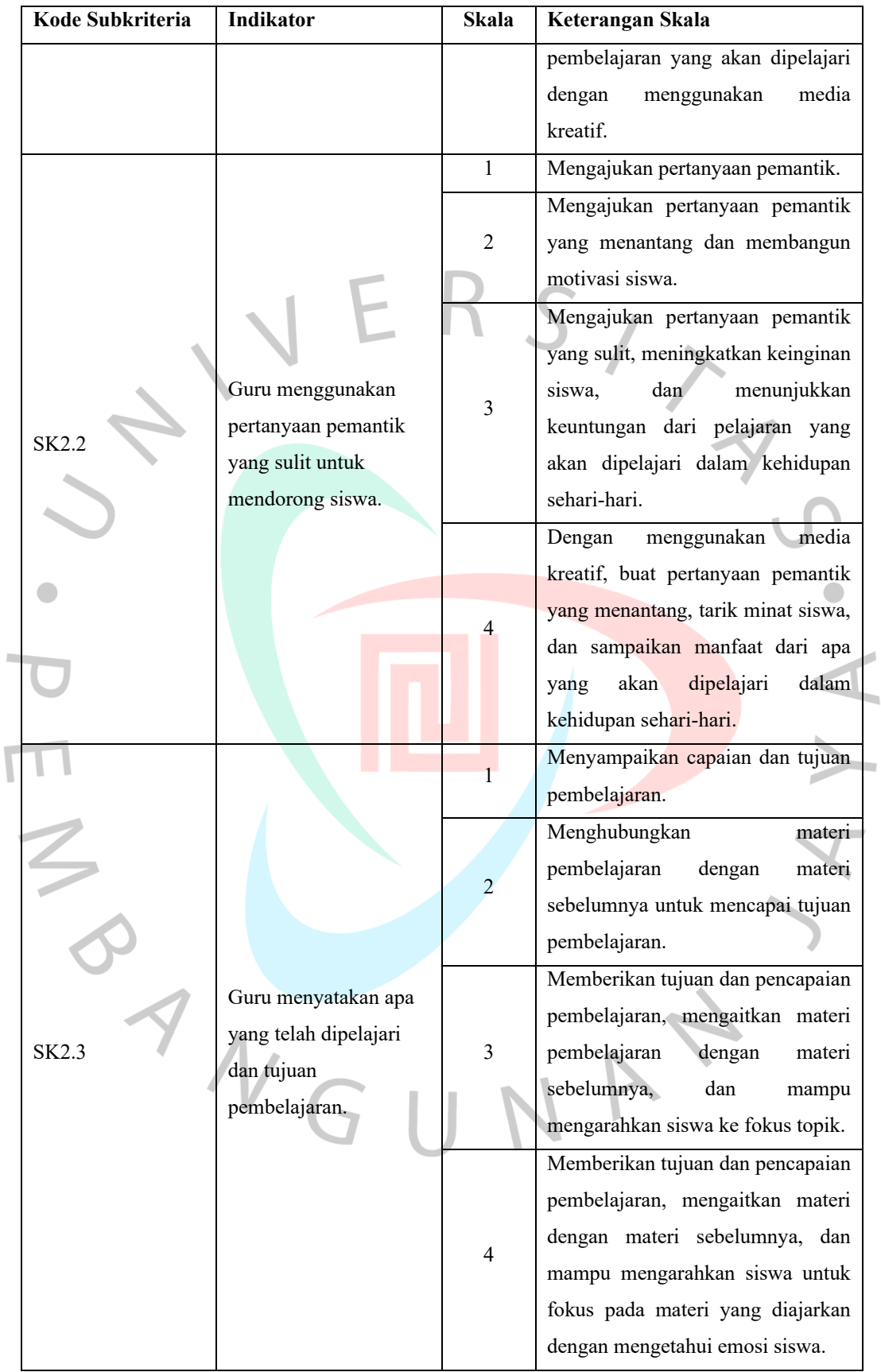

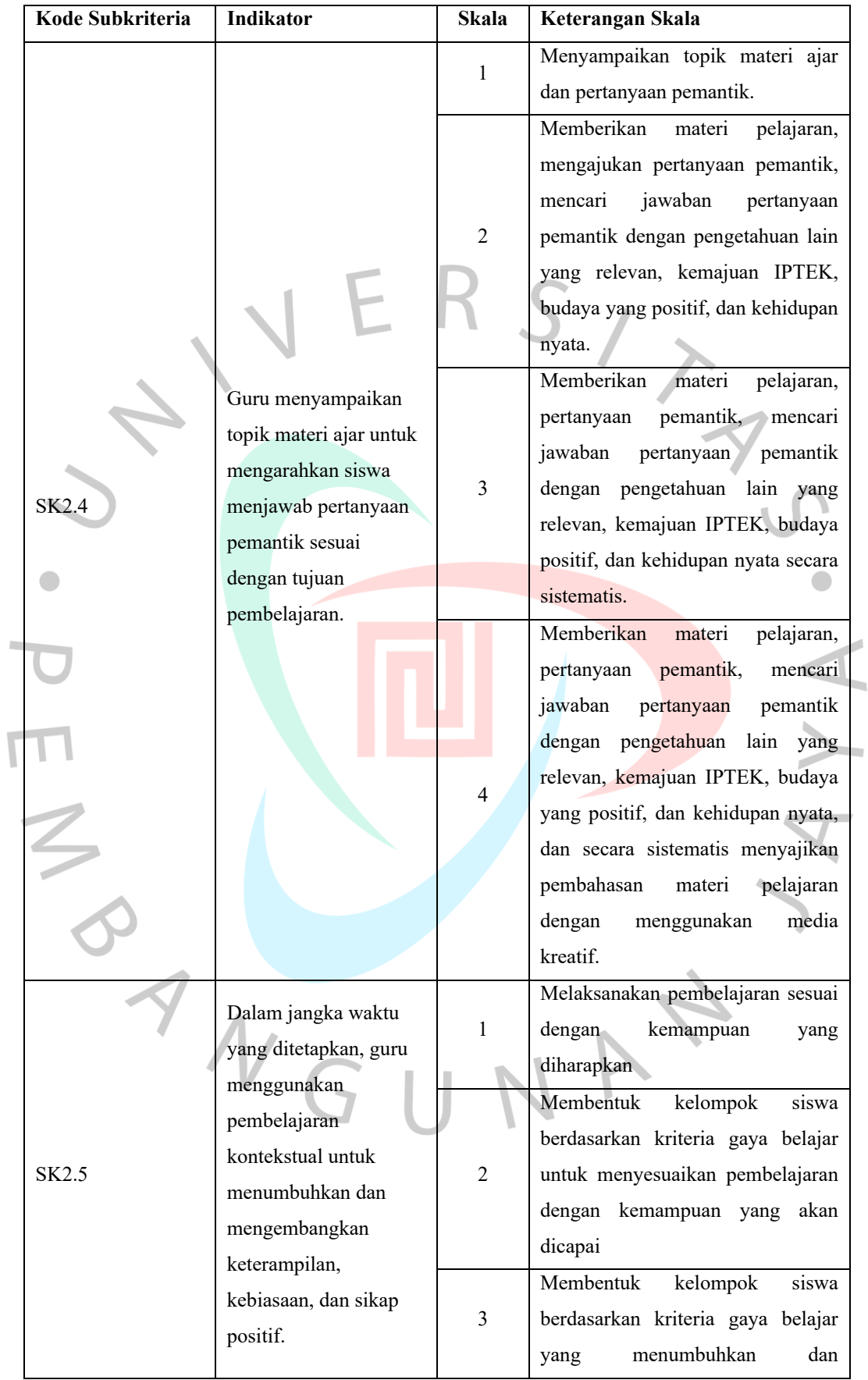

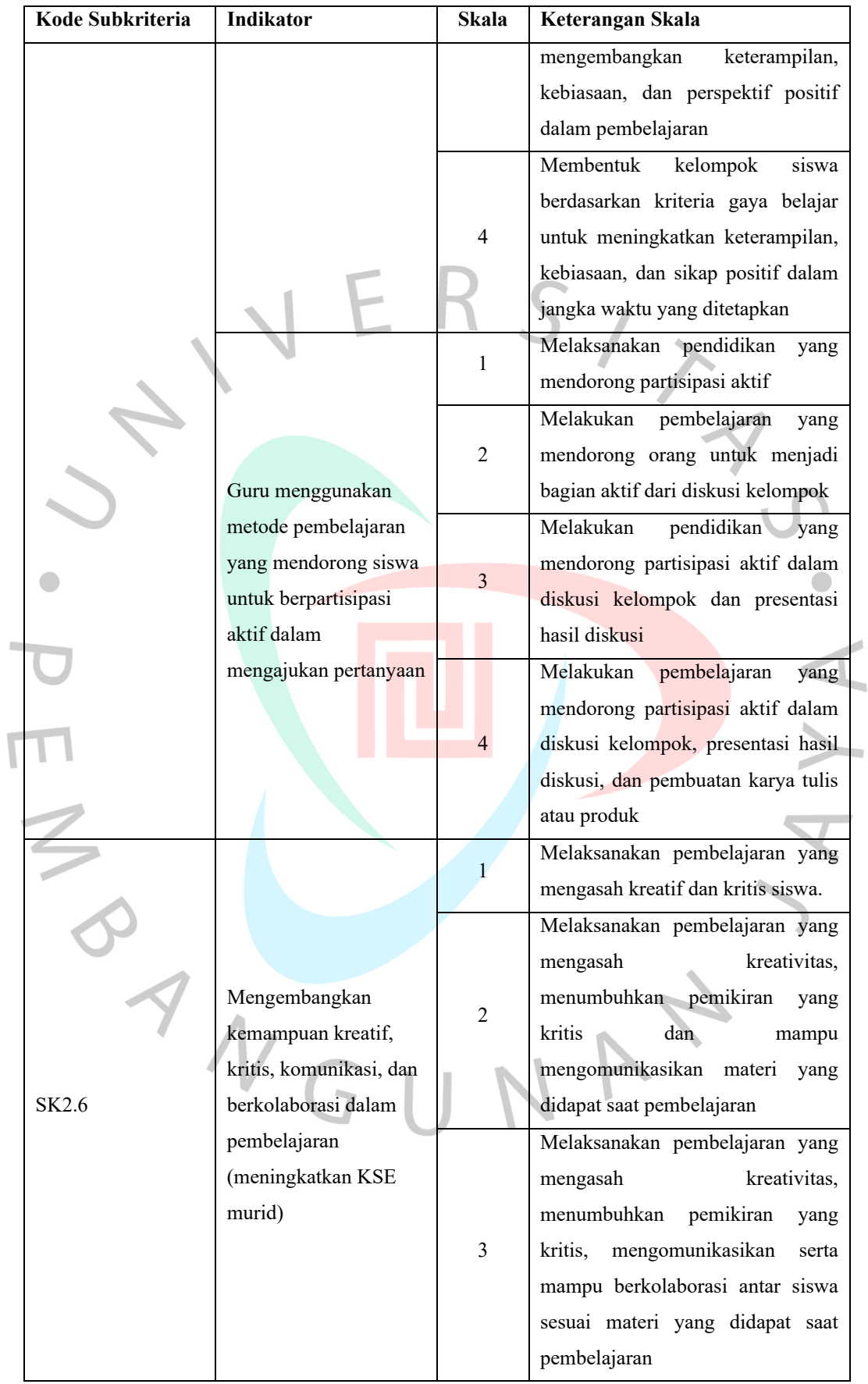

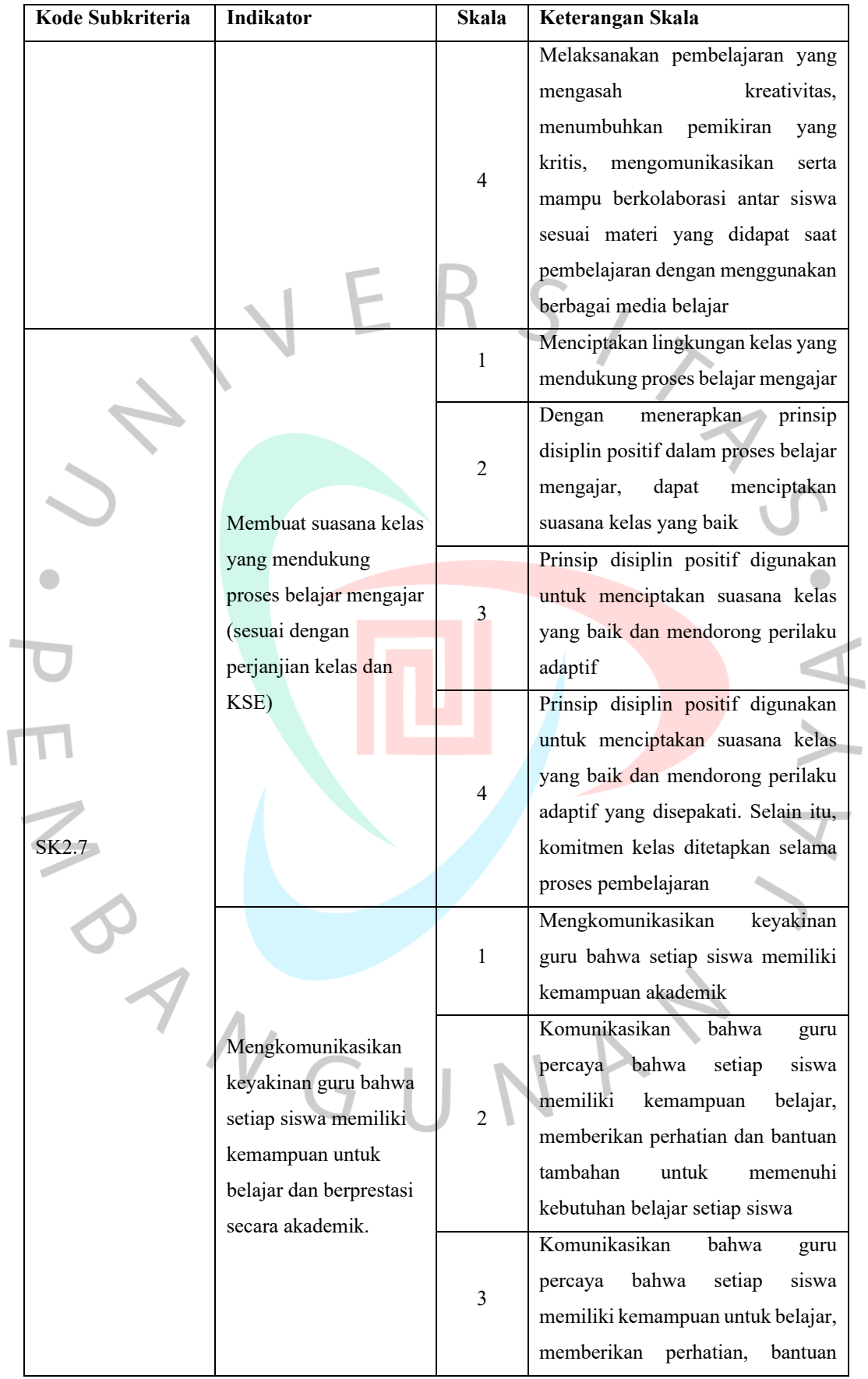

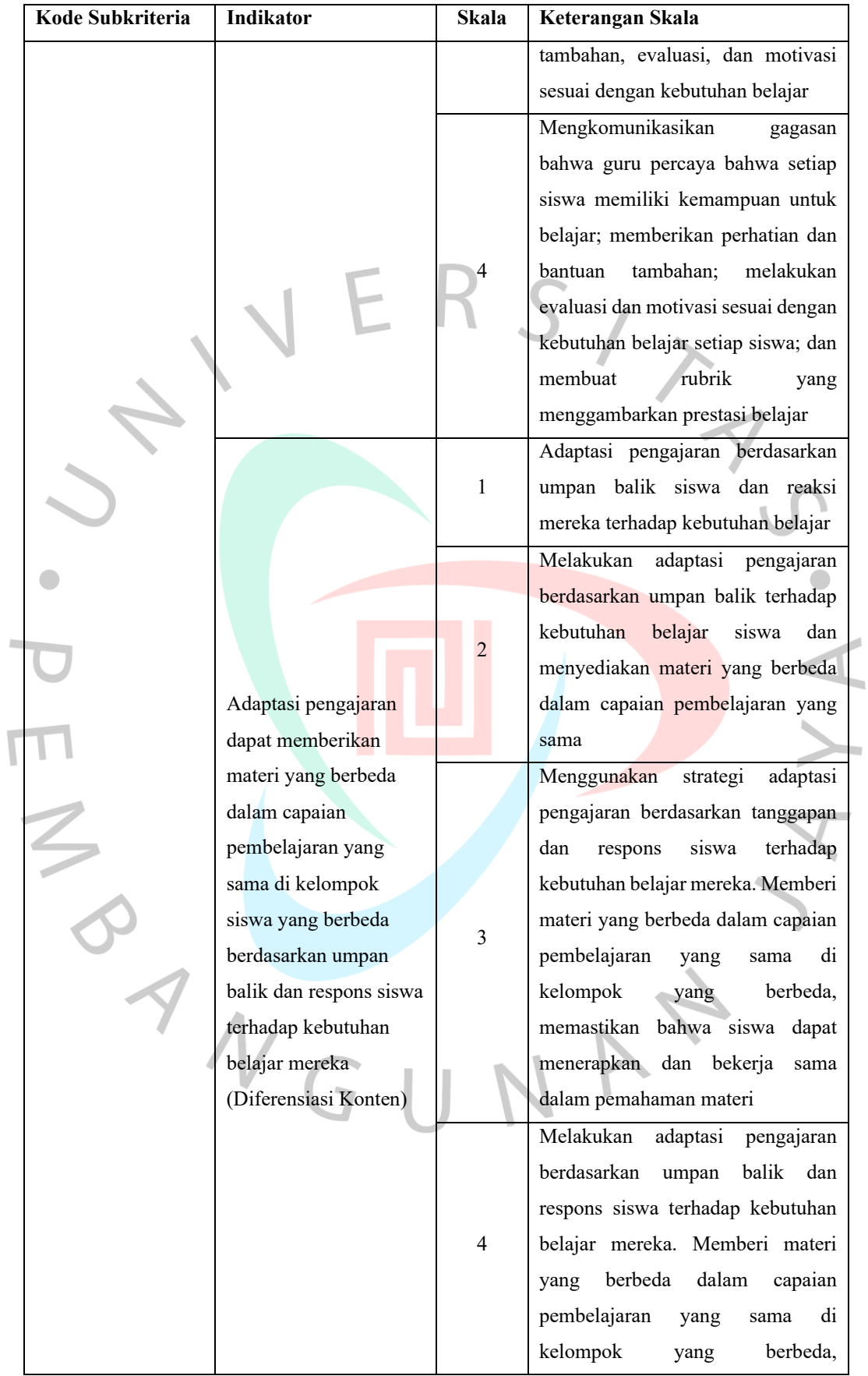

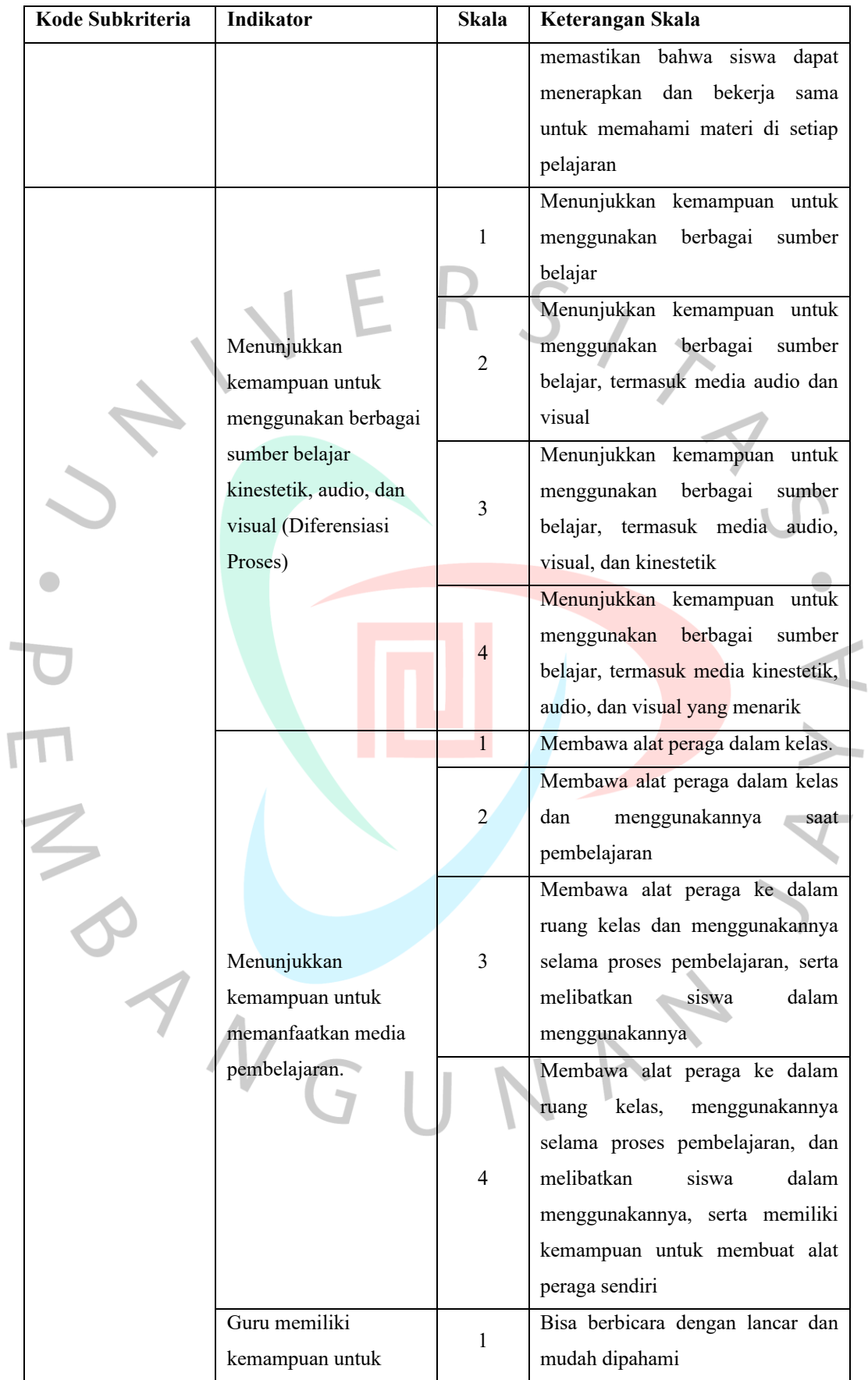

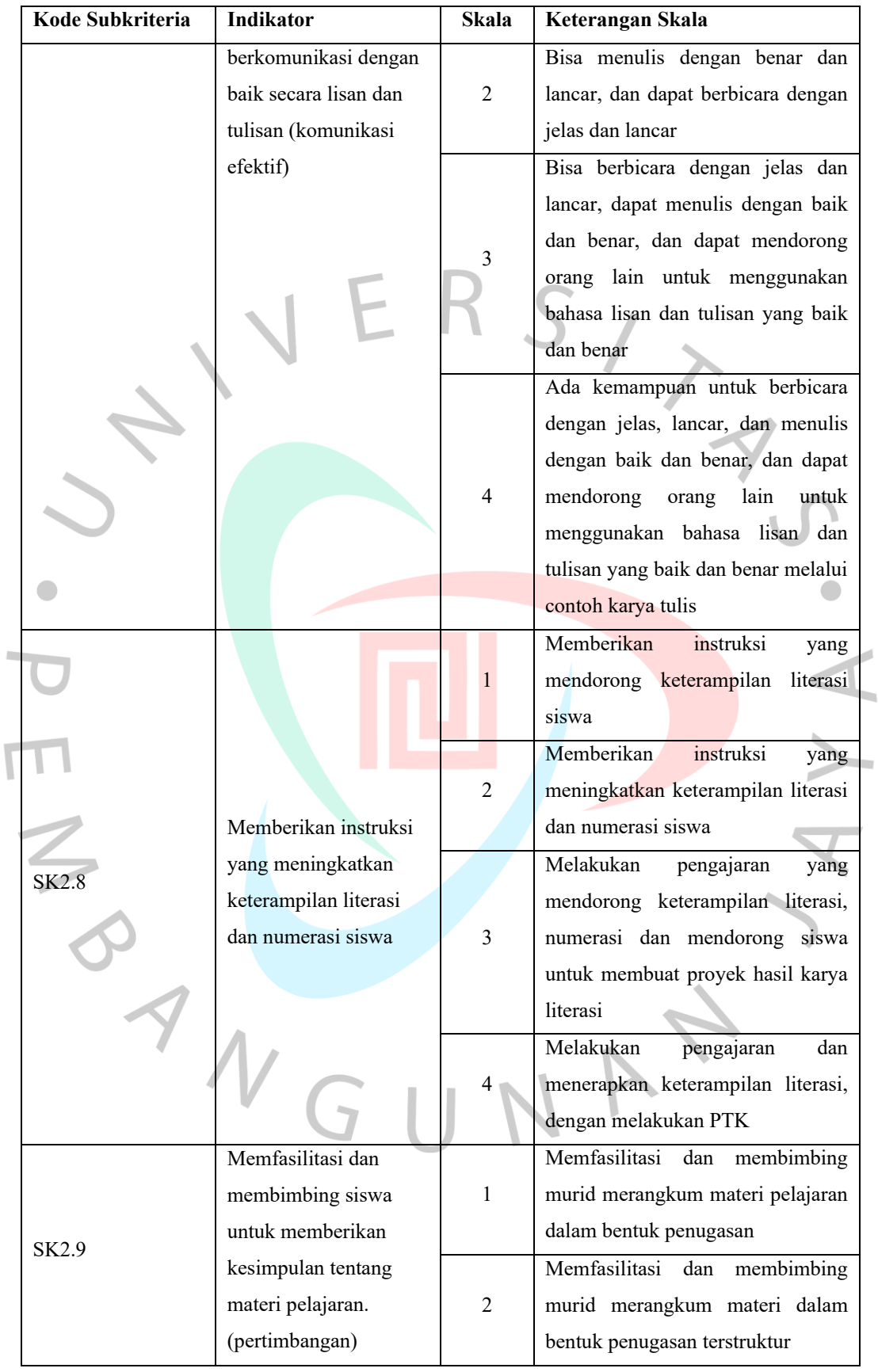

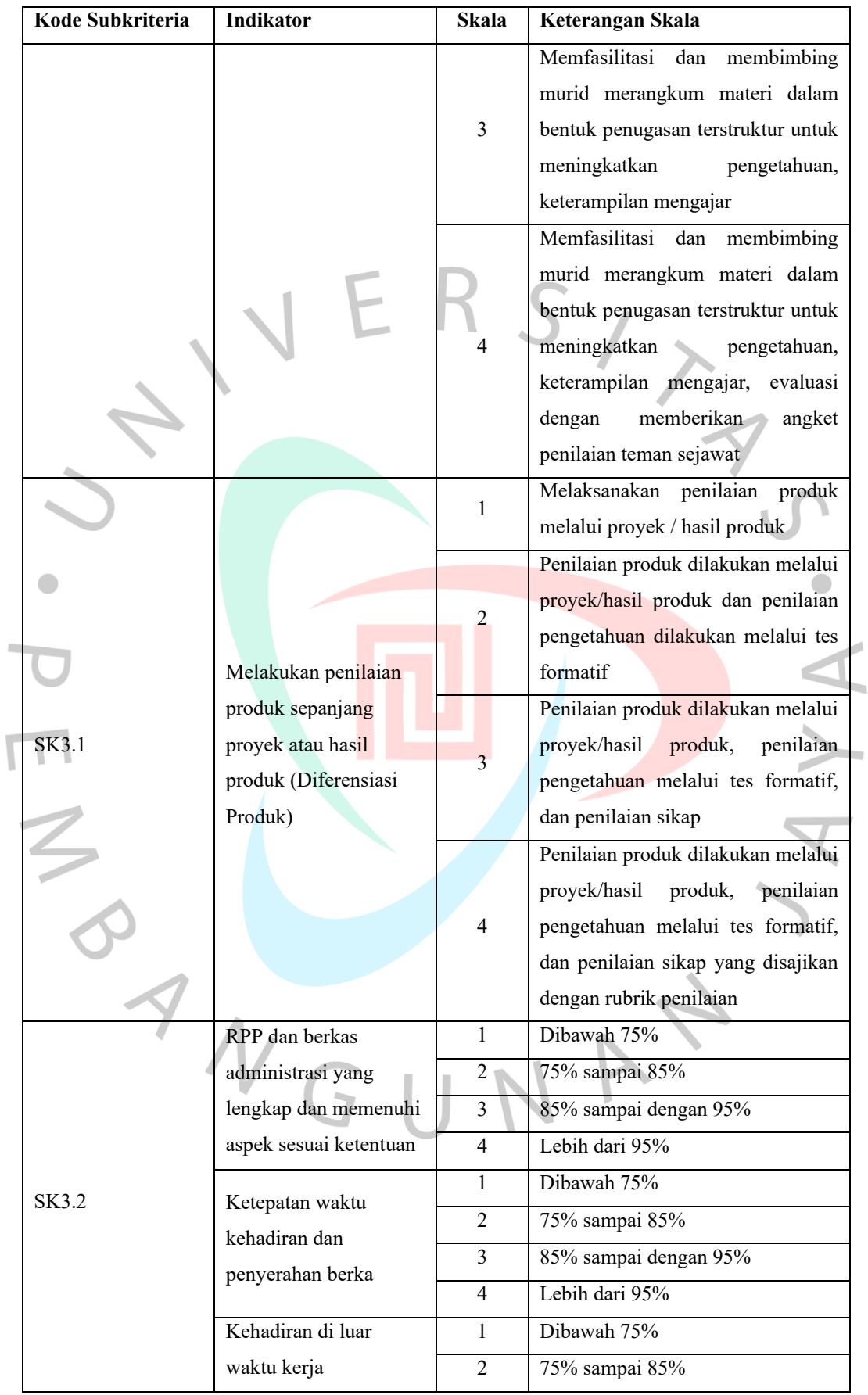

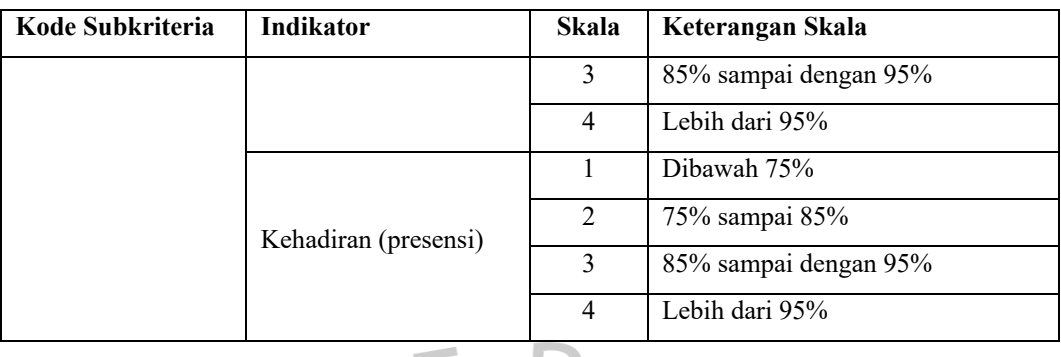

# **4.2.4 Spesifikasi Persyaratan Untuk Perangkat Keras**

Pengembang membutuhkan dukungan perangkat keras untuk menjalankan berbagai perangkat lunak yang tercantum di bawah ini selama proses pengembangan aplikasi web KinerjaPlus.

Tabel 4. 11 *Spesifikasi Perangkat Keras Yang Dibutuhkan*

| <b>Perangkat Keras</b> | <b>Spesifikasi Perangkat Keras</b> |  |
|------------------------|------------------------------------|--|
| Processor              | Intel Core i7                      |  |
| Memori                 | 8 GB                               |  |
| Penyimpanan            | 512 GB                             |  |
| <b>CPU</b>             | 8 Core                             |  |
| Sistem Operasi         | Windows 10                         |  |
| Tipe Sistem            | $64$ -bit                          |  |

## **4.2.5 Spesifikasi Persyaratan Untuk Perangkat Lunak**

Pengembangan website KinerjaPlus membutuhkan perangkat lunak selain perangkat keras, seperti bahasa pemrograman dan database manajemen. Berikut merupakan perangkat lunak yang digunakan dalam proses pengembangan *website*  KinerjaPlus pada [Tabel 4.](#page-20-0) *12*.

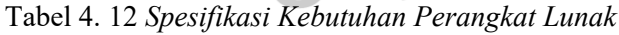

<span id="page-20-0"></span>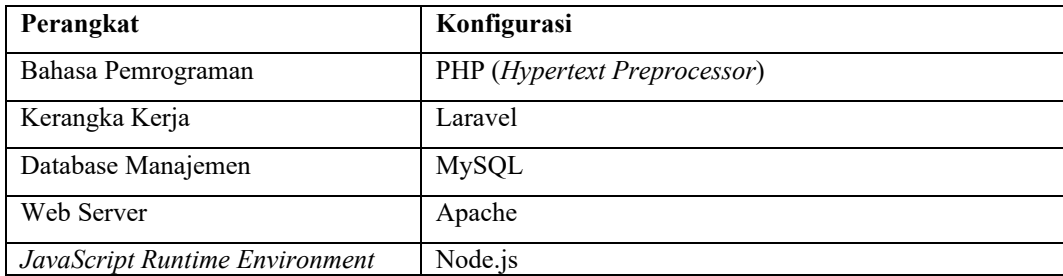

### **4.2.6 Spesifikasi Persyaratan Untuk Kebutuhan Dokumentasi**

Penulis menulis laporan dari awal pembuatan hingga selesainya pengembangan website KinerjaPlus menggunakan Microsoft Office sebagai dokumentasi pelaksanaan penelitian.

### **4.3 Perancangan Sistem**

Untuk mengembangkan situs KinerjaPlus yang bertujuan untuk menilai kinerja guru, diperlukan perancangan. Perancangan ini akan menjelaskan bagaimana situs tersebut akan dibangun dan berfungsi. Penulis memilih Unified Modeling Language (UML) sebagai alat untuk menunjukkan proses pembangunan website KinerjaPlus. Menggunakan UML membuatnya lebih mudah untuk memahami kelas-kelas yang ada dalam website dan memastikan bahwa situs web yang akan dirancang memenuhi persyaratan. Proses pengembangan website KinerjaPlus menggunakan rancangan UML berikut.

## **4.3.1** *Flowchart* **Algortima Metode AHP dan Perankingan Guru**

Gambaran alur kerja algoritma metode *Analytical Hierarchy Process* (AHP) yang digunakan pada proses sistem KinerjaPlus telah dijelaskan dalam teori pada bab 2.2.2.

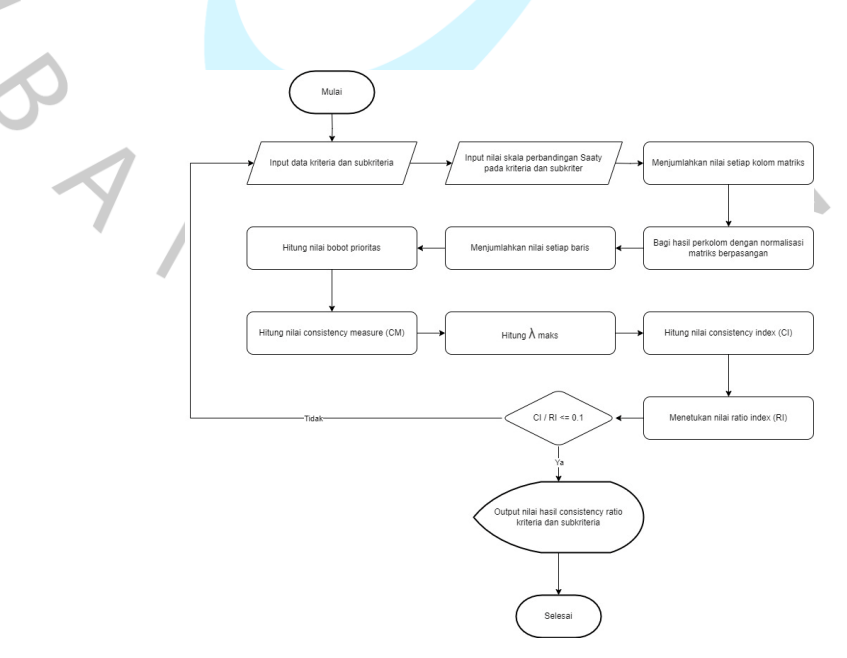

<span id="page-21-0"></span>*Gambar 4. 1 Diagram Alir Analytical Hierarchy Process*

Berikut ini adalah penjelasan *flowchart* dari [Gambar 4.](#page-21-0) 1 diatas.

- 1) Masukkan data kriteria dan subkriteria.
- 2) Masukkan nilai skala perbandingan Saaty untuk kriteria dan subkriteria.
- 3) Jumlahkan nilai dalam setiap kolom matriks.
- 4) Normalisasikan matriks dengan membagi setiap nilai kolom dengan total kolom yang bersangkutan.
- 5) Hitung bobot prioritas dengan menjumlahkan nilai di setiap baris dan membaginya dengan jumlah elemen untuk memperoleh nilai rata-rata.
- 6) Hitung nilai konsistensi dengan mengalikan setiap nilai dalam kolom pertama dengan prioritas relatif elemen pertama, dan seterusnya.
- 7) Jumlahkan hasil setiap baris dan bagi dengan jumlah elemen prioritas untuk mendapatkan λ maks.
- 8) Hitung indeks konsistensi dengan rumus CI =  $(\lambda \text{ maks} \text{n}) / \text{n}$ , di mana n adalah jumlah elemen kriteria atau subkriteria.
- 9) Tentukan nilai rasio indeks berdasarkan jumlah elemen kriteria atau subkriteria.
- 10) Jika hasil rasio konsistensi  $(CR) > 0.1$ , ulangi input nilai skala perbandingan Saaty untuk kriteria dan subkriteria. Jika hasil rasio konsistensi (CR)  $\leq$  0.1, hasil perhitungan dinyatakan konsisten.

Selain *flowchart* AHP, di bawah ini [\(Gambar 4.](#page-23-0) 2) dijelaskan *flowchart*  terkait perankingan guru yang diterapkan dalam sistem.

- 1) Melakukan penilaian 360 derajat, termasuk diri sendiri, atasan, dan rekan kerja.
- 2) Kepala sekolah akan memvalidasi penilaian yang telah diberikan dalam bentuk status disetujui atau tidak disetujui.
- 3) Jika penilaian tersebut tidak disetujui, maka akan diberikan *input* catatan karyawan oleh kepala sekolah.
- 4) Apabila penilaian disetujui, maka akan dilanjutkan ke perhitungan algoritma AHP.
- 5) Hitung bobot prioritas alternatif terhadap kriteria.
- 6) Hitung nilai rata-rata penilaian 360 derajat.

 $\overline{\phantom{a}}$ 

7) Hasil ranking kinerja.

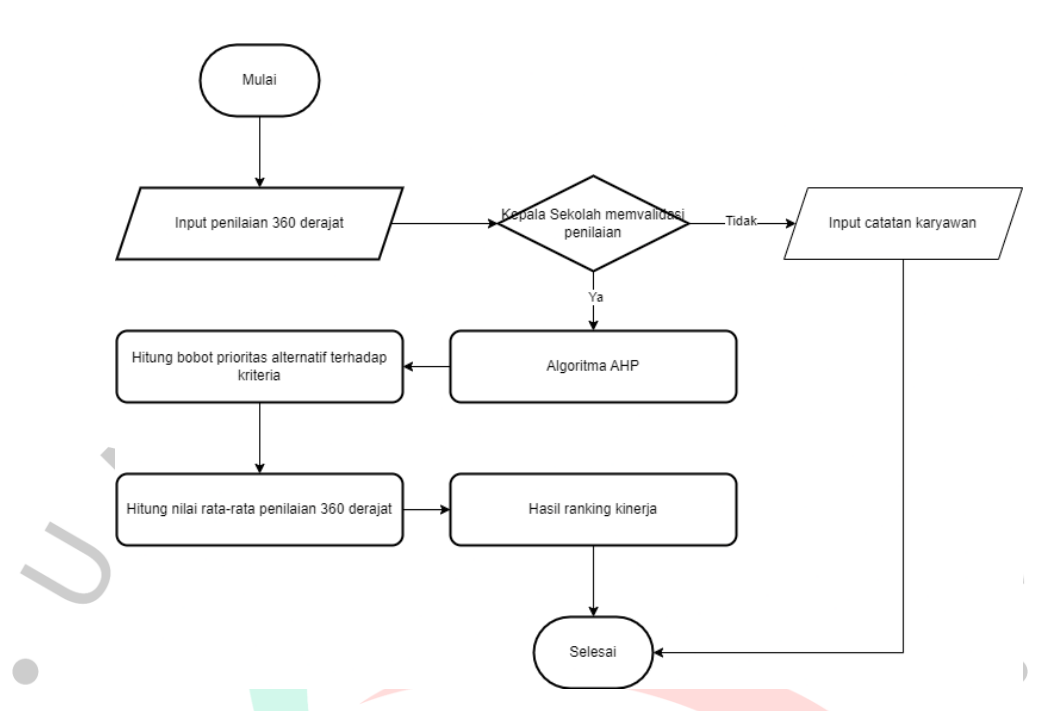

*Gambar 4. 2 Diagram Alir Perankingan Kinerja Guru*

### <span id="page-23-0"></span>**4.3.2 Kasus Penggunaan**

Diagram kasus penggunaan menunjukkan bagaimana sistem berinteraksi dengan pengguna dan menunjukkan fungsi yang diinginkan. Ini juga menyederhanakan proses pengembangan sistem, kerja sama, dan pengambilan keputusan. [Gambar 4.](#page-24-0) 3 menunjukkan diagram kasus penggunaan yang menunjukkan tindakan visual yang dilakukan oleh aktor dan fungsi sistem yang tersedia.K NGU

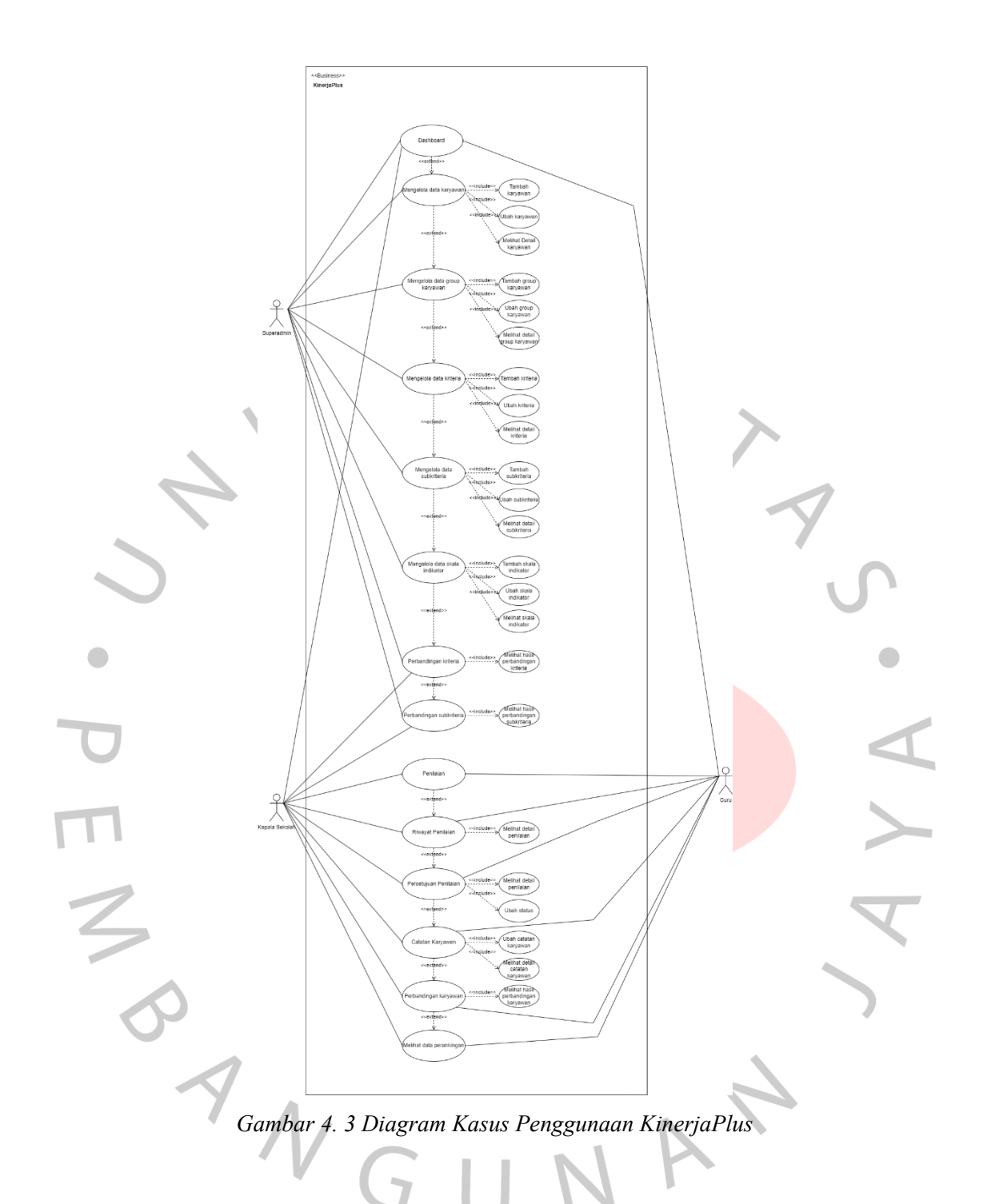

## <span id="page-24-0"></span>**4.3.2.1 Skenario Diagram Kasus Penggunaan**

Tabel skenario menyajikan informasi rinci tentang berbagai skenario yang mungkin terjadi dalam sistem atau proses. Tabel skenario dapat menyajikan informasi tentang aktor yang terlibat, langkah-langkah yang diambil kondisi awal dan akhir skenario, serta langkah alternatif.

Tabel 4. 13 *Skenario Dashboard*

| Nama Kasus Penggunaan | Melihat Dashboard                                                                                                    |
|-----------------------|----------------------------------------------------------------------------------------------------|
| Tujuan                | Superadmin, kepala sekolah, atau guru dapat melihat dashboard                                                                             |
| Aktor                 | Superadmin, Kepala Sekolah, Guru                                                                                                    |
| Kondisi Awal          | Superadmin, kepala sekolah, atau guru sudah masuk ke dalam                                                                                |
|                       | website                                                                                                    |
| Skenario Utama        | 1. Pada sidebar website, superadmin, kepala sekolah, atau guru<br>memilih menu dashboard.<br>2. Halaman dashboard ditampilkan oleh sistem |
| Skenario Akhir        | Halaman dashboard ditampilkan oleh sistem                                                                                                 |

## Tabel 4. 14 *Skenario Karyawan*

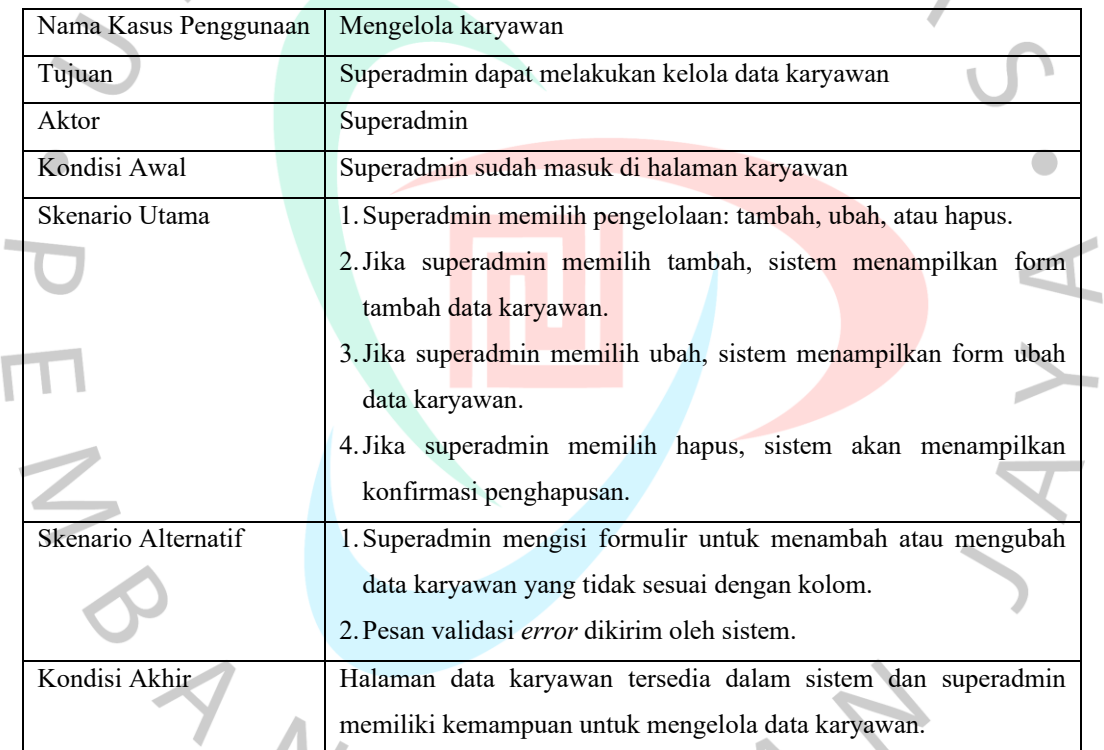

I

# Tabel 4. 15 *Skenario Mengelola Data Group Karyawan*

 $\begin{array}{c} \hline \end{array}$ 

J

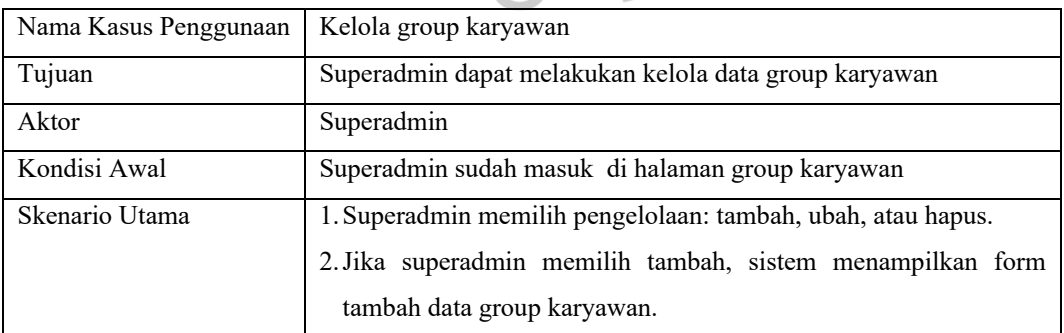

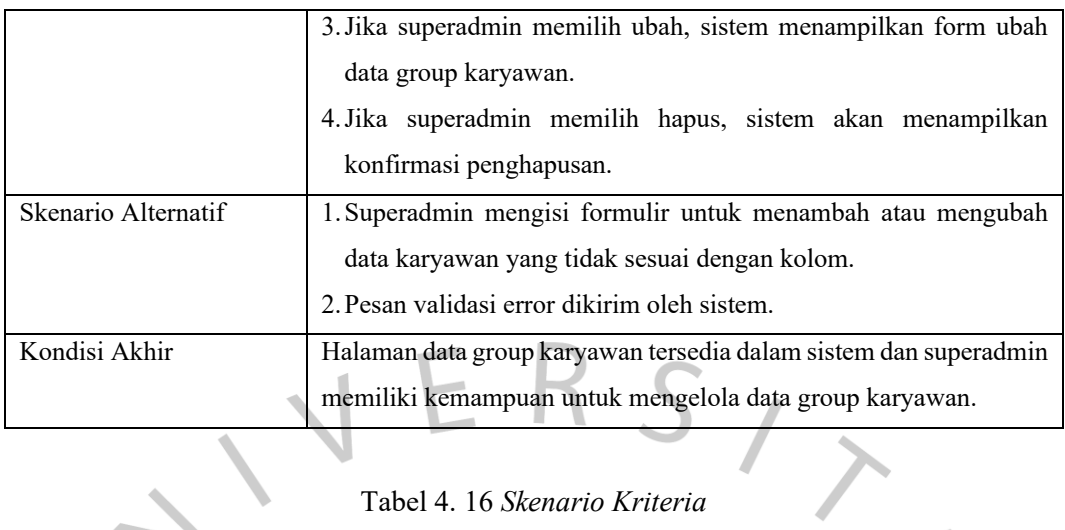

# Tabel 4. 16 *Skenario Kriteria*

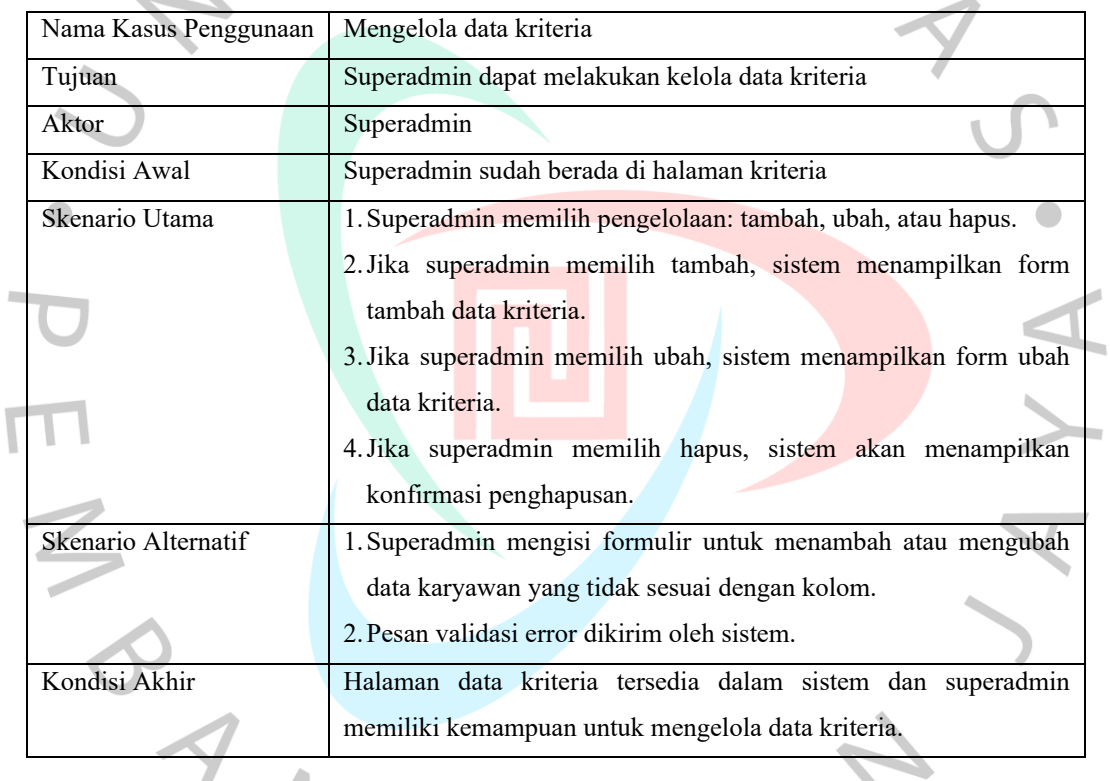

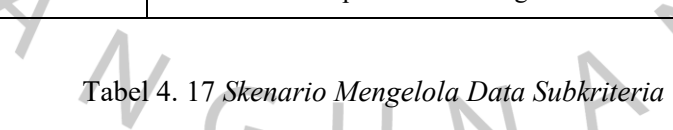

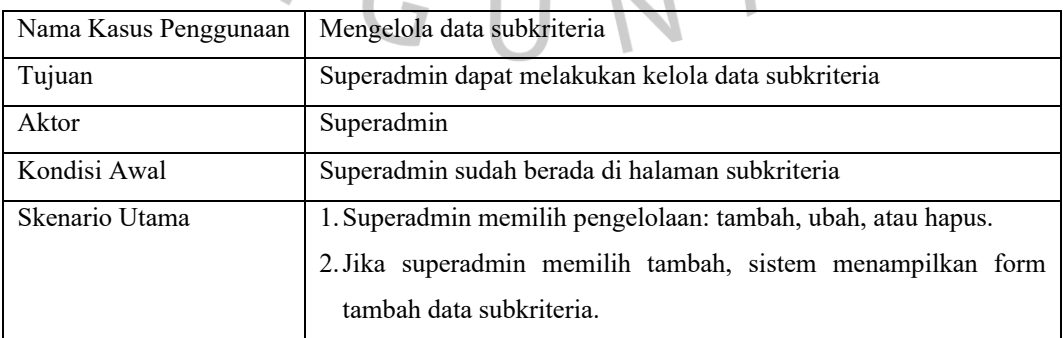

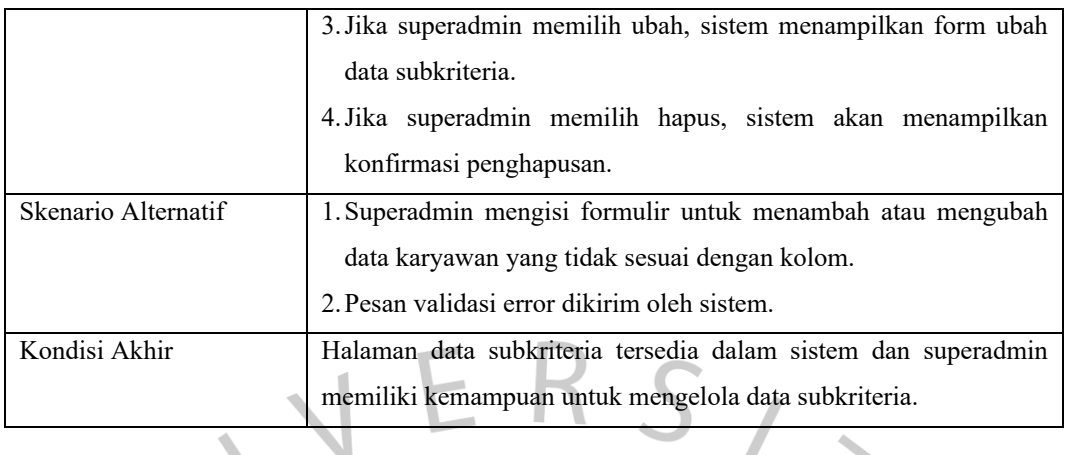

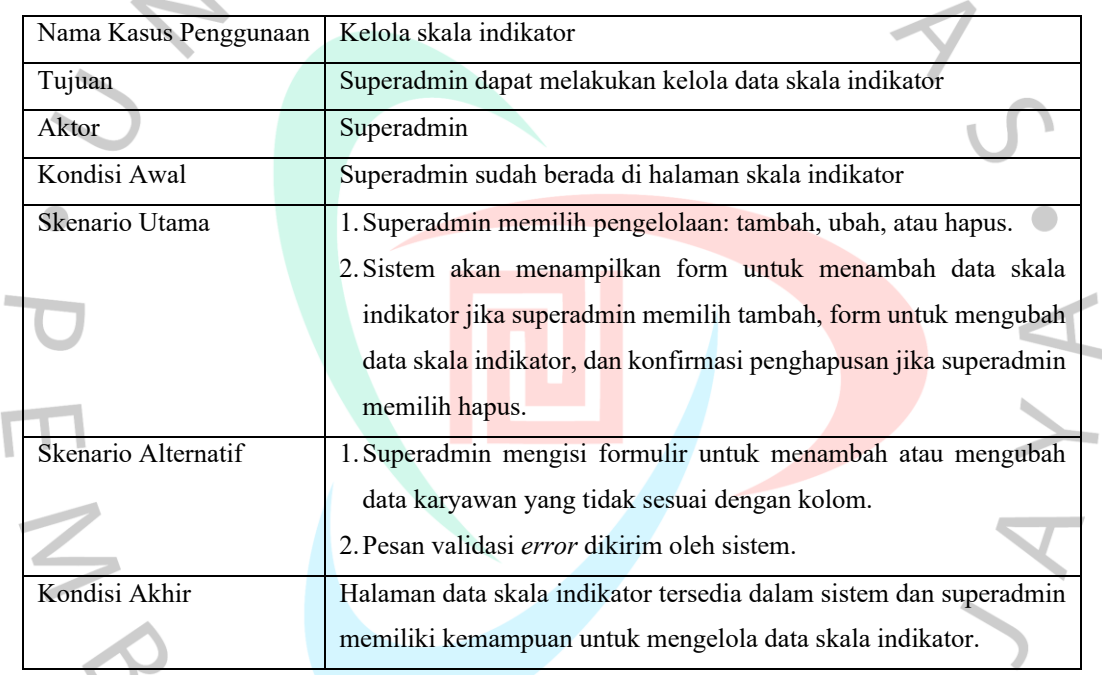

## Tabel 4. 18 *Skenario Mengelola Data Skala Indikator*

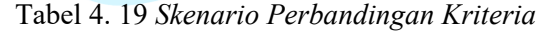

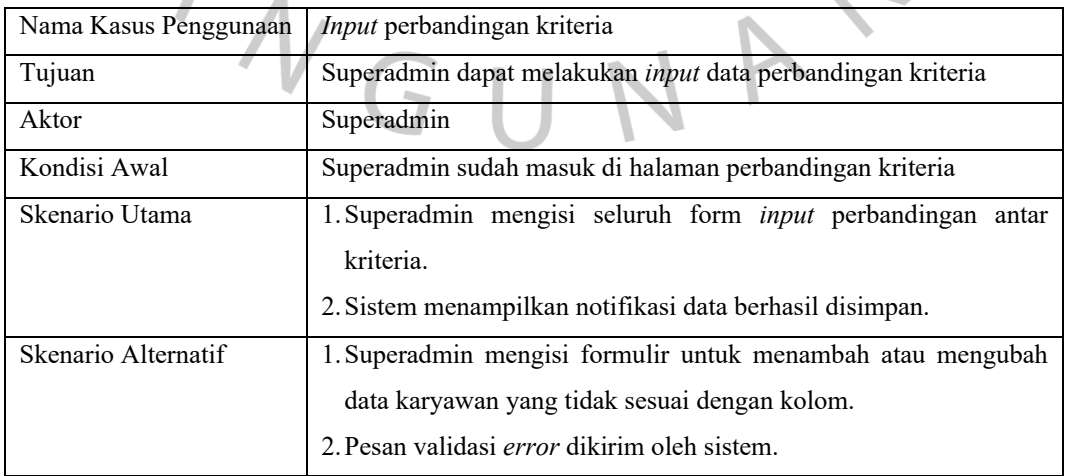

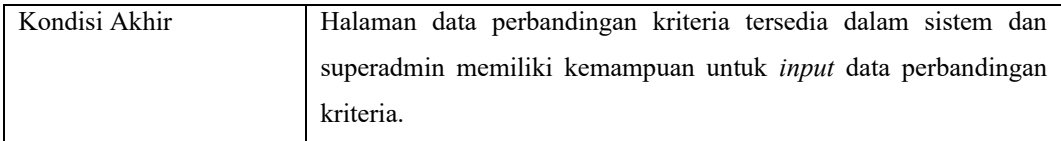

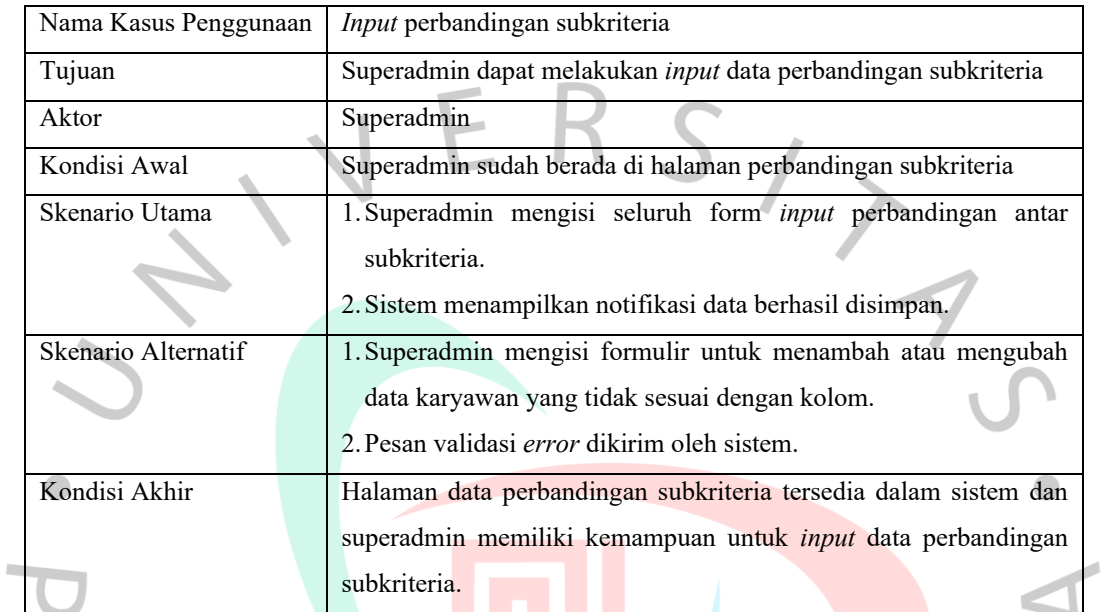

## Tabel 4. 20 *Skenario Data Perbandingan Subkriteria*

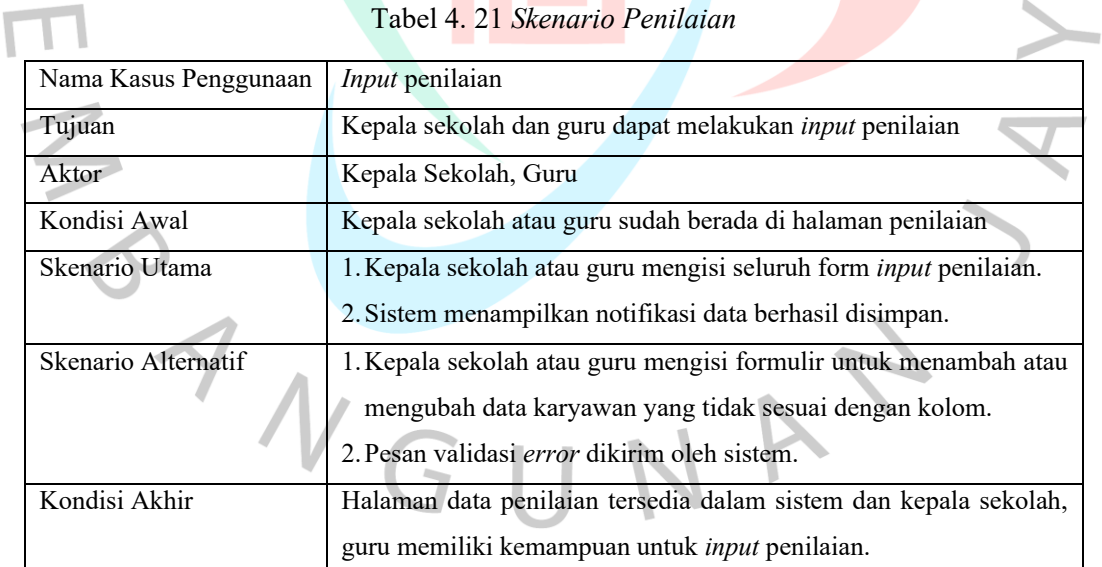

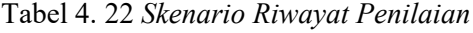

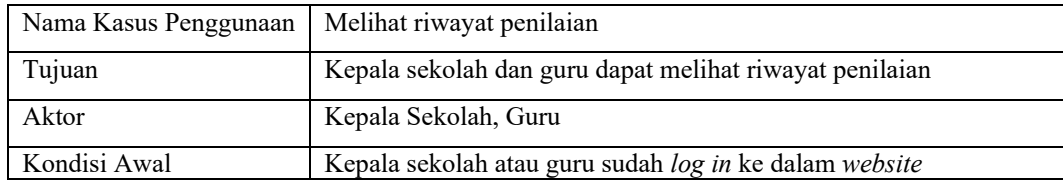

 $\mathsf{l}$ 

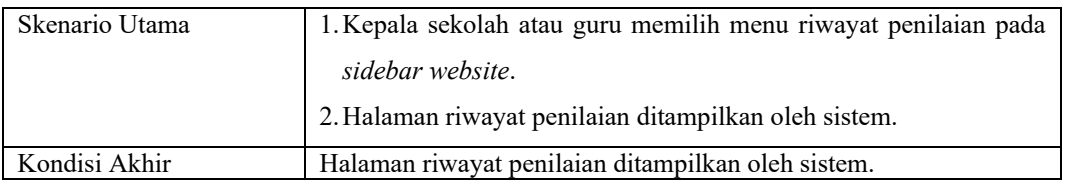

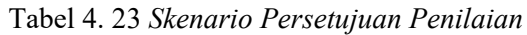

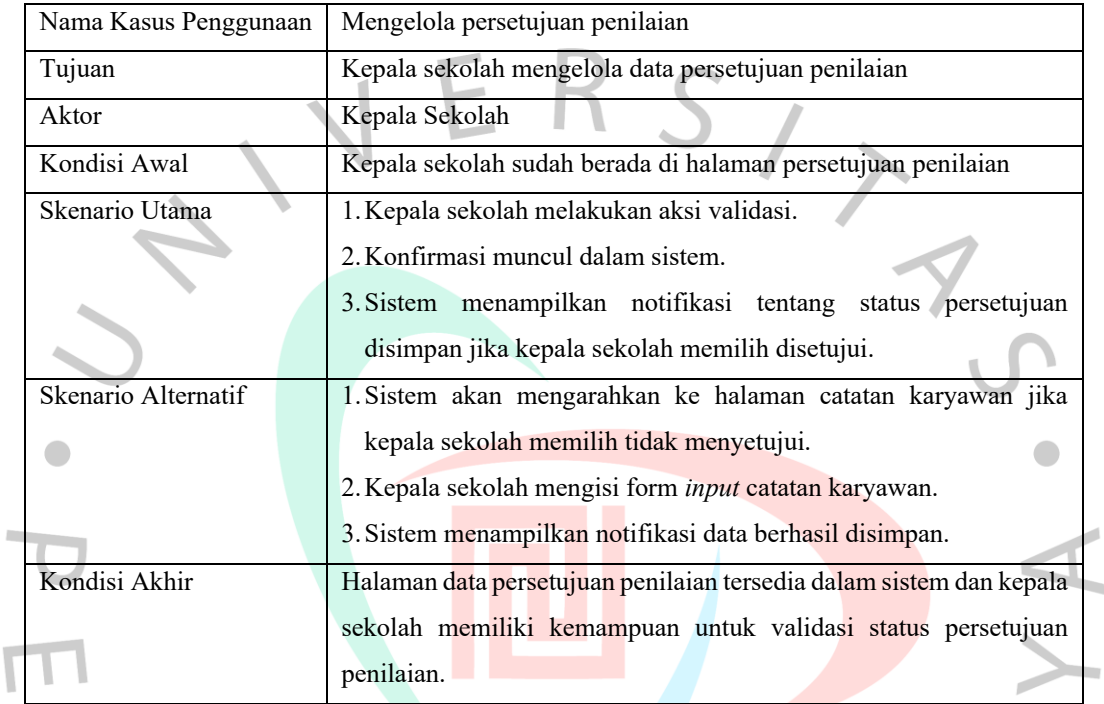

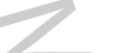

 $\overline{\mathbb{I}}$ 

## Tabel 4. 24 *Skenario Catatan Karyawan*

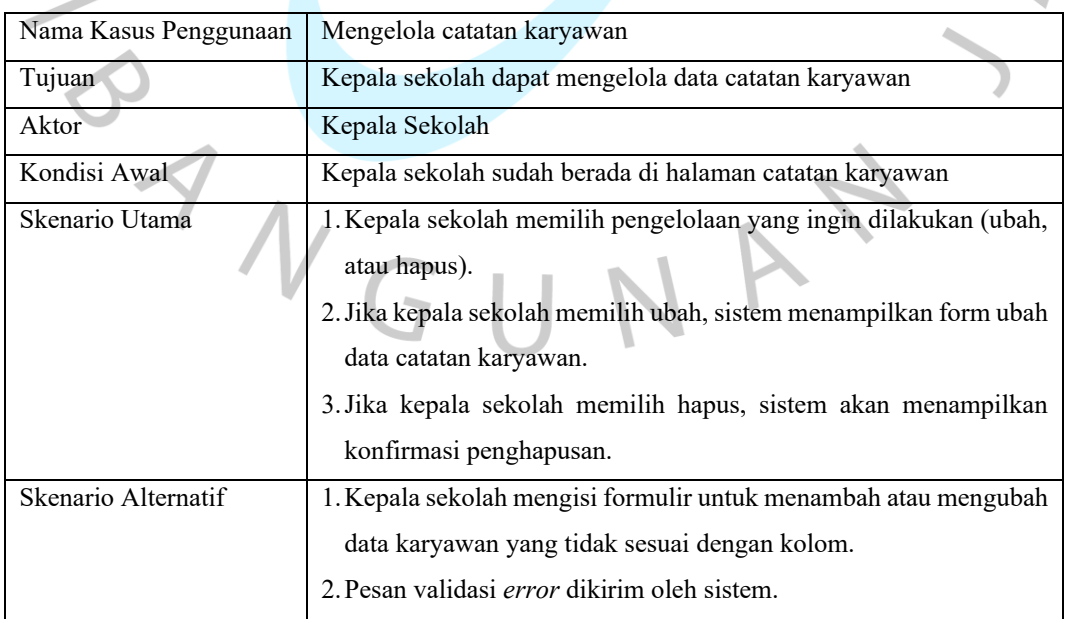

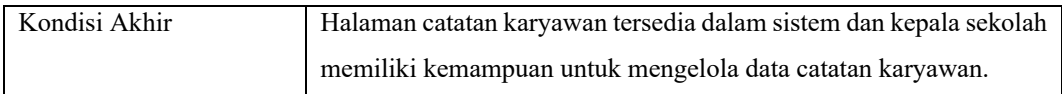

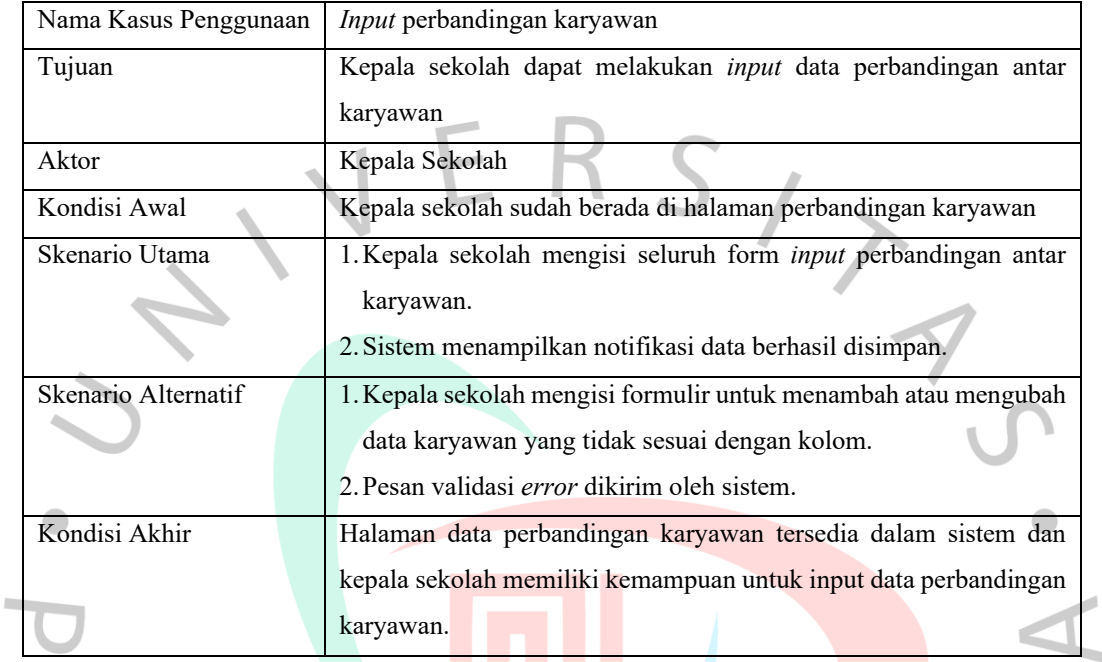

### Tabel 4. 25 *Skenario Perbandingan Karyawan*

#### Tabel 4. 26 *Skenario Melihat Data Perankingan*

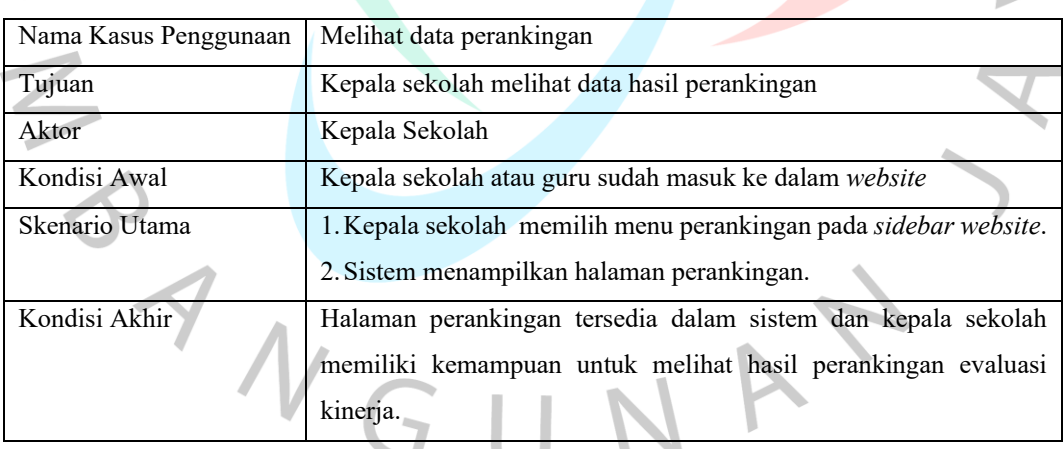

## **4.3.3** *Activity Diagram*

Representasi proses yang terstruktur dengan diagram aktivitas sangat penting untuk memahami urutan kerja yang terjadi dalam suatu sistem.

1) Aktivitas Diagarm Menu Karyawan

Seperti yang ditunjukkan di [Gambar 4.4,](#page-31-0) superadmin dapat menambah, mengubah, atau menghapus data karyawan.

<span id="page-31-0"></span>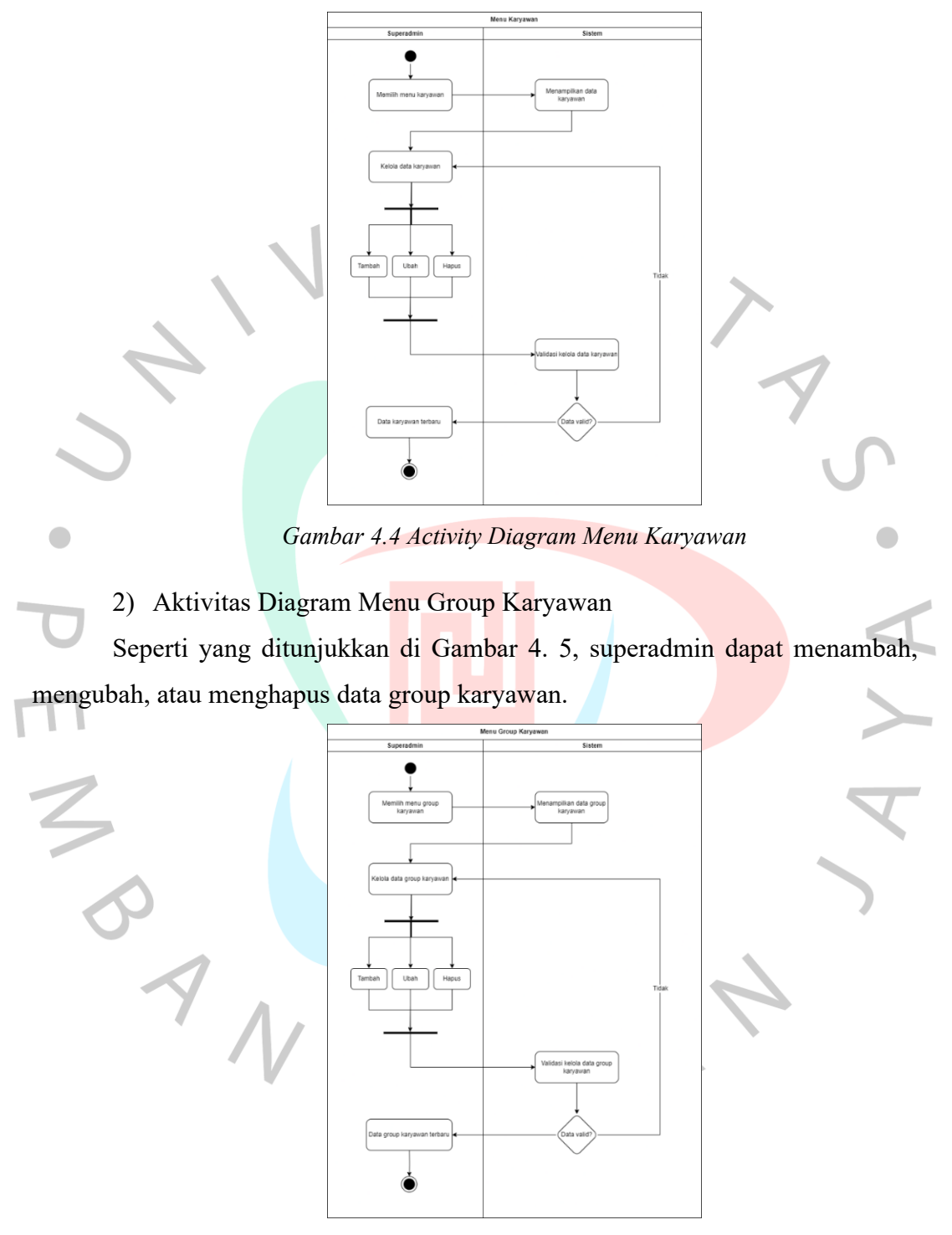

*Gambar 4. 5 Aktivitas Diagram Menu Group Karyawan*

<span id="page-31-1"></span>3) Aktivitas Diagram Menu Kriteria

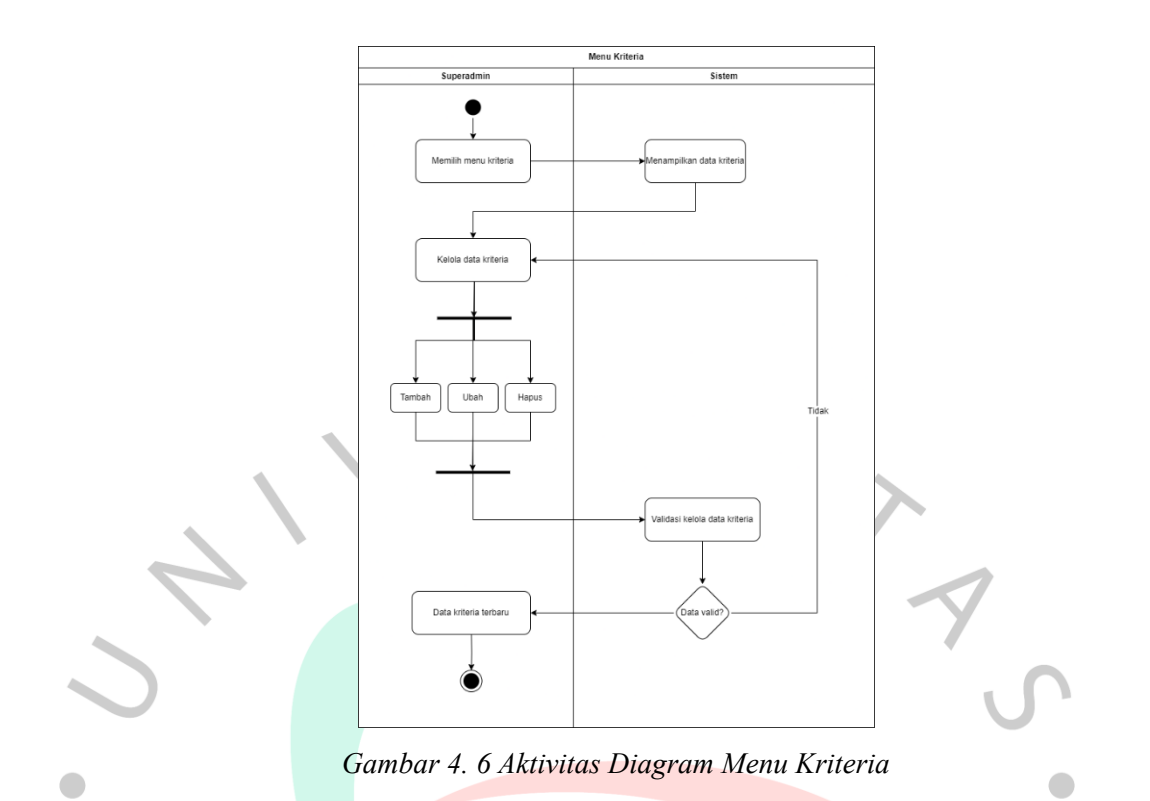

<span id="page-32-0"></span>Seperti yang ditunjukkan di [Gambar 4.](#page-32-0) 6, superadmin dapat menambah, mengubah, atau menghapus data kriteria.

# 4) Aktivitas Diagram Menu Subkriteria

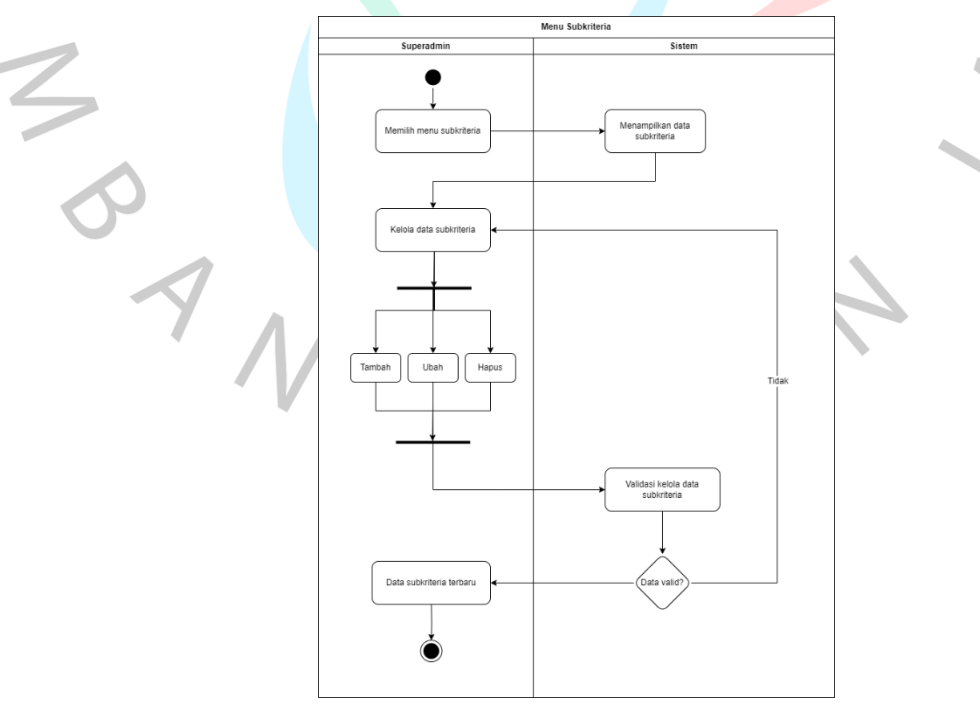

<span id="page-32-1"></span>*Gambar 4. 7 Aktivitas Diagram Menu Subkriteria*

Seperti yang ditunjukkan di [Gambar 4.](#page-32-1) 7, superadmin dapat menambah, mengubah, atau menghapus data subkriteria.

## 5) Aktivitas Diagram Menu Skala Indikator

Seperti yang ditunjukkan di [Gambar 4.](#page-33-0) 8, superadmin dapat menambah, mengubah, atau menghapus data skala indikator.

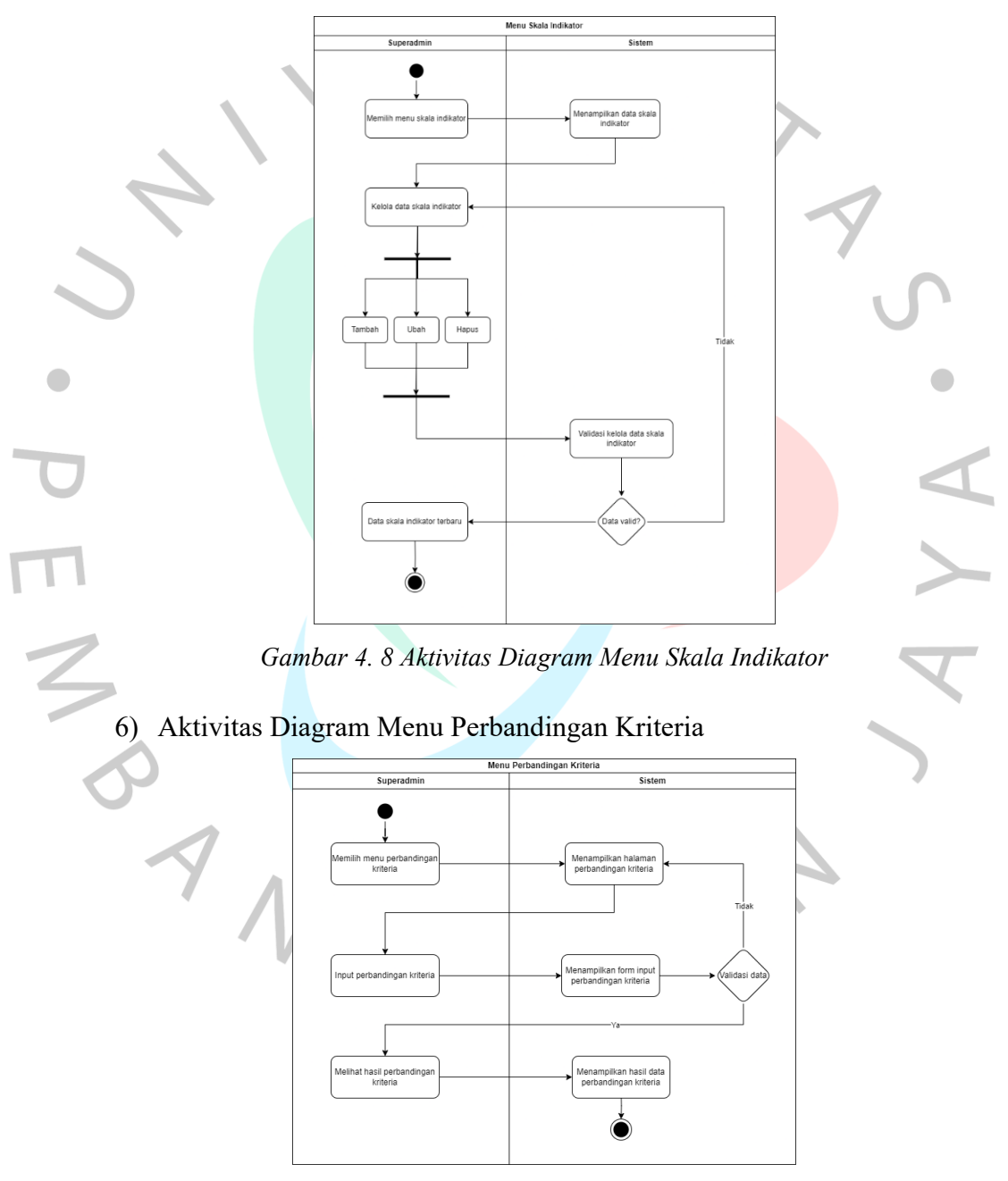

<span id="page-33-1"></span><span id="page-33-0"></span>*Gambar 4. 9 Aktivitas Diagram Menu Perbandingan Kriteria*

[Gambar 4.](#page-33-1) 9 menjelaskan urutan proses ketika superadmin meng*input* data perbandingan kriteria. Superadmin dapat melakukan *input* data perbandingan kriteria di menu perbandingan kriteria.

7) Aktivitas Diagram Menu Perbandingan Subkriteria

[Gambar 4.](#page-34-0) 10 menjelaskan urutan proses ketika superadmin meng*input* data perbandingan subkriteria. Superadmin dapat melakukan *input* data perbandingan subkriteria di menu perbandingan subkriteria.

<span id="page-34-0"></span>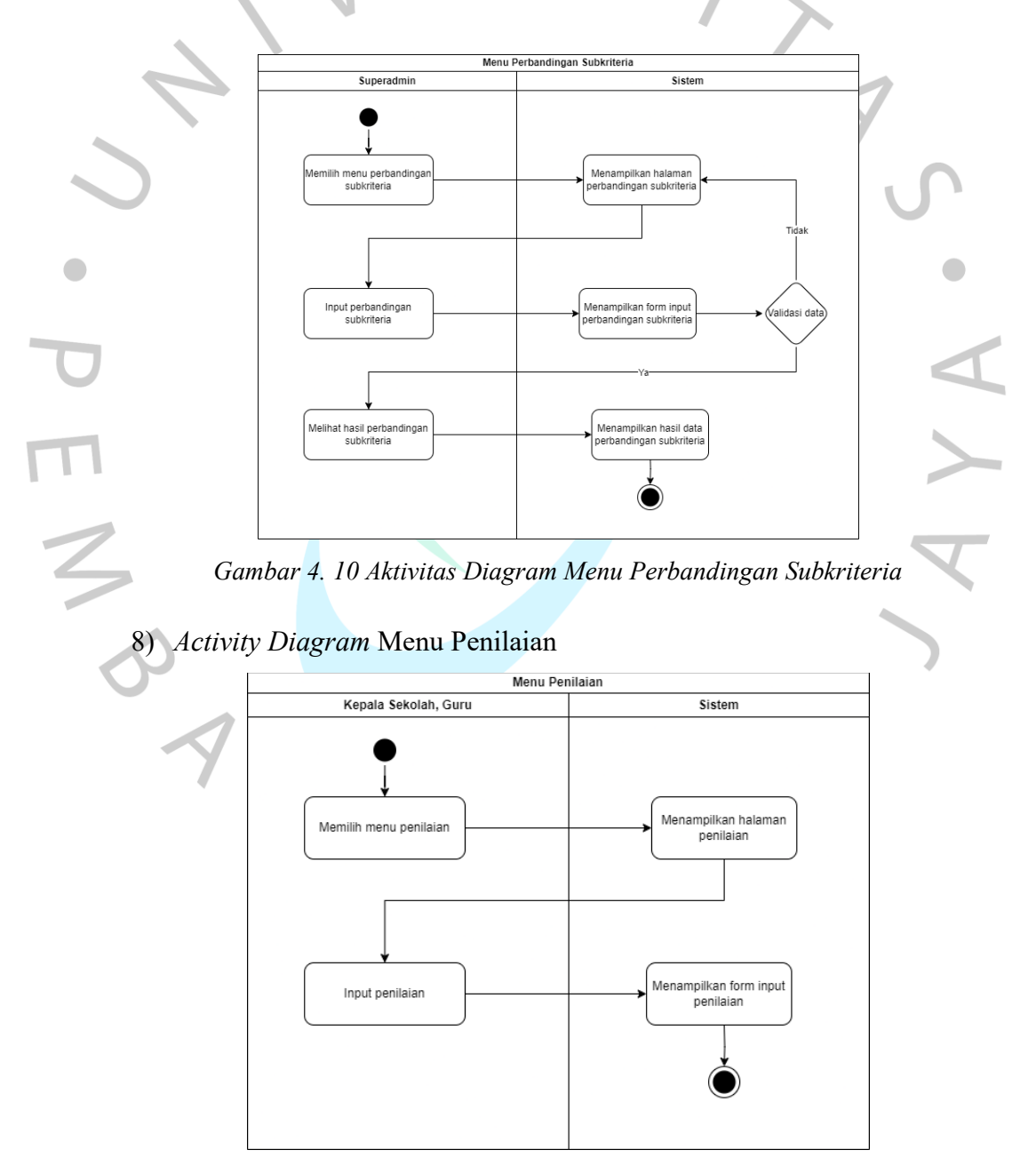

<span id="page-34-1"></span>*Gambar 4. 11 Aktivitas Diagram Menu Penilaian*

[Gambar 4.](#page-34-1) 11 menjelaskan urutan proses ketika kepala sekolah dan guru meng*input* data penilaian. Kepala sekolah dan guru dapat melakukan *input* data penilaian di menu penilaian.

9) Aktivitas Diagram Menu Riwayat Penilaian

[Gambar 4.](#page-35-0) 12 menjelaskan urutan proses ketika kepala sekolah dan guru melihat data riwayat penilaian yang telah diberikan sebelumnya kepada karyawan di menu riwayat penilaian.

<span id="page-35-0"></span>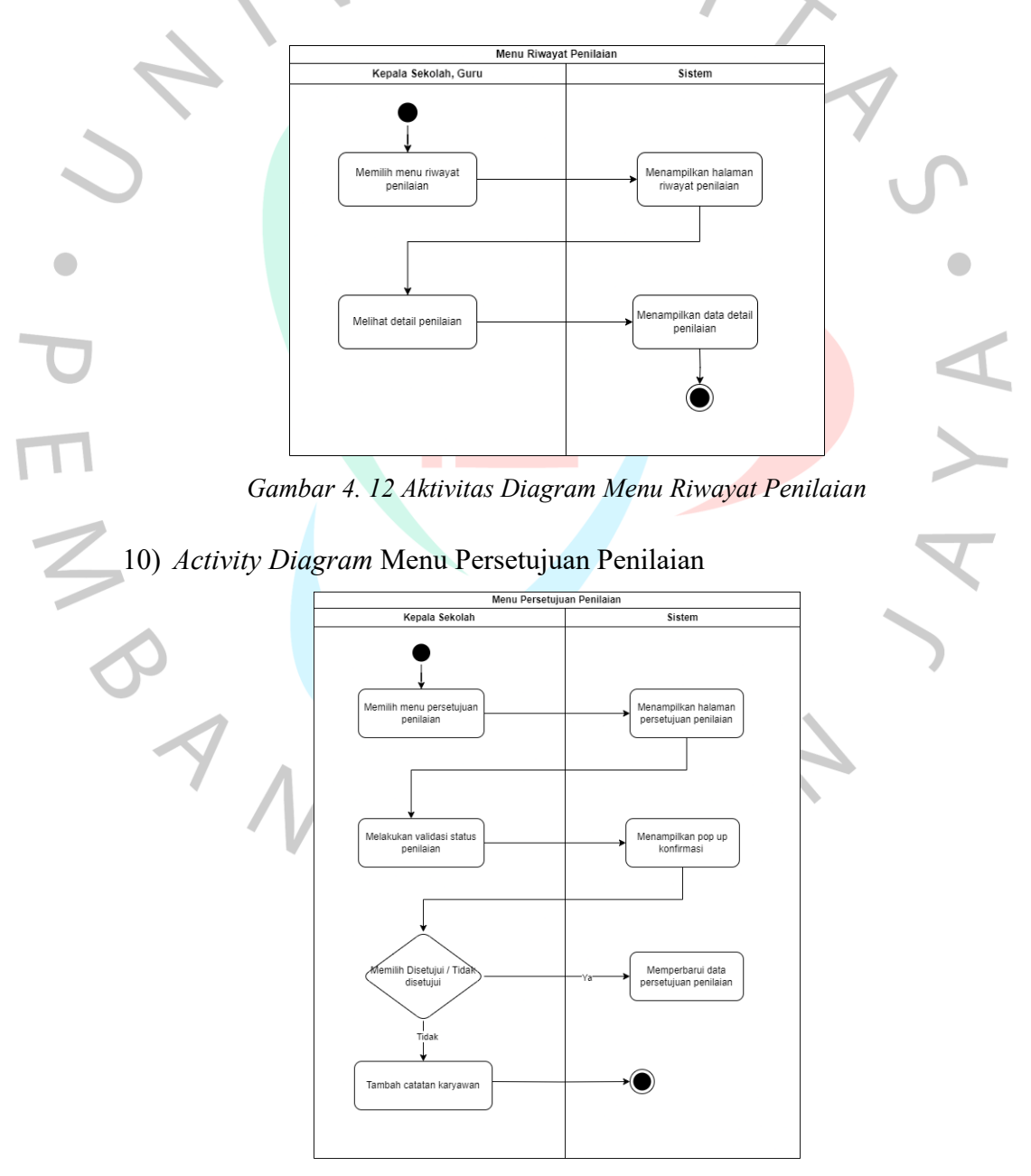

*Gambar 4. 13 Aktivitas Diagram Menu Persetujuan Penilaian*
[Gambar 4.](#page-35-0) 13 menjelaskan urutan proses ketika kepala sekolah melakukan validasi status persetujuan penilaian yang telah diberikan.

11) Aktivitas Diagram Menu Catatan Karyawan

[Gambar 4.](#page-36-0) 14 di atas, kepala sekolah dapat mengelola data catatan karyawan di menu catatan karyawan, termasuk melakukan ubah atau hapus data catatan karyawan.

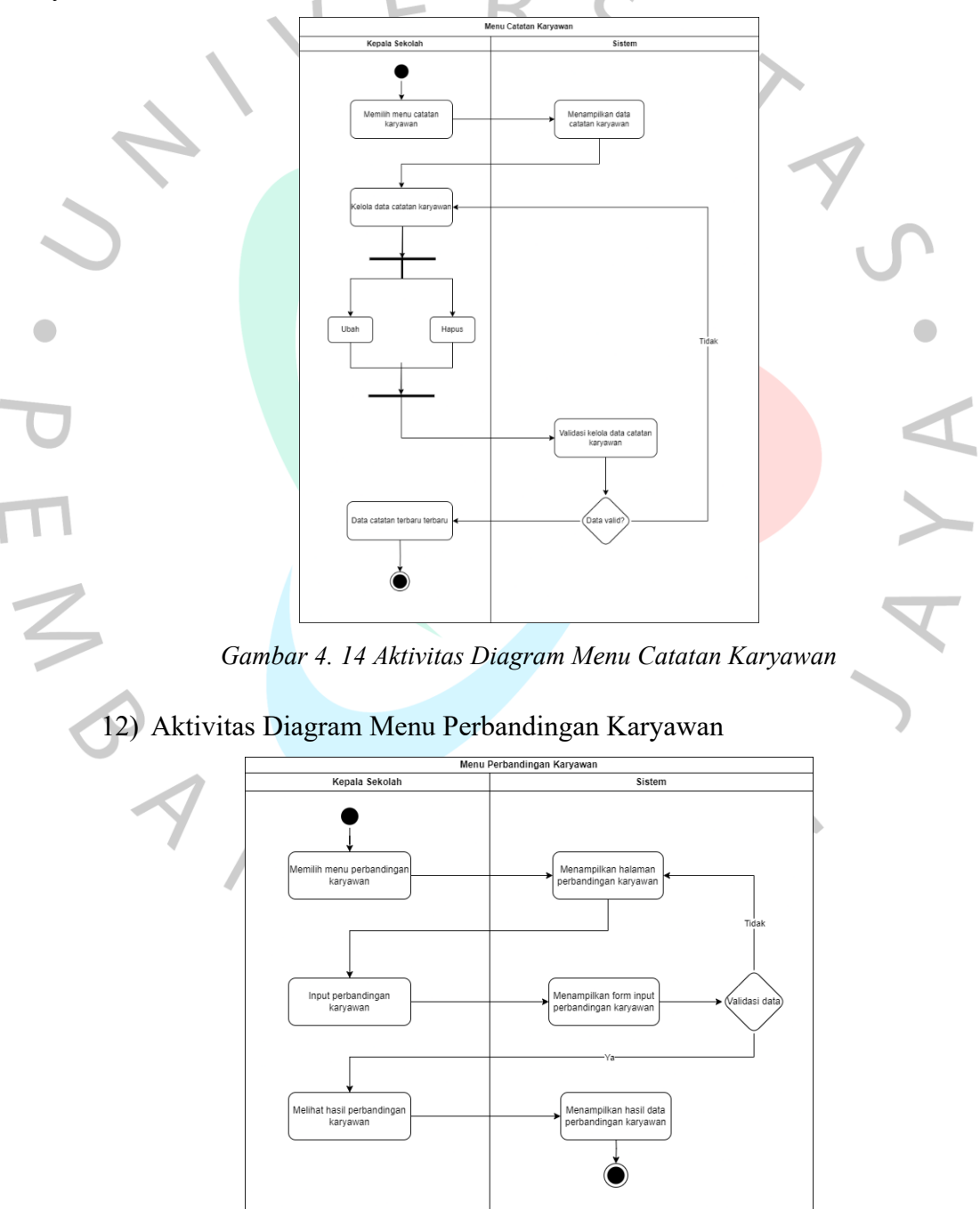

<span id="page-36-1"></span><span id="page-36-0"></span>*Gambar 4. 15 Aktivitas Diagram Menu Perbandingan Karyawan*

[Gambar 4.](#page-36-1) 15 menjelaskan urutan proses ketika kepala sekolah meng*input* data perbandingan karyawan. Kepala sekolah dapat melakukan *input* data perbandingan karyawan di menu perbandingan karyawan.

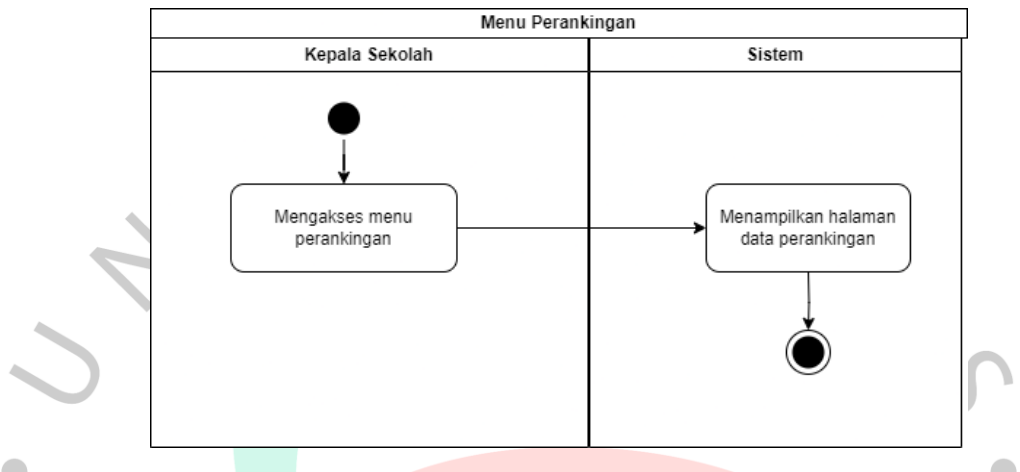

### 13) Aktivitas Diagram Menu Perankingan

*Gambar 4. 16 Aktivitas Diagram Menu Perankingan*

<span id="page-37-0"></span>[Gambar 4.](#page-37-0) 16 menjelaskan urutan proses ketika kepala sekolah mengakses menu perankingan. Kepala sekolah dapat melihat hasil data perhitungan perankingan kinerja.

# **4.3.4 Diagram Urutan**

Bagaimana pesan-pesan yang dikirimkan seiring berjalannya waktu berinteraksi dengan komponen dalam dan di sekitar sistem, termasuk interaksi dengan pengguna dan antarmuka, digambarkan dalam diagram urutan. Sequence diagram berguna untuk menggambarkan skenario atau serangkaian tindakan yang diambil sebagai tanggapan terhadap suatu peristiwa untuk mencapai output tertentu. Sequence diagram aplikasi KinerjaPlus di website ini dapat dilihat di sini.

### 1) Diagram Urutan Karyawan

[Gambar 4.](#page-38-0) 17 di atas adalah diagram urutan menu karyawan. Di menu karyawan ini, terdapat aktor superadmin yang dapat menambahkan, mengubah, atau menghapus data karyawan.

<span id="page-38-0"></span>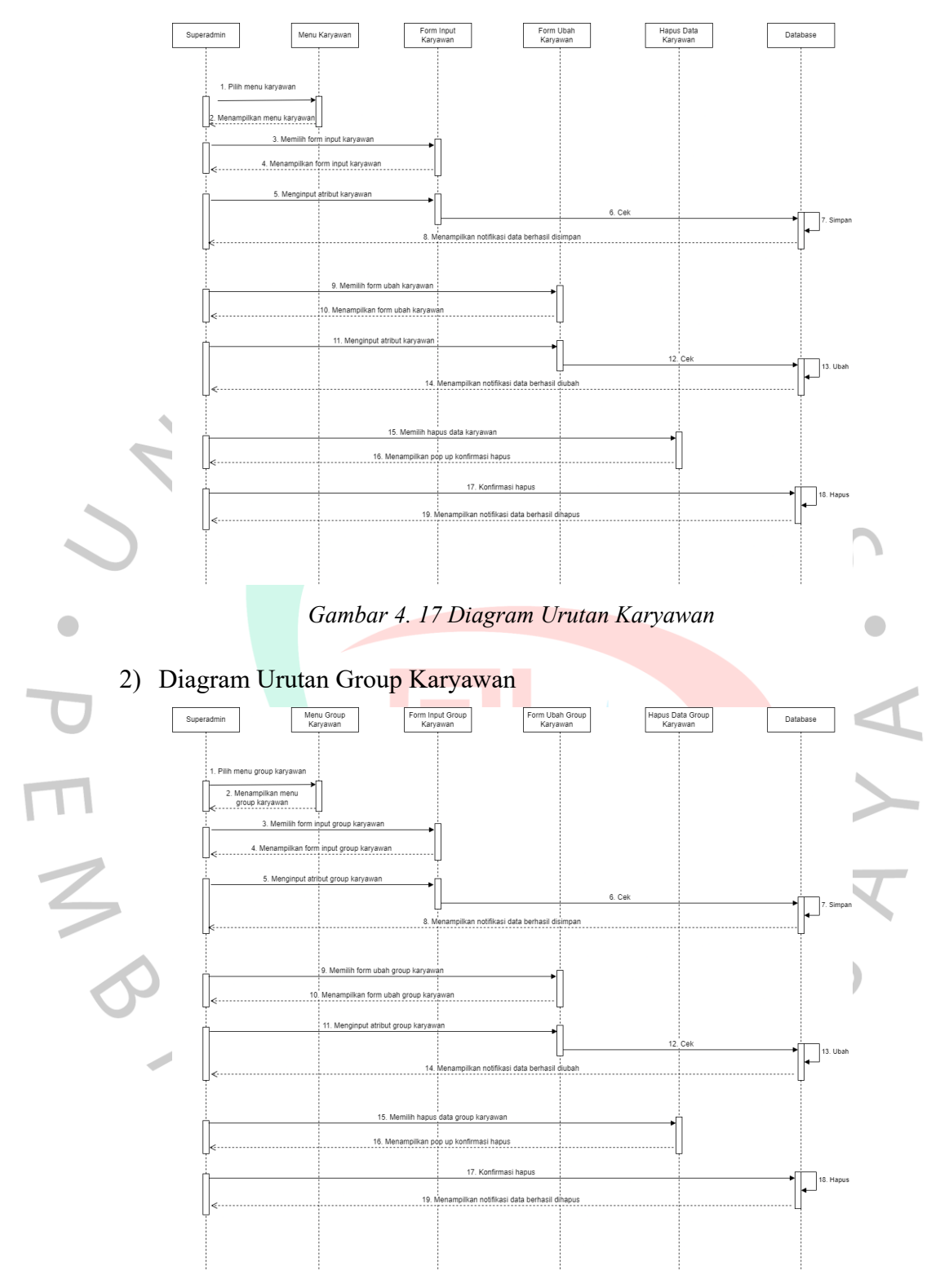

*Gambar 4. 18 Diagram Urutan Group Karyawan*

<span id="page-38-1"></span>[Gambar 4.](#page-38-1) 18 adalah diagram urutan menu group karyawan. Di menu group karyawan ini, terdapat aktor superadmin yang dapat menambahkan, mengubah, atau menghapus data group karyawan.

# 3) Diagram Urutan Kriteria

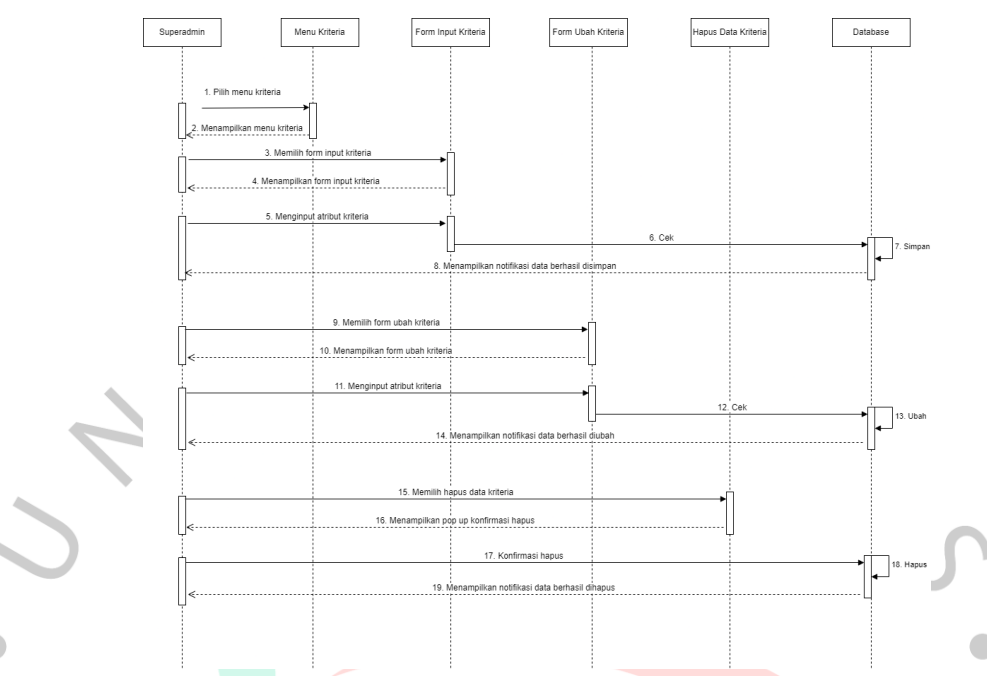

# *Gambar 4. 19 Diagram Urutan Kriteria*

<span id="page-39-0"></span>[Gambar 4.](#page-39-0) 19 atas adalah diagram urutan menu kriteria. Di menu kriteria ini, terdapat aktor superadmin yang dapat menambahkan, mengubah, atau menghapus data kriteria.

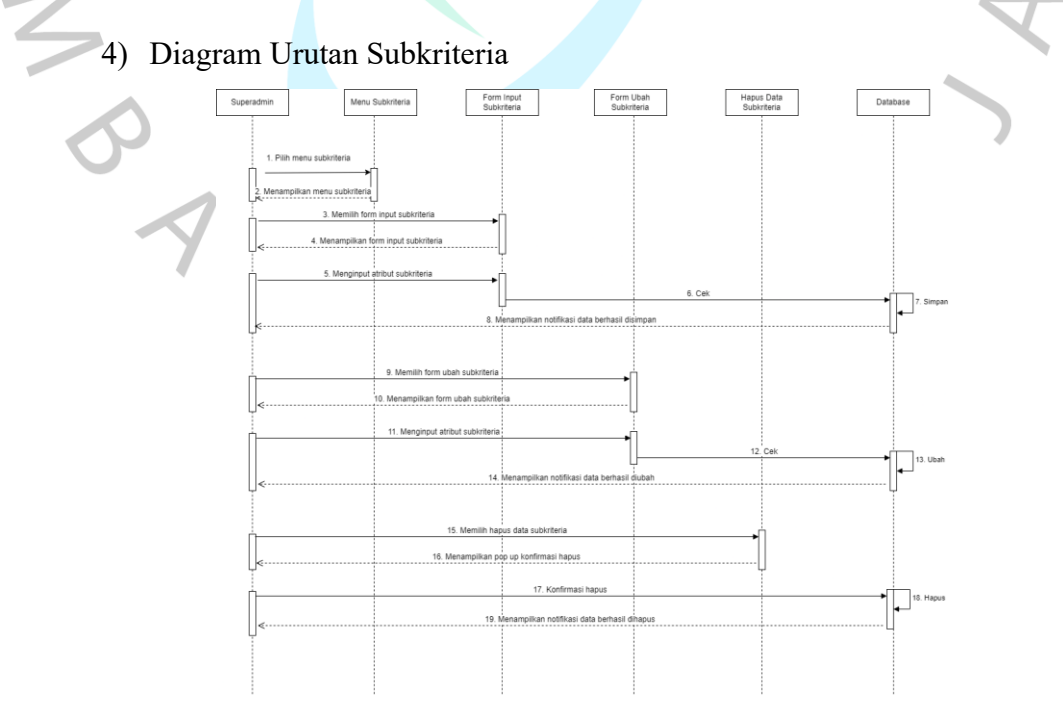

<span id="page-39-1"></span>*Gambar 4. 20 Diagram Urutan Subkriteria*

[Gambar 4.](#page-39-1) 20 di atas adalah diagram urutan menu subkriteria. Di menu subkriteria ini, terdapat aktor superadmin yang dapat menambahkan, mengubah, atau menghapus data subkriteria.

5) Diagram Urutan Skala Indikator

[Gambar 4.](#page-40-0) 21 adalah diagram urutan menu skala indikator. Di menu skala indikator ini, terdapat aktor superadmin yang dapat menambahkan, mengubah, atau menghapus data skala indikator.

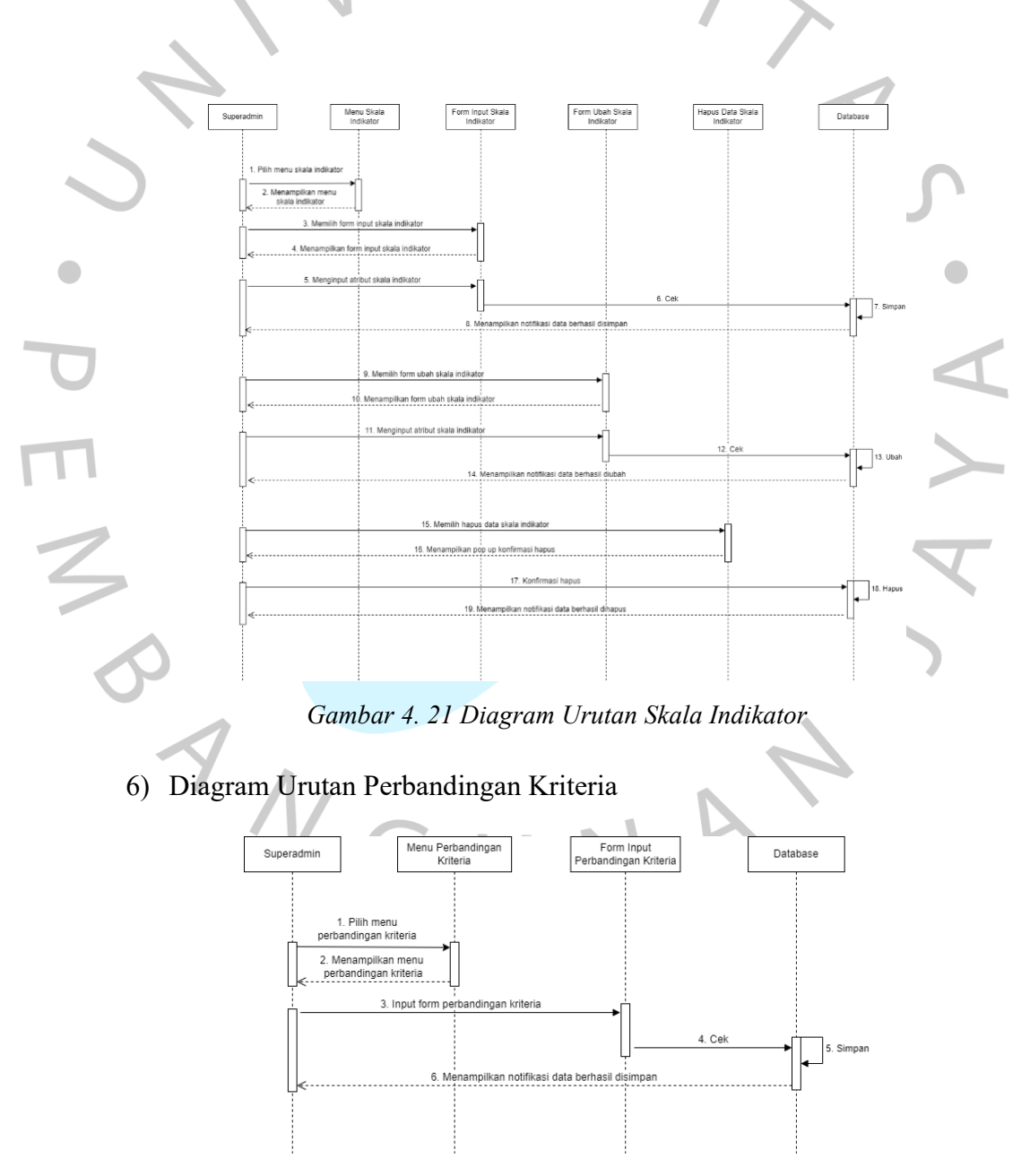

<span id="page-40-1"></span><span id="page-40-0"></span>*Gambar 4. 22 Diagram Urutan Perbandingan Kriteria*

[Gambar 4.](#page-40-1) 22 di atas adalah diagram urutan menu perbandingan kriteria. Di menu perbandingan kriteria ini, terdapat aktor superadmin yang dapat meng*input*  perbandingan antar kriteria.

## 7) Diagram Urutan Perbandingan Subkriteria

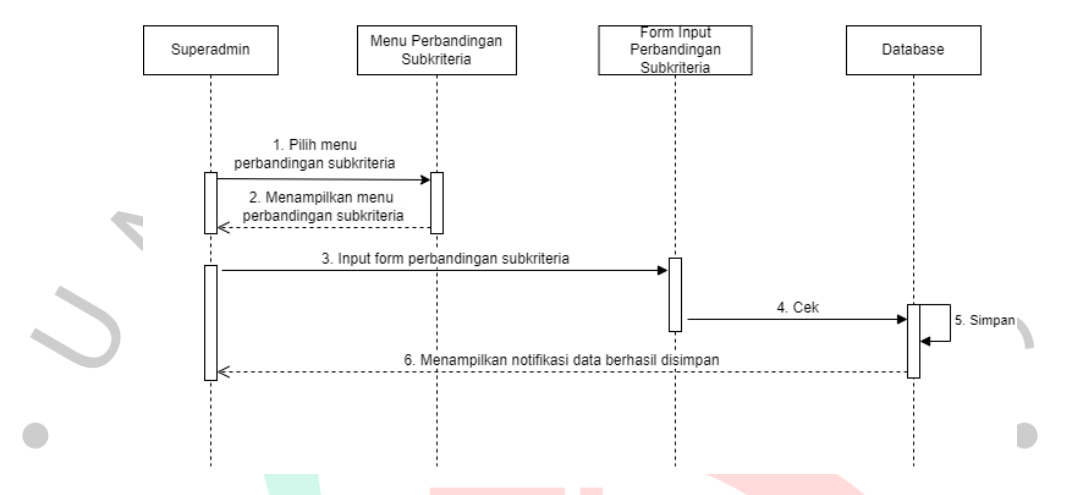

### *Gambar 4. 23 Diagram Urutan Perbandingan Subkriteria*

<span id="page-41-0"></span>[Gambar 4.](#page-41-0) 23 di atas adalah diagram urutan menu perbandingan subkriteria. Di menu perbandingan subkriteria ini, terdapat aktor superadmin yang dapat meng*input* perbandingan antar subkriteria.

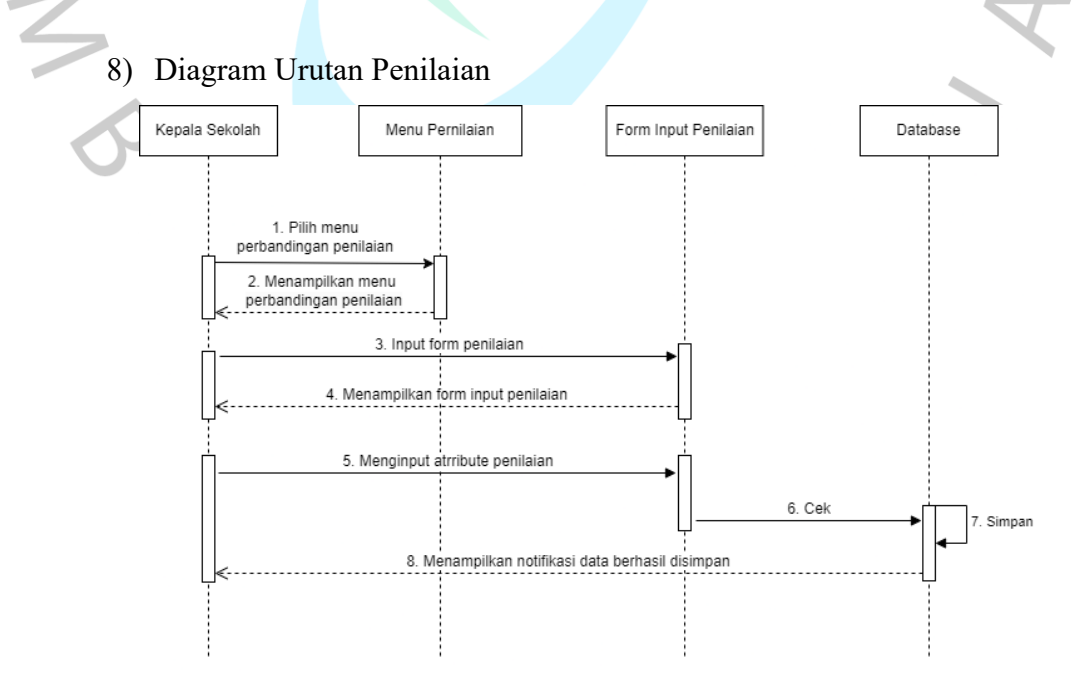

<span id="page-41-1"></span>*Gambar 4. 24 Diagram Urutan Penilaian*

[Gambar 4.](#page-41-1) 24 di atas adalah diagram urutan menu penilaian. Di menu penilaian ini, terdapat aktor kepala sekolah dan guru yang dapat meng*input* penilaian.

### 9) Diagram Urutan Riwayat Penilaian

[Gambar 4.](#page-42-0) 25 adalah *diagram urutan* menu riwayat penilaian. Di menu riwayat penilaian ini, terdapat aktor kepala sekolah yang dapat melihat detail riwayat penilaian.

<span id="page-42-0"></span>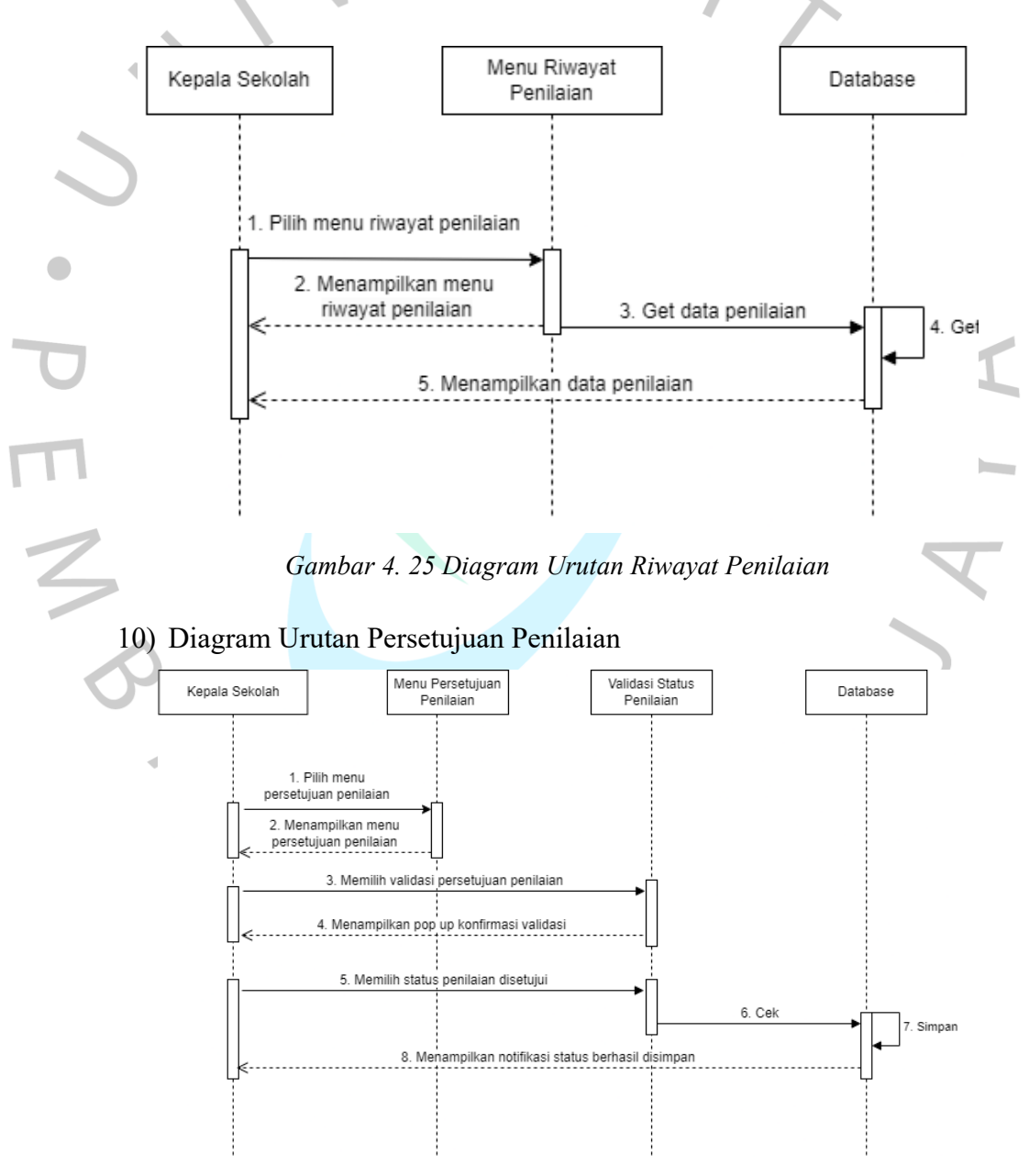

<span id="page-42-1"></span>*Gambar 4. 26 Diagram Urutan Persetujuan Penilaian*

[Gambar 4.](#page-42-1) 26 di atas adalah diagram urutan menu persetujuan penilaian. Di menu persetujuan penilaian ini, terdapat aktor kepala sekolah yang dapat memvalidasi status penilaian.

11) Diagram Urutan Catatan Karyawan

[Gambar 4.](#page-43-0) 27 adalah *sequence diagram* menu catatan karyawan. Di menu catatan karyawan ini, terdapat aktor kepala sekolah yang dapat mengubah, melihat, dan menghapus data catatan karyawan.

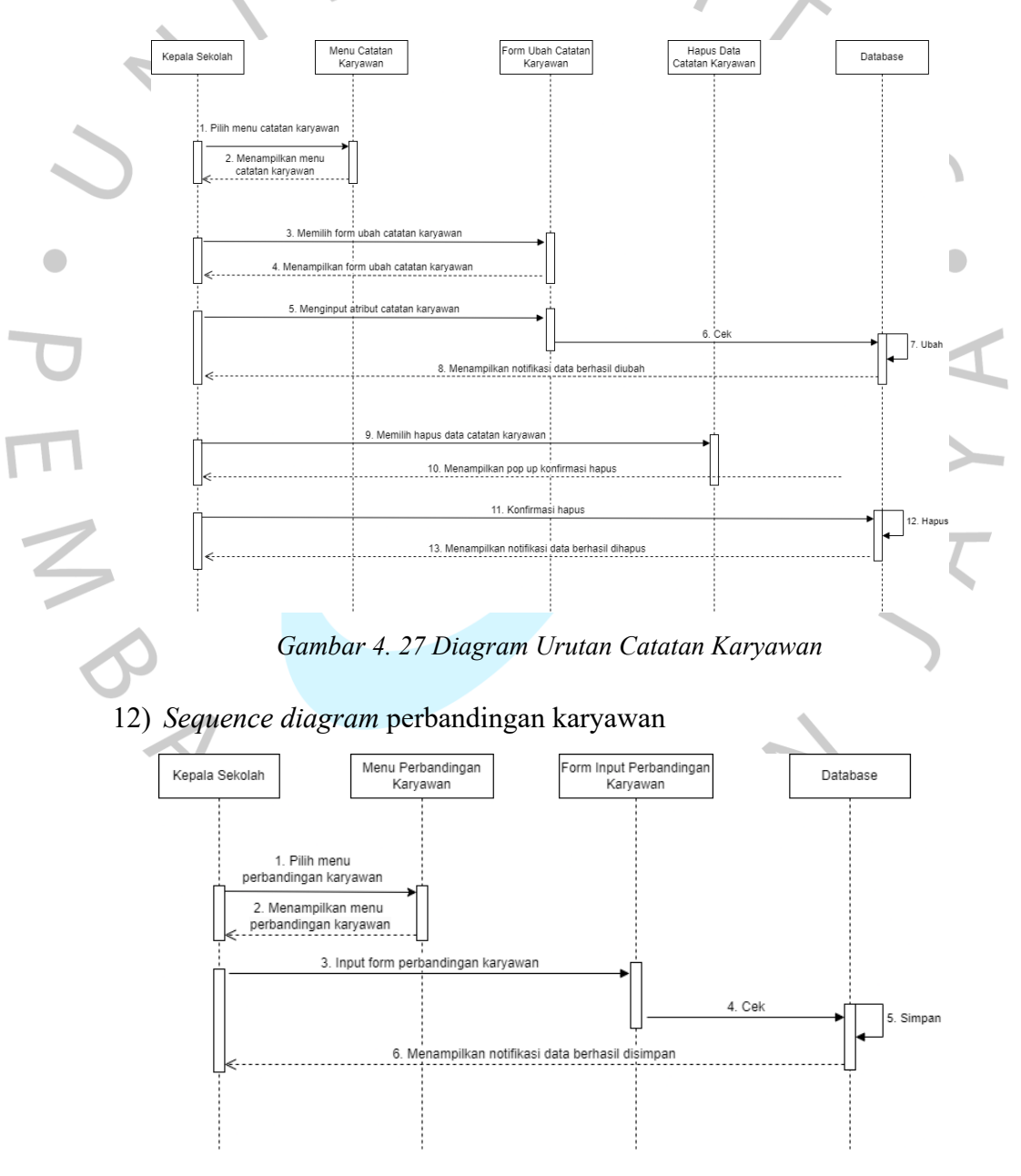

<span id="page-43-1"></span><span id="page-43-0"></span>*Gambar 4. 28 Diagram Urutan Perbandingan Karyawan*

[Gambar 4.](#page-43-1) 28 di atas adalah diagram urutan menu perbandingan karyawan. Di menu perbandingan karyawan ini, terdapat aktor kepala sekolah yang dapat meng*input* perbandingan antar karyawan berdasarkan kriteria.

13) Diagram Urutan Perankingan

[Gambar 4.](#page-44-0) 29 adalah *sequence diagram* menu perankingan. Di menu perankingan ini, terdapat aktor kepala sekolah yang dapat melihat data hasil perankingan.

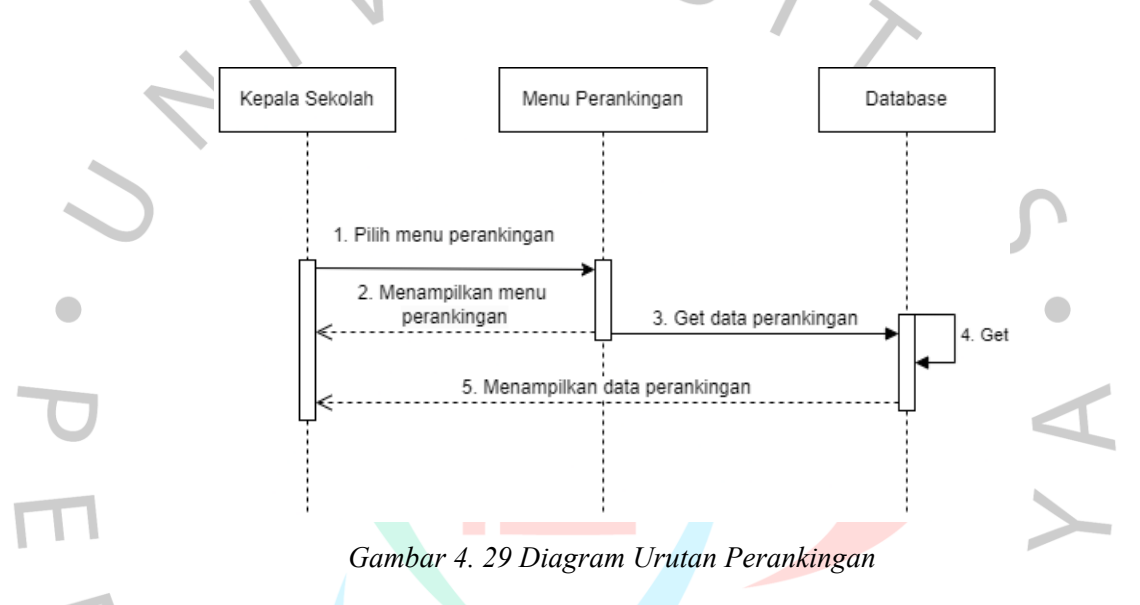

### <span id="page-44-0"></span>**4.3.5 Perancangan Desain Antarmuka**

Proses menciptakan tampilan visual dan interaksi pengguna merupakan aspek penting dalam desain antarmuka, yang bertujuan untuk menggambarkan bagaimana merancang elemen-elemen grafis yang estetis dan informatif dalam aplikasi ini guna meningkatkan pengalaman pengguna.

#### 1) Halaman Login

[Gambar 4.](#page-45-0) 30 di bawah yaitu desain antarmuka halaman login, pengguna harus memasukkan kredensial menggunakan *email* atau *username* dan *password*  untuk dapat mengakses fitur aplikasi KinerjaPlus.

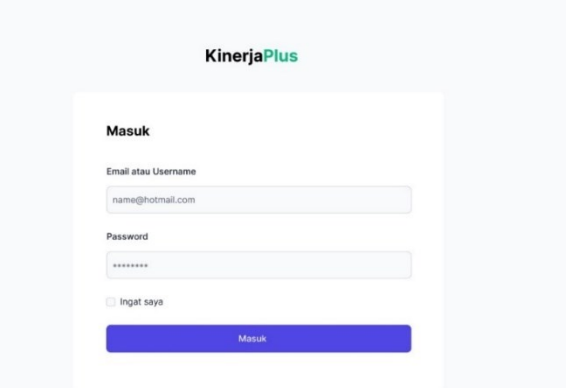

*Gambar 4. 30 Rancang Antarmuka Halaman Login*

# <span id="page-45-0"></span>**A. Perancangan Desain Antarmuka Peran Superadmin**

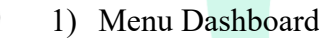

 $\blacksquare$ 

| $\circledS$<br>KinerjaPlus<br>Dani Aprilyanto Superadmi<br><b>B</b> Dashboard<br>10<br>3<br>14<br>$\overline{7}$<br><b>8</b> Karyawan<br>Jumlah User<br>Jumlah Kriteria<br>Jumlah Karyawan<br>Jumlah Subkriteria<br>& Group Karyawan<br>đ<br>Kriteria<br>Daftar Karyawan<br>₾<br>Subkriteria<br>Skala Indikator<br>AKSI<br><b>KODE KARYAWAN</b><br>NAMA KARYAWAN<br>Perbandingan<br>$\widehat{\phantom{a}}$<br>$O$ $C$ $E$<br>A7<br>Aggil Farida<br>Kriteria<br>A6<br>Emir Bryan Agustina<br>OZE<br>Subkriteria<br>Alternatif<br>A5<br>Hizrian Aiman<br>$O$ $C$ $E$<br>$\mathbf{S}$ Perankingan<br>AA<br>Shinta Eka Tedjo<br>$O$ $C$ $E$<br><b>B</b><br>A3<br>Muthia Rana<br>$\circledcirc$<br>A2<br>$O$ $C$ $E$<br>John Doe<br>12 | a sa            |  |  |
|----------------------------------------------------------------------------------------------------|-----------------|--|--|
|                                                                                                    |                 |  |  |
|                                                                                                    |                 |  |  |
|                                                                                                    |                 |  |  |
|                                                                                                    |                 |  |  |
|                                                                                                    |                 |  |  |
|                                                                                                    | $\rightarrow$   |  |  |
|                                                                                                    |                 |  |  |
|                                                                                                    |                 |  |  |
|                                                                                                    |                 |  |  |
|                                                                                                    |                 |  |  |
|                                                                                                    |                 |  |  |
|                                                                                                    |                 |  |  |
|                                                                                                    |                 |  |  |
|                                                                                                    |                 |  |  |
|                                                                                                    |                 |  |  |
|                                                                                                    | & Kelola Akun   |  |  |
|                                                                                                    | <b>B</b> Keluar |  |  |

*Gambar 4. 31 Rancang Antarmuka Halaman Dashboard*

<span id="page-45-1"></span>[Gambar 4.](#page-45-1) 31 di atas yaitu desain antarmuka halaman dashboard, superadmin dapat melihat informasi pada *section card* dari jumlah *user,* jumlah kriteria, jumlah subkriteria, dan jumlah karyawan yang terdaftar pada aplikasi. Di bawahnya terdapat *section* daftar karyawan dalam bentuk tabel.

### 2) Menu Karyawan

[Gambar 4.](#page-46-0) 32 di atas yaitu desain antarmuka halaman karyawan, superadmin dapat melihat informasi data karyawan yang telah terdaftar berupa tabel berisi kode karyawan, nama karyawan, dan menu aksi. Selain itu, superadmin dapat mencari karyawan pada *input search* yang berada di atas tabel.

<span id="page-46-0"></span>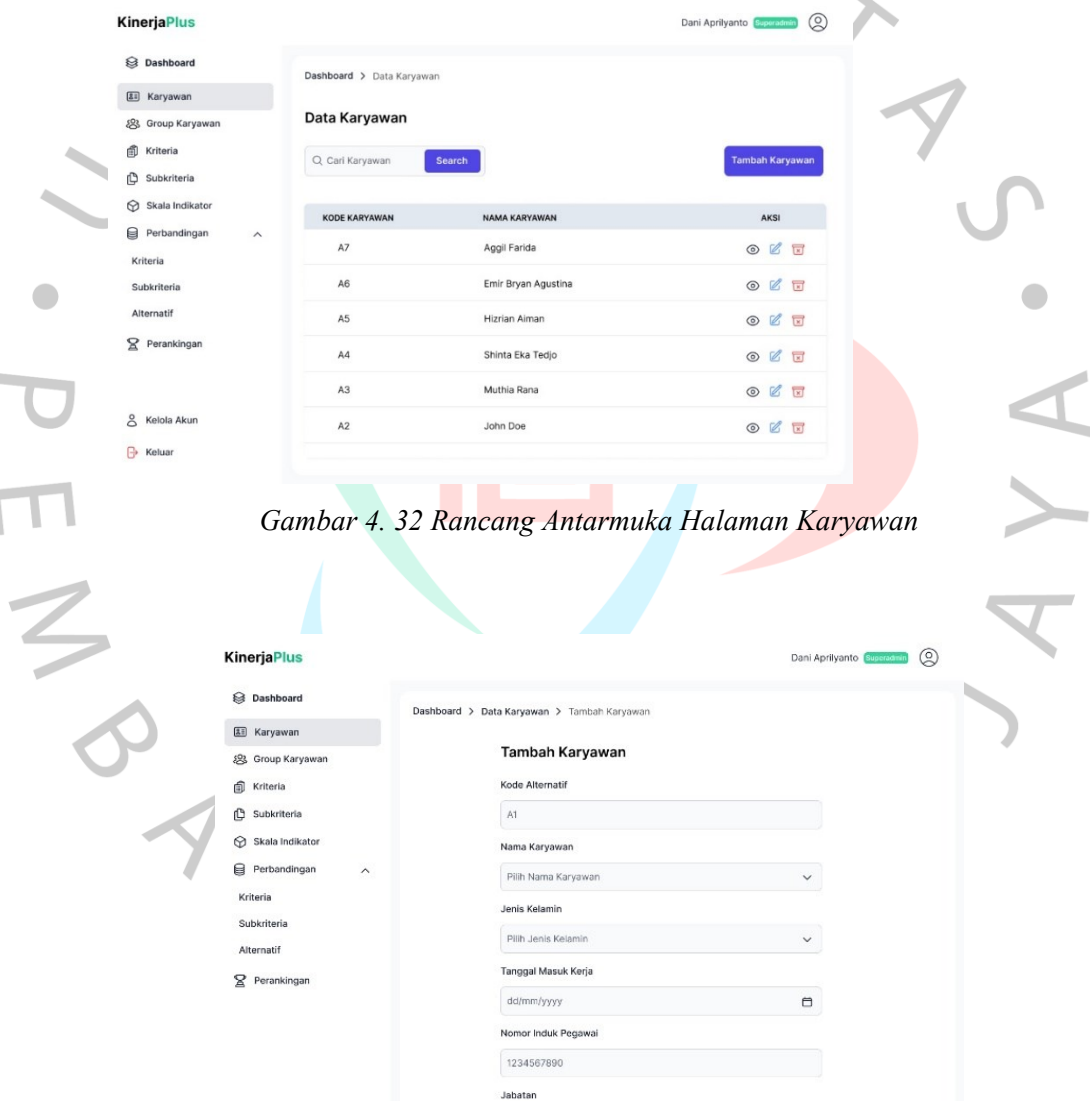

<span id="page-46-1"></span>*Gambar 4. 33 Rancang Antarmuka Halaman Tambah Karyawan*

Jabatan **Dendidikan Terakhi** 

Kembali

& Kelola Akun

**B** Keluar

[Gambar 4.](#page-46-1) 33 di atas yaitu desain antarmuka halaman tambah karyawan, superadmin dapat mengisi form *input* pada kolom kode alternatif, nama karyawan, jenis kelamin, tanggal masuk kerja, nomor induk pegawai, jabatan, dan pendidikan terakhir. Di bawahnya terdapat tombol simpan dan tombol kembali.

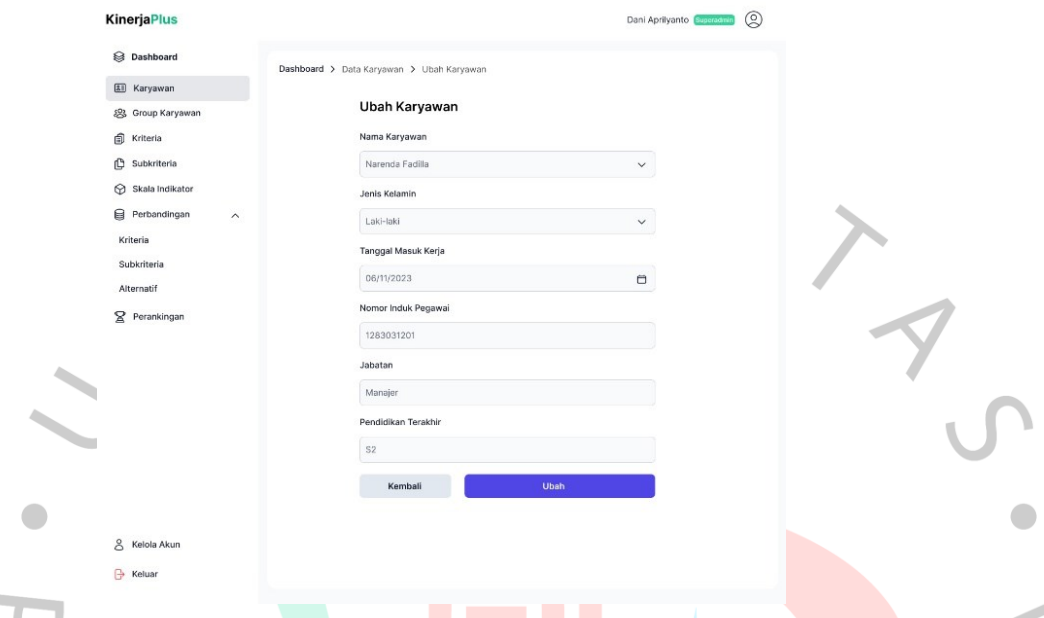

*Gambar 4. 34 Rancang Antarmuka Halaman Ubah Karyawan*

<span id="page-47-0"></span>[Gambar 4.](#page-47-0) 34 di atas yaitu desain antarmuka halaman ubah karyawan, superadmin dapat mengubah form *input* pada kolom kode alternatif, nama karyawan, jenis kelamin, tanggal masuk kerja, nomor induk pegawai, jabatan, dan pendidikan terakhir. Di bawahnya terdapat tombol ubah dan tombol kembali.

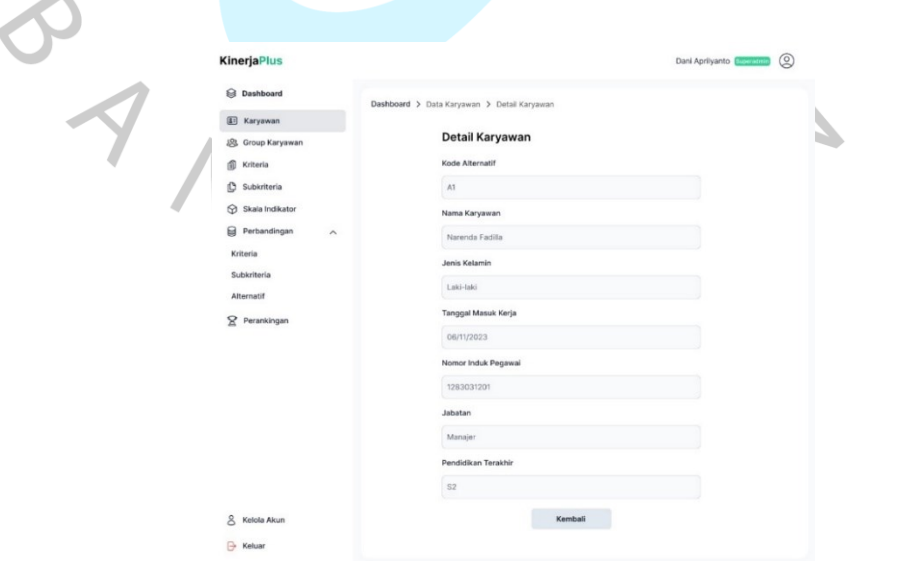

<span id="page-47-1"></span>*Gambar 4. 35 Rancang Antarmuka Halaman Detail Karyawan*

[Gambar 4.](#page-47-1) 35 di atas yaitu desain antarmuka halaman detail karyawan, superadmin dapat melihat informasi detail karyawan dari kode alternatif, nama karyawan, jenis kelamin, tanggal masuk kerja, nomor induk pegawai, jabatan, dan pendidikan terakhir.

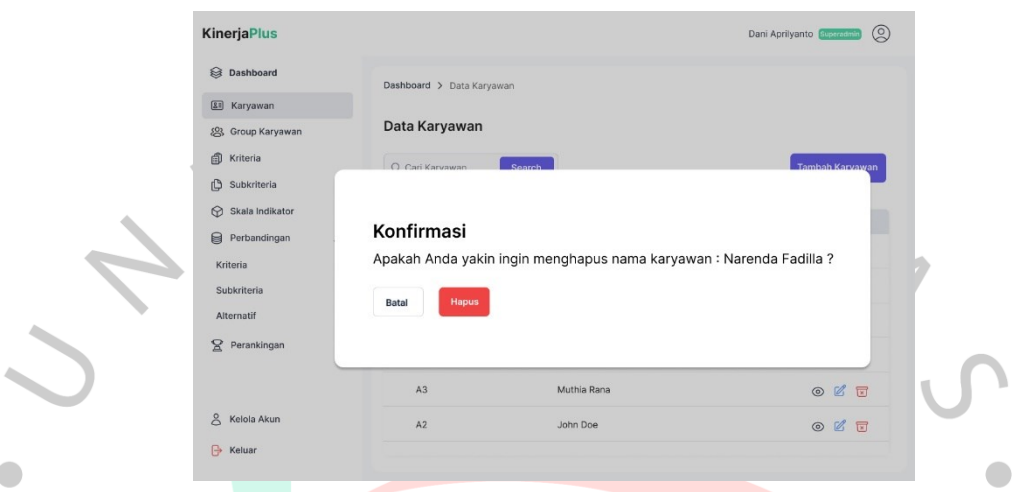

*Gambar 4. 36 Rancang Antarmuka Hapus Data Karyawan*

<span id="page-48-0"></span>[Gambar 4.](#page-48-0) 36 di atas yaitu desain antarmuka hapus data karyawan, superadmin dapat melihat *pop up* konfirmasi sebelum menghapus data karyawan dan terdapat pilihan tombol hapus atau batal.

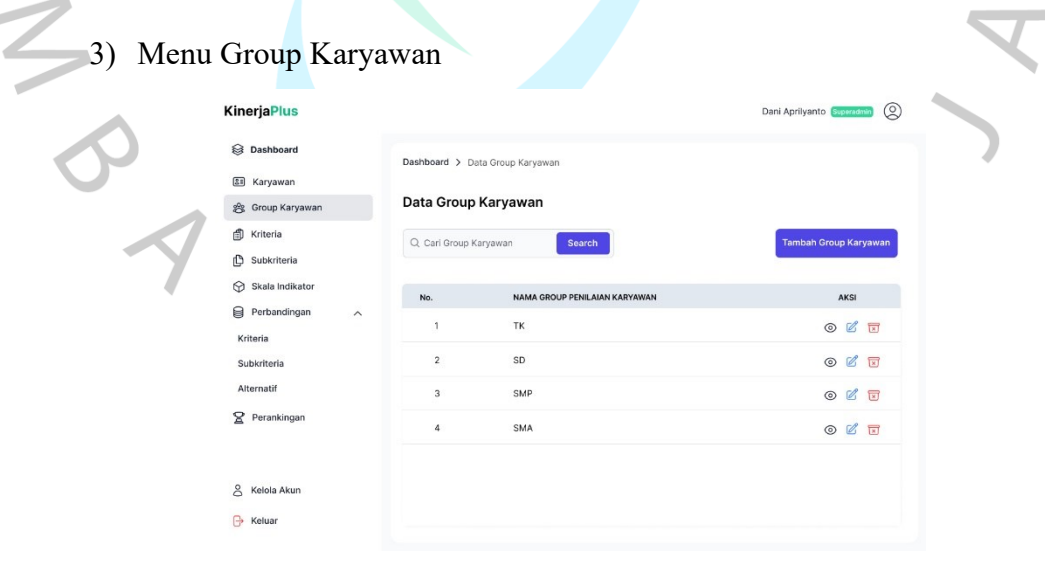

*Gambar 4. 37 Rancang Antarmuka Halaman Group Karyawan*

<span id="page-48-1"></span>[Gambar 4.](#page-48-1) 37 di atas yaitu desain antarmuka halaman group karyawan, superadmin dapat melihat informasi data group karyawan yang telah terdaftar berupa tabel berisi nama group karyawan dan aksi. Selain itu, superadmin dapat mencari group karyawan pada *input search* yang berada di atas tabel.

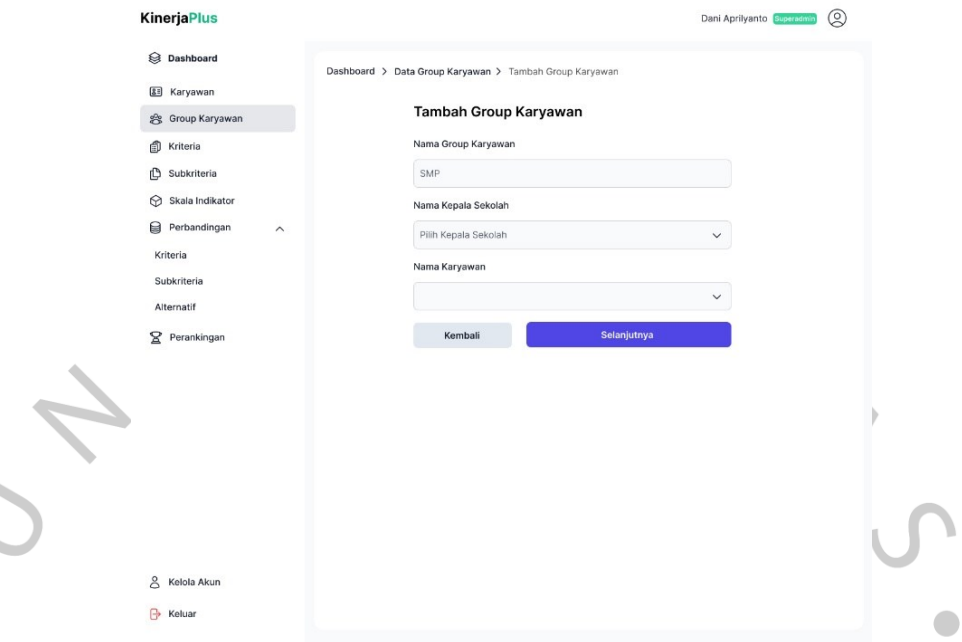

*Gambar 4. 38 Rancang Antarmuka Halaman Tambah Group Karyawan*

<span id="page-49-0"></span>[Gambar 4.](#page-49-0) 38 di atas yaitu desain antarmuka halaman tambah group karyawan, superadmin dapat mengisi form *input* pada kolom nama group karyawan, nama kepala sekolah, dan nama karyawan. Di bawahnya terdapat tombol selanjutnya dan tombol kembali.

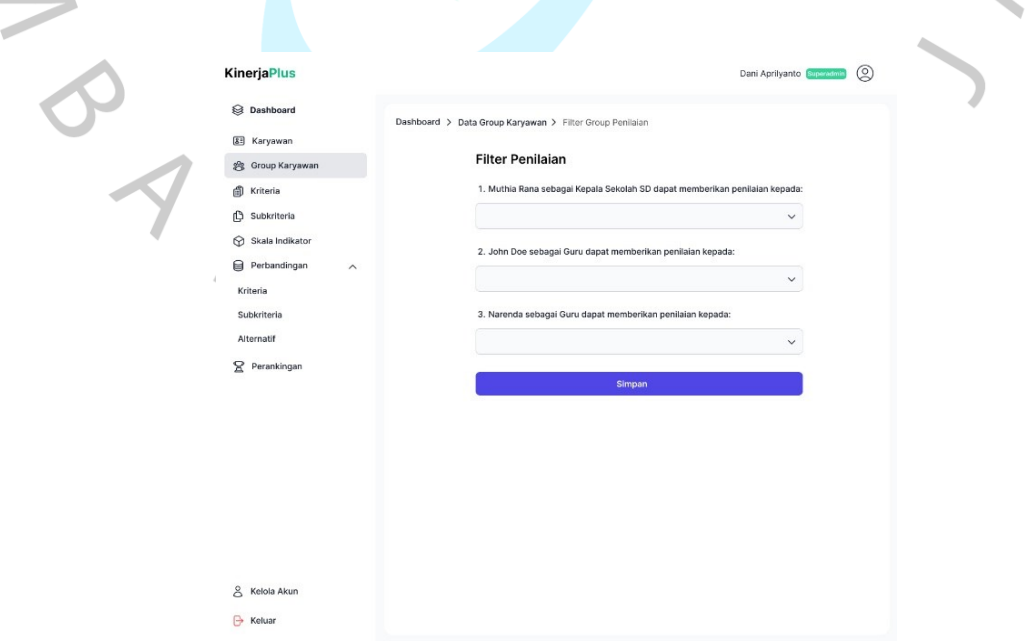

<span id="page-49-1"></span>*Gambar 4. 39 Rancang Antarmuka Halaman Tambah Filter Penilaian*

[Gambar 4.](#page-49-1) 39 di atas yaitu desain antarmuka halaman tambah filter penilaian, superadmin dapat mengisi form *input* pada kolom nama karyawan. Di bawahnya terdapat tombol simpan dan tombol kembali.

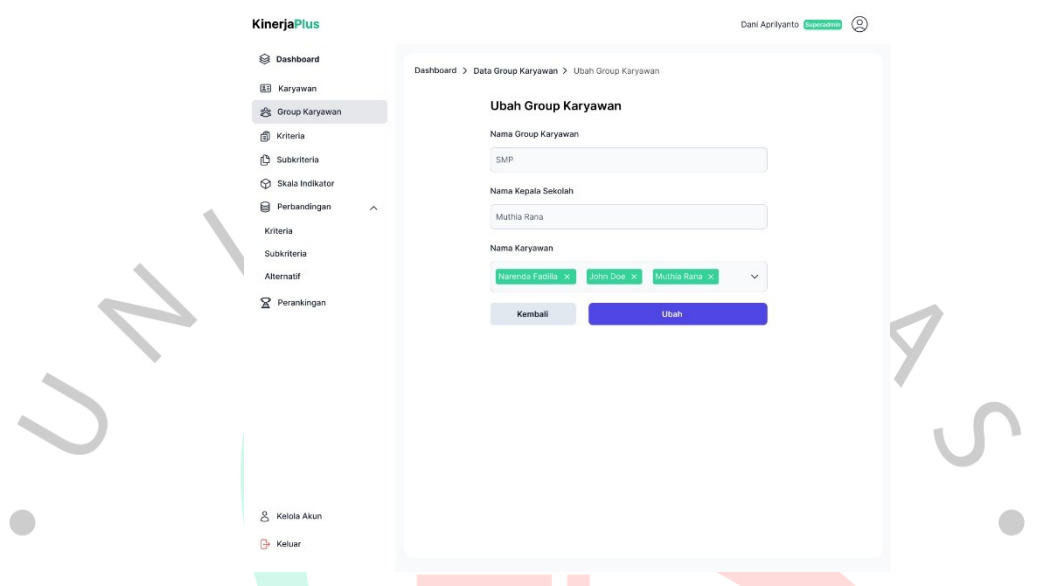

*Gambar 4. 40 Rancang Antarmuka Halaman Ubah Group Karyawan*

<span id="page-50-0"></span>[Gambar 4.](#page-50-0) 40 di atas yaitu desain antarmuka halaman ubah group karyawan, superadmin dapat mengubah form *input* pada kolom nama group karyawan, nama kepala sekolah, dan nama karyawan. Di bawahnya terdapat tombol ubah dan tombol kembali.

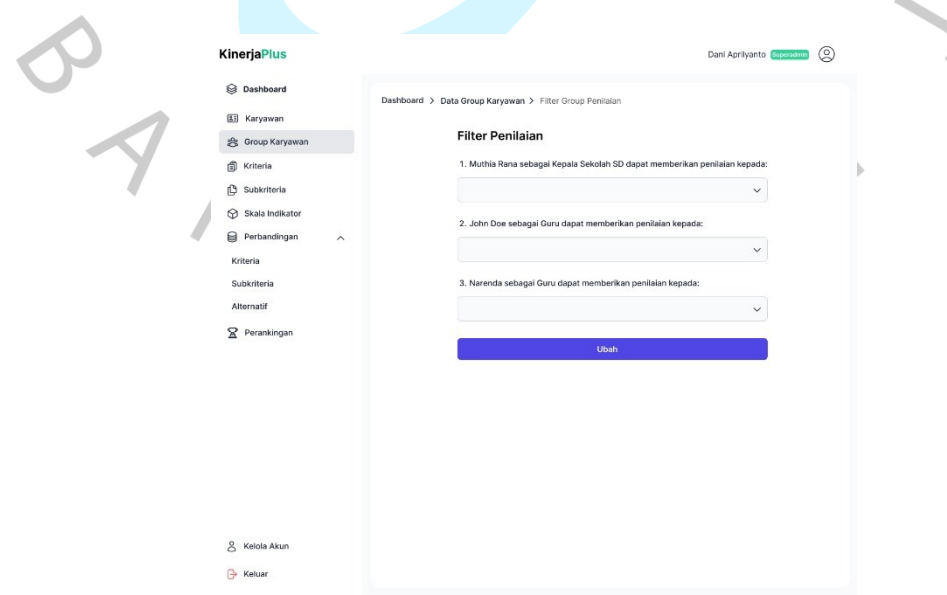

<span id="page-50-1"></span>*Gambar 4. 41 Rancang Antarmuka Halaman Ubah Filter Penilaian*

[Gambar 4.](#page-50-1) 41 di atas yaitu desain antarmuka halaman ubah filter penilaian, superadmin dapat mengubah form *input* pada kolom nama karyawan. Di bawahnya terdapat tombol ubah.

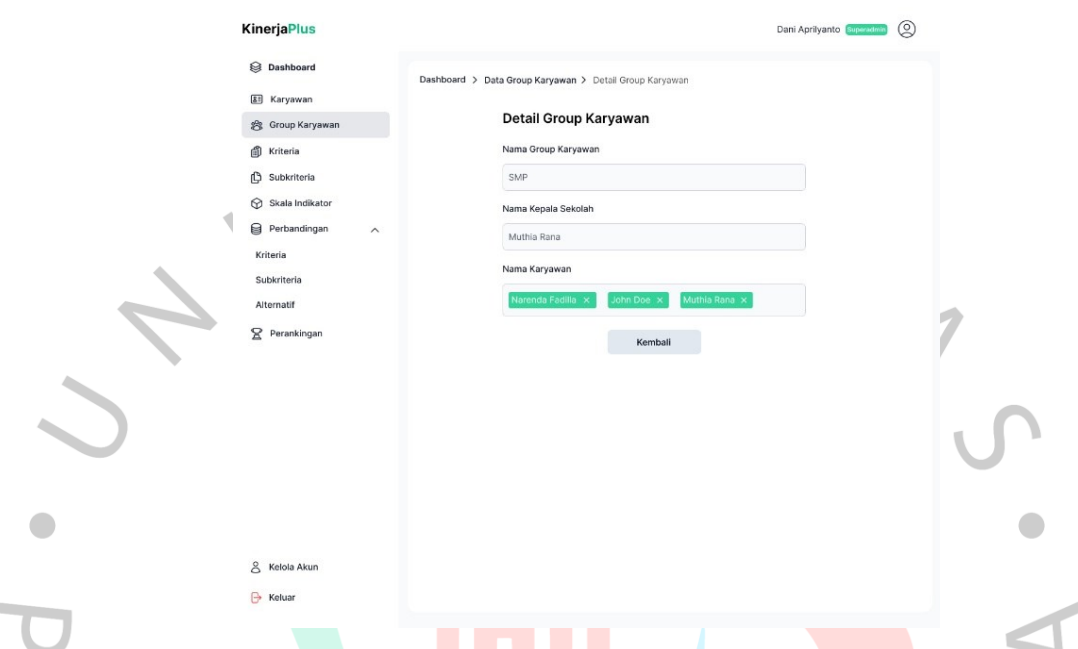

*Gambar 4. 42 Rancang Antarmuka Halaman Detail Group Karyawan*

[Gambar 4.](#page-51-0) 42 di atas yaitu desain antarmuka halaman detail group karyawan, superadmin dapat melihat informasi detail group karyawan dari nama group karyawan, nama kepala sekolah, dan nama karyawan.

<span id="page-51-0"></span>Ì.

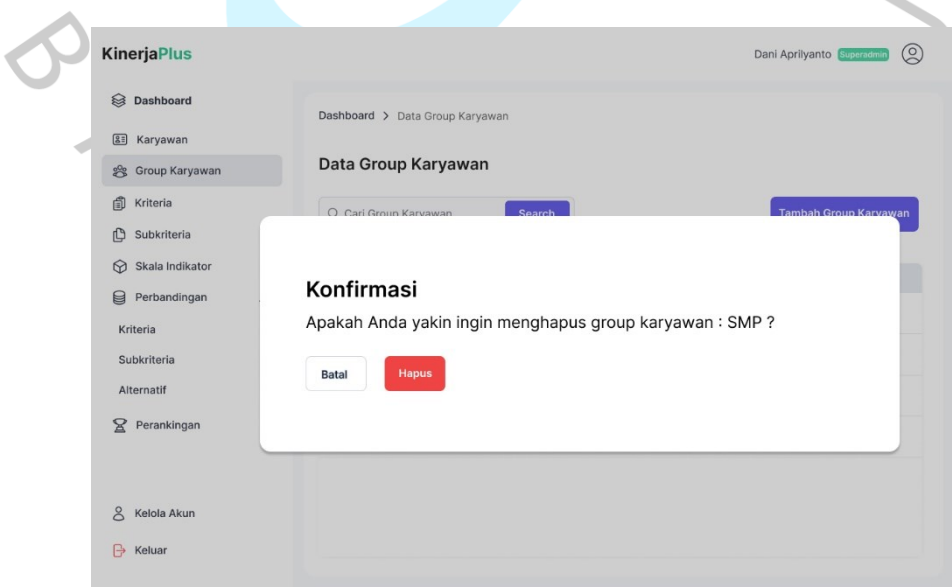

<span id="page-51-1"></span>*Gambar 4. 43 Rancang Antarmuka Hapus Data Group Karyawan*

[Gambar 4.](#page-51-1) 43 di atas yaitu desain antarmuka hapus data group karyawan, superadmin dapat melihat *pop up* konfirmasi sebelum menghapus data group karyawan dan terdapat pilihan tombol hapus atau batal.

4) Menu Kriteria

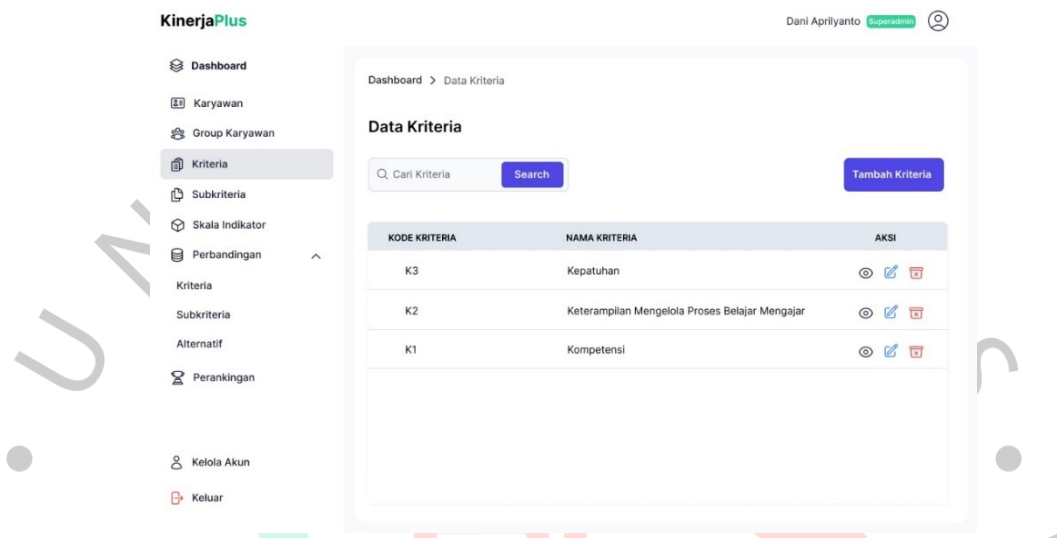

# *Gambar 4. 44 Rancang Antarmuka Halaman Kriteria*

<span id="page-52-0"></span>[Gambar 4.](#page-52-0) 44 di atas yaitu desain antarmuka halaman kriteria, superadmin dapat melihat informasi data kriteria yang telah terdaftar berupa tabel berisi kode kriteria, nama kriteria, dan aksi. Selain itu, superadmin dapat mencari kriteria pada *input search* yang berada di atas tabel.

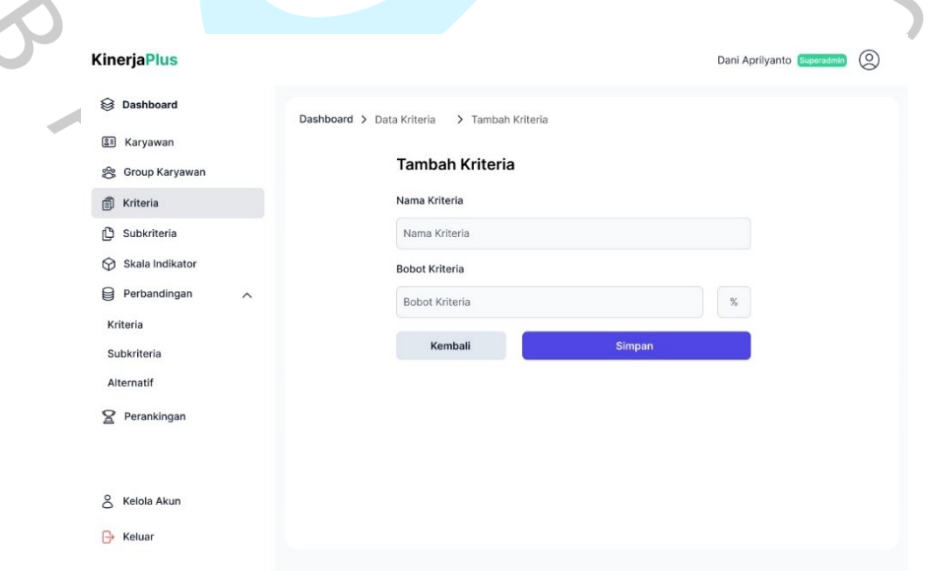

<span id="page-52-1"></span>*Gambar 4. 45 Rancang Antarmuka Halaman Tambah Kriteria*

[Gambar 4.](#page-52-1) 45 di atas yaitu desain antarmuka halaman tambah kriteria, superadmin dapat mengisi form *input* pada kolom nama kriteria, dan bobot kriteria. Di bawahnya terdapat tombol simpan dan tombol kembali.

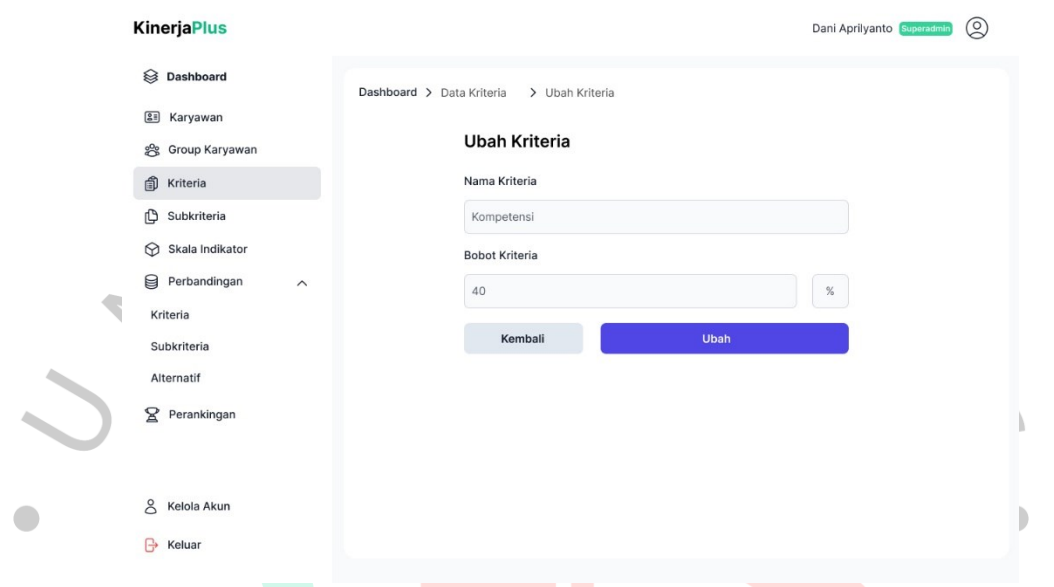

*Gambar 4. 46 Rancang Antarmuka Halaman Ubah Kriteria*

<span id="page-53-0"></span>[Gambar 4.](#page-53-0) 46 di atas yaitu desain antarmuka halaman ubah kriteria, superadmin dapat mengubah form *input* pada kolom nama kriteria, dan bobot kriteria. Di bawahnya terdapat tombol ubah dan tombol kembali.

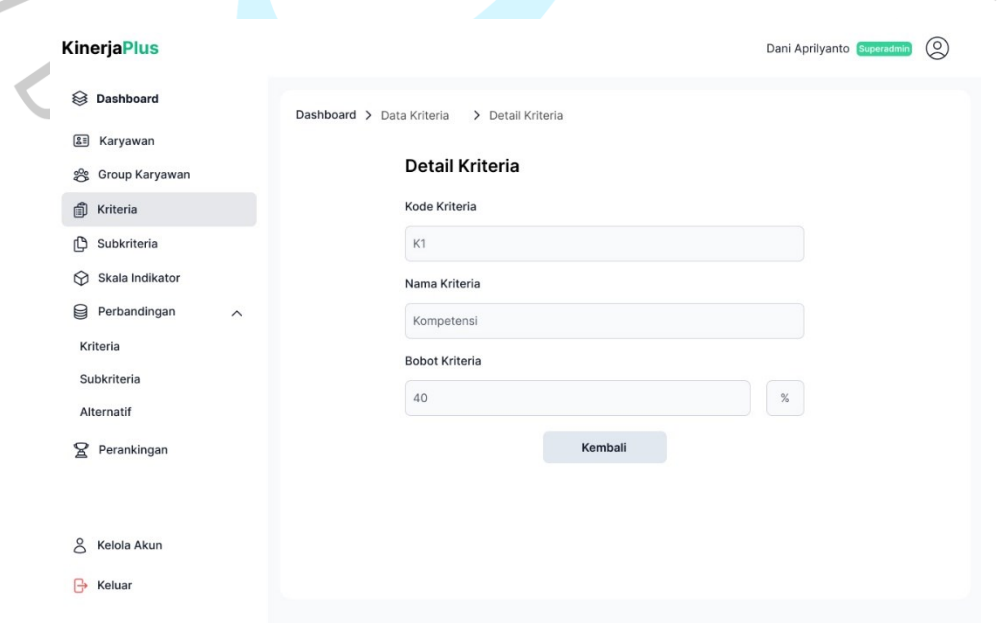

<span id="page-53-1"></span>*Gambar 4. 47 Rancang Antarmuka Halaman Detail Kriteria*

[Gambar 4.](#page-53-1) 47 di atas yaitu desain antarmuka halaman detail kriteria, superadmin dapat melihat informasi detail kriteria dari kode kriteria, nama kriteria, dan bobot kriteria.

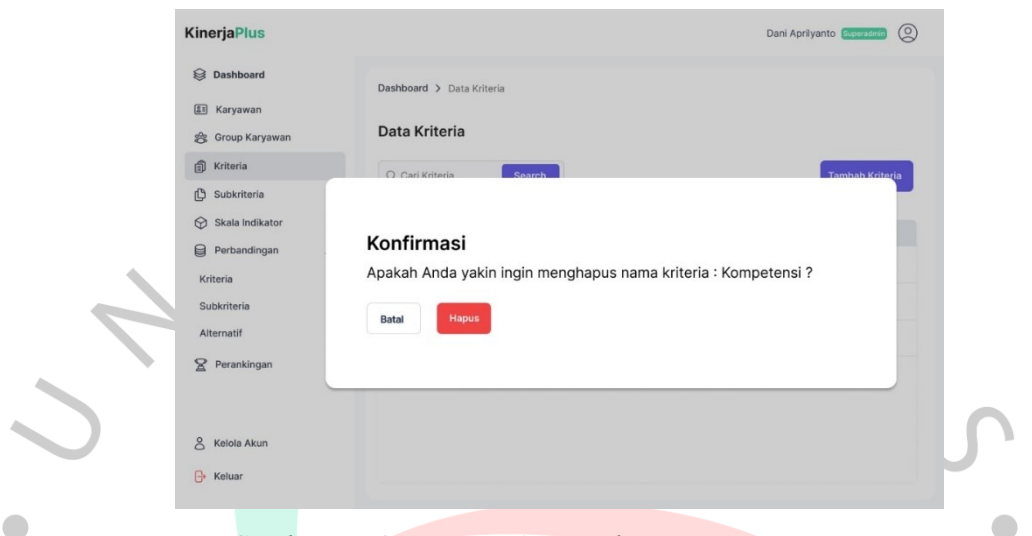

*Gambar 4. 48 Rancang Antarmuka Hapus Data Kriteria*

<span id="page-54-0"></span>[Gambar 4.](#page-54-0) 48 di atas yaitu desain antarmuka hapus data kriteria, superadmin dapat melihat *pop up* konfirmasi sebelum menghapus data kriteria dan terdapat pilihan tombol hapus atau batal.

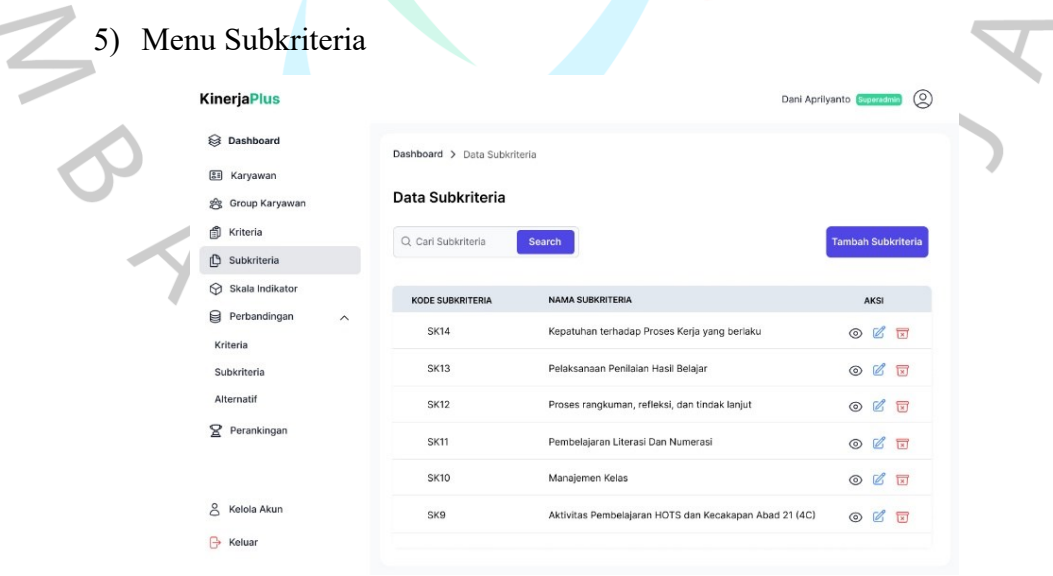

*Gambar 4. 49 Rancang Antarmuka Halaman Subkriteria*

<span id="page-54-1"></span>[Gambar 4.](#page-54-1) 49 di atas yaitu desain antarmuka halaman subkriteria, superadmin dapat melihat informasi data subkriteria yang telah terdaftar berupa tabel berisi kode subkriteria, nama subkriteria, dan aksi. Selain itu, superadmin dapat mencari subkriteria pada *input search* yang berada di atas tabel.

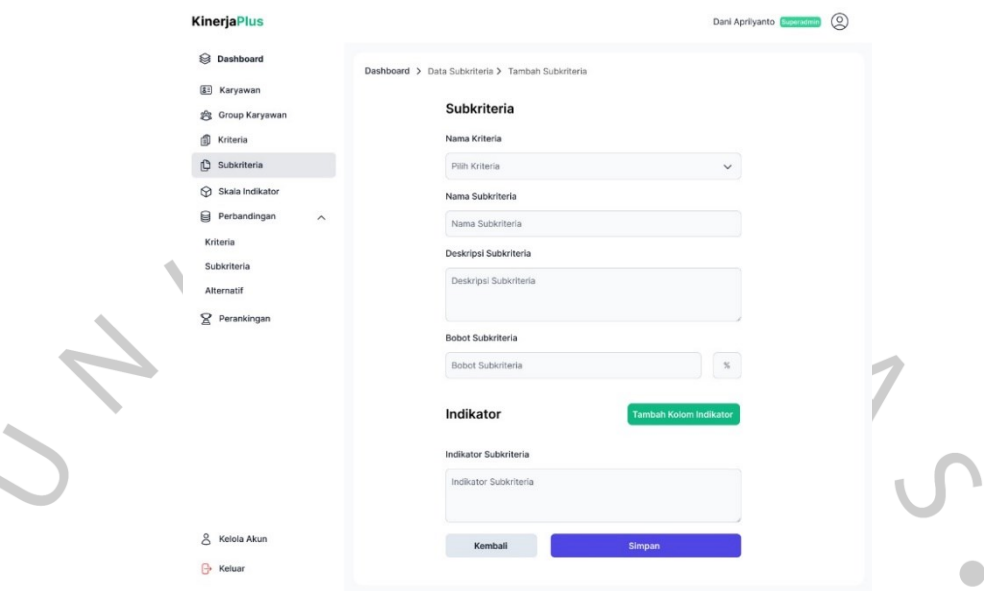

٠

*Gambar 4. 50 Rancang Antarmuka Halaman Tambah Subkriteria*

<span id="page-55-0"></span>[Gambar 4.](#page-55-0) 50 di atas yaitu desain antarmuka halaman tambah subkriteria, superadmin dapat mengisi form *input* pada kolom nama kriteria, nama subkriteria, deskripsi subkriteria, bobot subkriteria, dan indikator subkriteria. Di bawahnya terdapat tombol simpan dan tombol kembali.

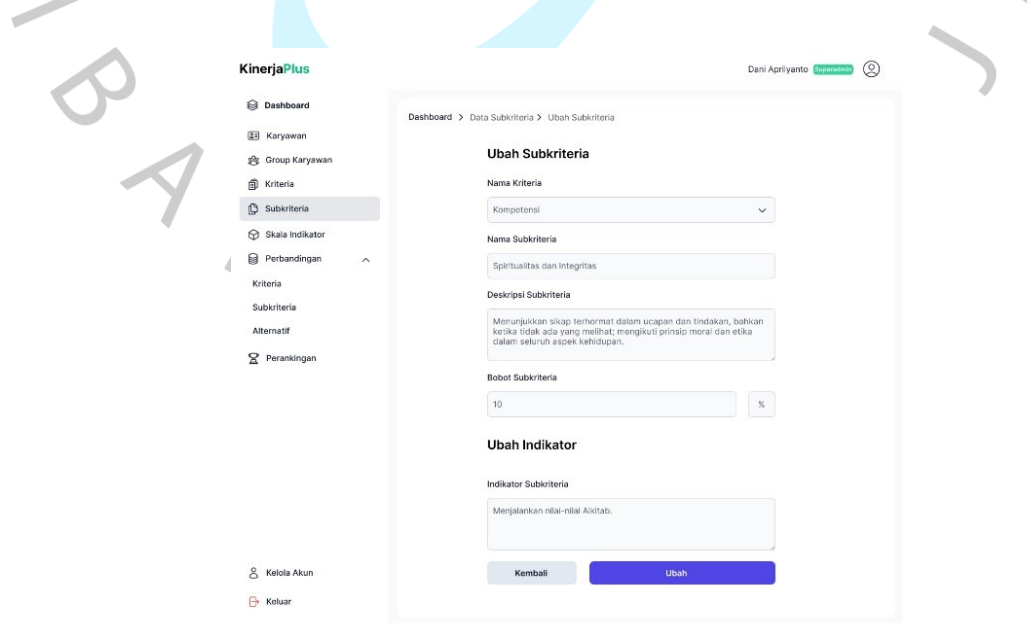

<span id="page-55-1"></span>*Gambar 4. 51 Rancang Antarmuka Halaman Ubah Subkriteria*

[Gambar 4.](#page-55-1) 51 di atas yaitu desain antarmuka halaman ubah subkriteria, superadmin dapat mengubah form *input* pada kolom nama kriteria, nama subkriteria, deskripsi subkriteria, bobot subkriteria, dan indikator subkriteria. Di bawahnya terdapat tombol ubah dan tombol kembali.

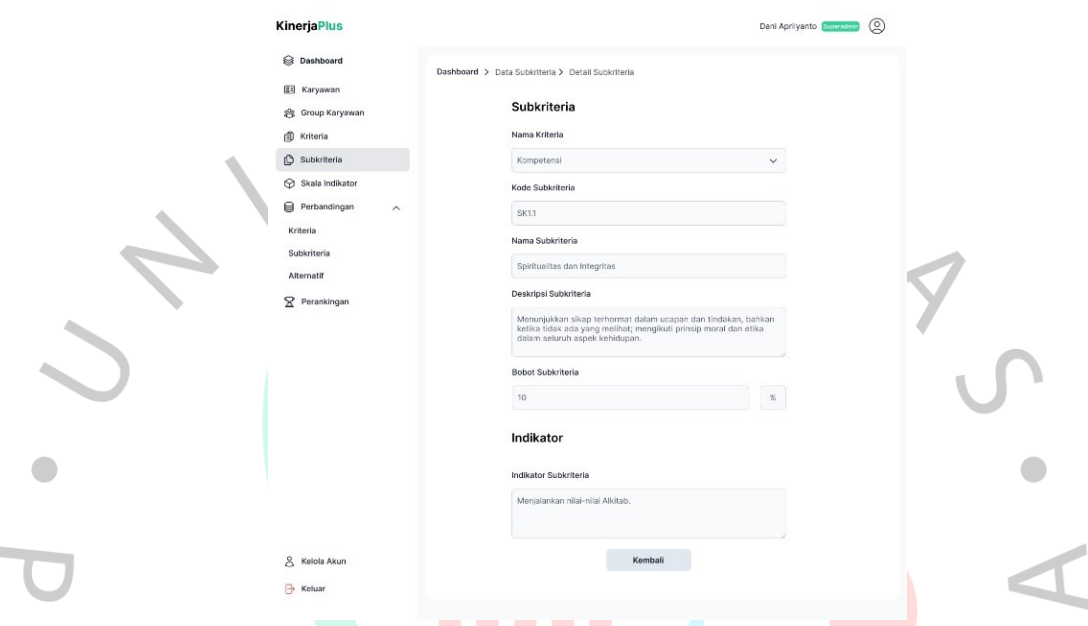

*Gambar 4. 52 Rancang Antarmuka Halaman Detail Subkriteria*

<span id="page-56-0"></span>[Gambar 4.](#page-56-0) 52 di atas yaitu desain antarmuka halaman detail subkriteria, superadmin dapat melihat informasi detail subkriteria dari nama kriteria, kode subkriteria, nama subkriteria, deskripsi subkriteria, bobot subkriteria, dan indikator subkriteria.

| KinerjaPlus                                                                                        | Dani Aprilyanto                                                                                                    | ◎           |
|----------------------------------------------------------------------------------------------------|----------------------------------------------------------------------------------------------------|-------------|
| S Dashboard<br>[81] Karyawan<br><sup>e</sup> Group Karyawan<br>卣<br>Kriteria<br><b>Subkriteria</b> | Dashboard > Data Subkriteria<br>Data Subkriteria<br>O Carl Subkriteria<br>Search<br>Tamhah Suhkriteria                       |             |
| Skala Indikator<br>Perbandingan<br>Kriteria<br>Subkriteria<br>Alternatif<br><b>S</b> Perankingan   | Konfirmasi<br>Apakah Anda yakin ingin menghapus nama subkriteria : Spiritualitas dan<br>Integritas?<br><b>Hapus</b><br>Batal |             |
|                                                                                                    | <b>SK10</b><br>Manajemen Kelas                                                                                               | <b>◎ 乙同</b> |
| $\approx$<br>Kelola Akun                                                                           | SK9<br>Aktivitas Pembelajaran HOTS dan Kecakapan Abad 21 (4C)                                                                | $O$ $C$ $F$ |

<span id="page-56-1"></span>*Gambar 4. 53 Rancang Antarmuka Hapus Data Subkriteria*

z

[Gambar 4.](#page-56-1) 53 di atas yaitu desain antarmuka hapus data subkriteria, superadmin dapat melihat *pop up* konfirmasi sebelum menghapus data subkriteria dan terdapat pilihan tombol hapus atau batal.

6) Menu Skala Indikator

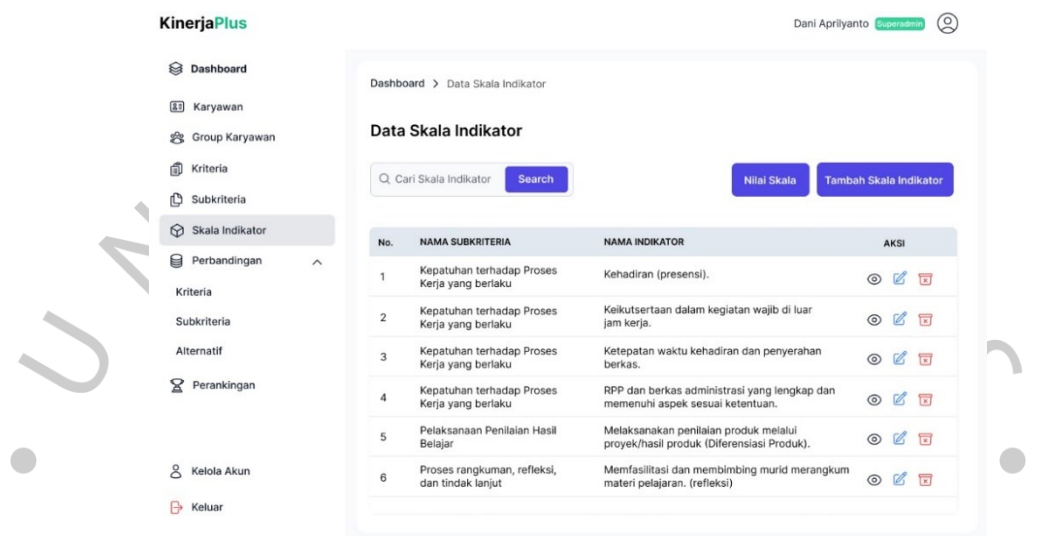

*Gambar 4. 54 Rancang Antarmuka Halaman Skala Indikator*

<span id="page-57-0"></span>[Gambar 4.](#page-57-0) 54 di atas yaitu desain antarmuka halaman skala indikator, superadmin dapat melihat informasi data skala indikator yang telah terdaftar berupa tabel berisi nama subkriteria, nama indikator, dan aksi. Selain itu, superadmin dapat mencari skala indikator pada *input search* yang berada di atas tabel.

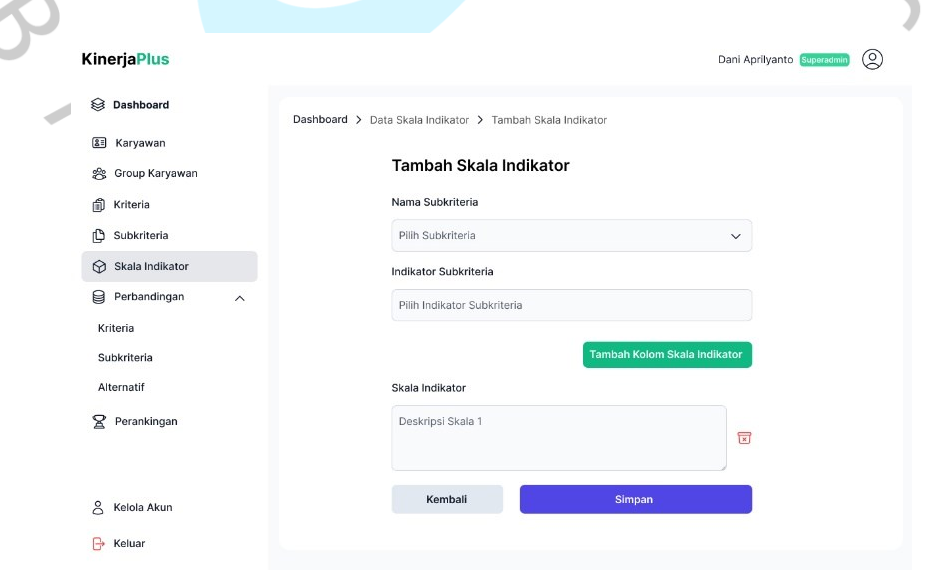

<span id="page-57-1"></span>*Gambar 4. 55 Rancang Antarmuka Halaman Tambah Skala Indikator*

[Gambar 4.](#page-57-1) 55 di atas yaitu desain antarmuka halaman tambah skala indikator, superadmin dapat mengisi form *input* pada kolom nama subkriteria, indikator subkriteria, dan skala indikator. Di bawahnya terdapat tombol simpan dan tombol kembali.

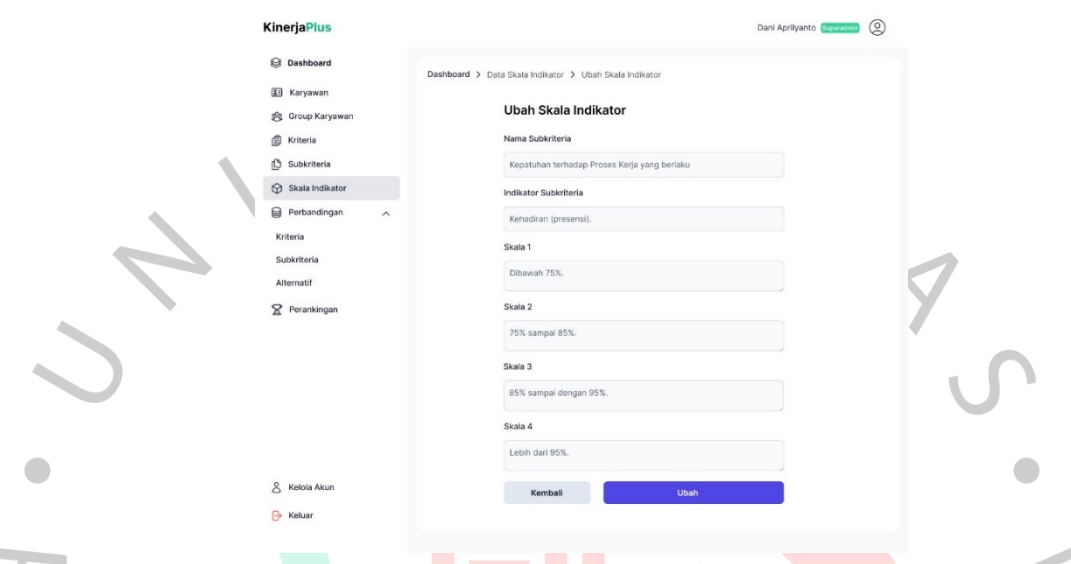

*Gambar 4. 56 Rancang Antarmuka Halaman Ubah Skala Indikator*

<span id="page-58-0"></span>[Gambar 4.](#page-58-0) 56 di atas yaitu desain antarmuka halaman ubah skala indikator, superadmin dapat mengubah form *input* pada kolom nama subkriteria, indikator subkriteria, dan skala 1 hingga 4. Di bawahnya terdapat tombol ubah dan tombol kembali.

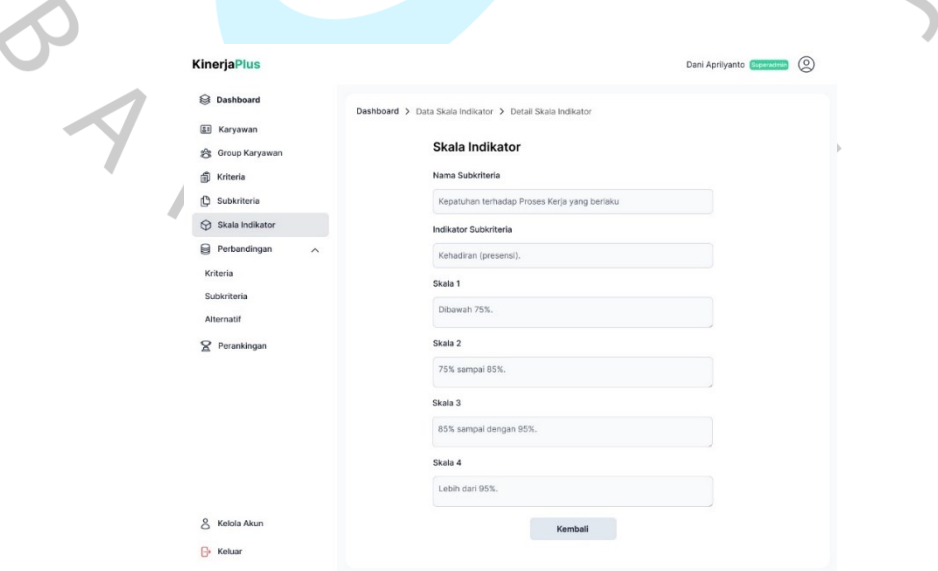

<span id="page-58-1"></span>*Gambar 4.57 Rancang Antarmuka Halaman Detail Skala Indikator*

[Gambar 4.57](#page-58-1) di atas yaitu desain antarmuka halaman detail skala indikator, superadmin dapat melihat informasi detail skala indikator dari nama subkriteria, indikator subkriteria, dan skala 1 hingga 4.

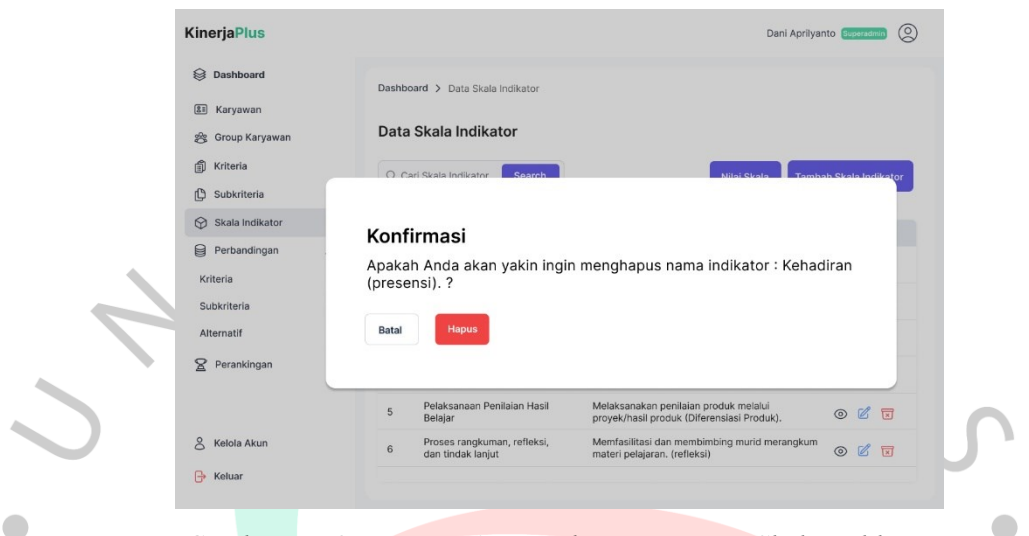

*Gambar 4. 58 Rancang Antarmuka Hapus Data Skala Indikator*

<span id="page-59-0"></span>[Gambar 4.](#page-59-0) 58 di atas yaitu desain antarmuka hapus data skala indikator, superadmin dapat melihat *pop up* konfirmasi sebelum menghapus data skala indikator dan terdapat pilihan tombol hapus atau batal.

٠

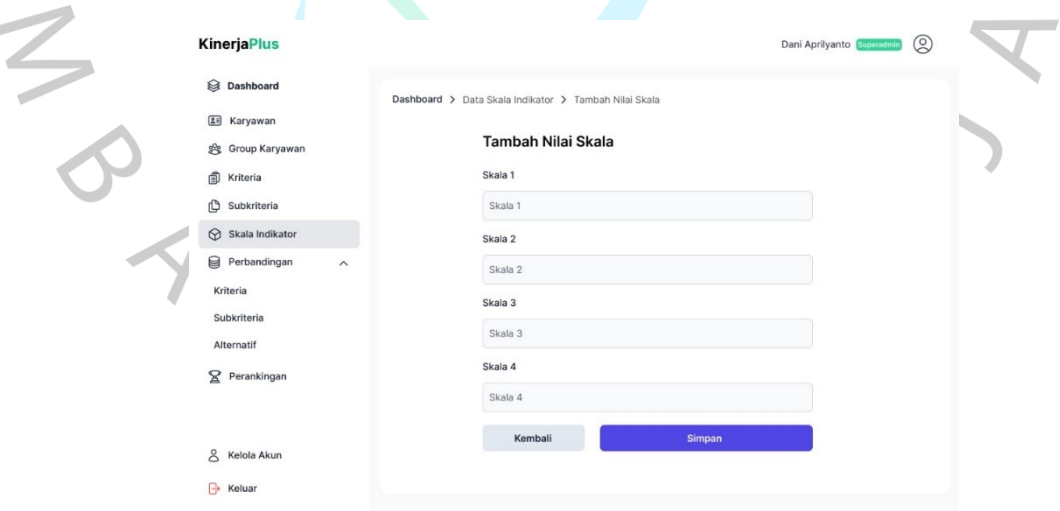

*Gambar 4. 59 Rancang Antarmuka Halaman Tambah Nilai Skal*

<span id="page-59-1"></span>[Gambar 4.](#page-59-1) 59 di atas yaitu desain antarmuka halaman tambah nilai skala, superadmin dapat mengisi form *input* pada kolom skala 1, skala 2, skala 3, dan skala 4. Di bawahnya terdapat tombol simpan dan tombol kembali.

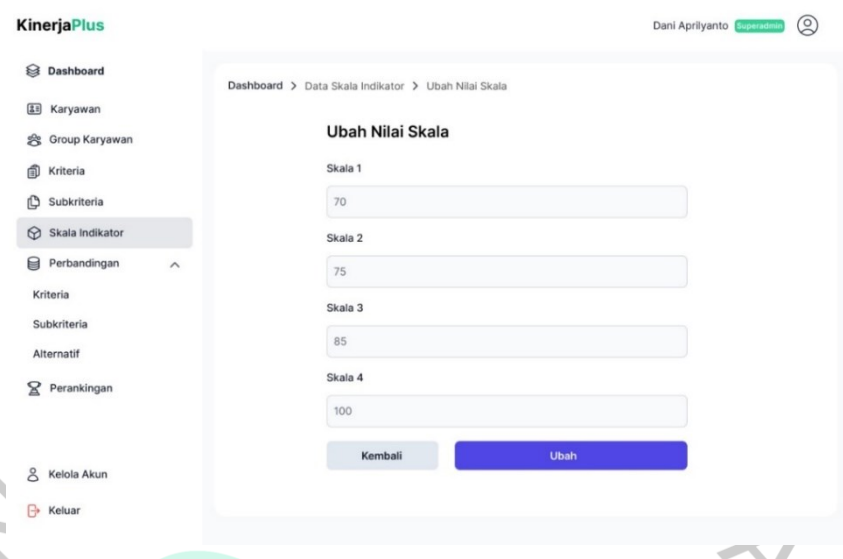

*Gambar 4. 60 Rancang Antarmuka Halaman Ubah Nilai Skala*

<span id="page-60-0"></span>[Gambar 4.](#page-60-0) 60 di atas yaitu desain antarmuka halaman ubah skala indikator, superadmin dapat mengubah form *input* pada kolom skala 1, skala 2, skala 3, dan skala 4. Di bawahnya terdapat tombol ubah dan tombol kembali.

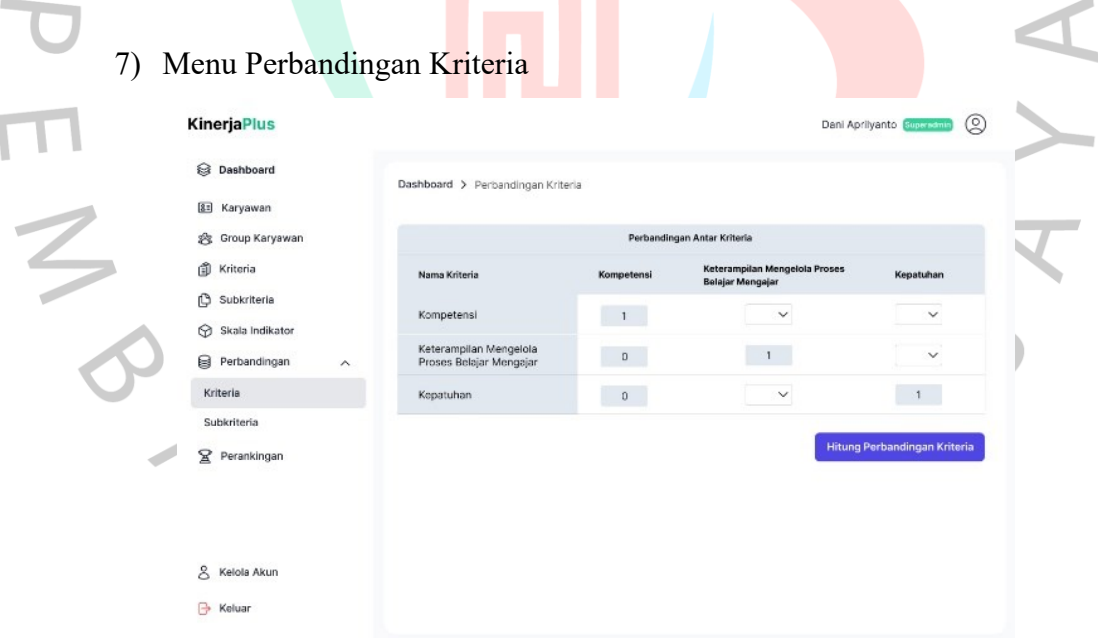

*Gambar 4. 61 Rancang Antarmuka Halaman Perbandingan Kriteria*

<span id="page-60-1"></span>[Gambar 4.](#page-60-1) 61 di atas yaitu desain antarmuka halaman perbandingan kriteria, superadmin dapat melakukan perbandingan antar kriteria (*pairwise comparison*) dengan menggunakan skala tingkat kepentingan 1 – 9. Dibawah tabel perbandingan antar kriteria, terdapat tombol untuk hitung perbandingan kriteria.

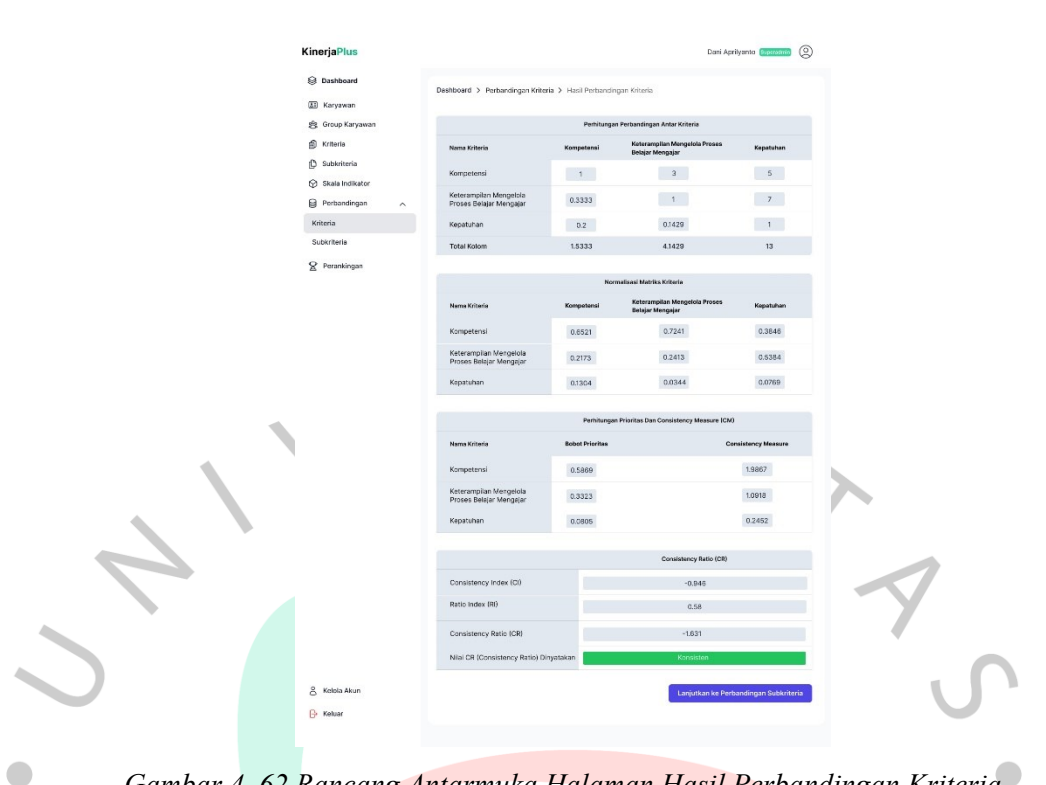

*Gambar 4. 62 Rancang Antarmuka Halaman Hasil Perbandingan Kriteria*

<span id="page-61-0"></span>[Gambar 4.](#page-61-0) 62 di atas yaitu desain antarmuka halaman hasil perbandingan kriteria, superadmin dapat melihat hasil perhitungan normalisasi matriks kriteria, perhitungan prioritas dan *consistency measure*, dan *consistency ratio*. Dibawah tabel hasil perbandingan antar kriteria, terdapat tombol untuk lanjutkan ke perbandingan subkriteria.

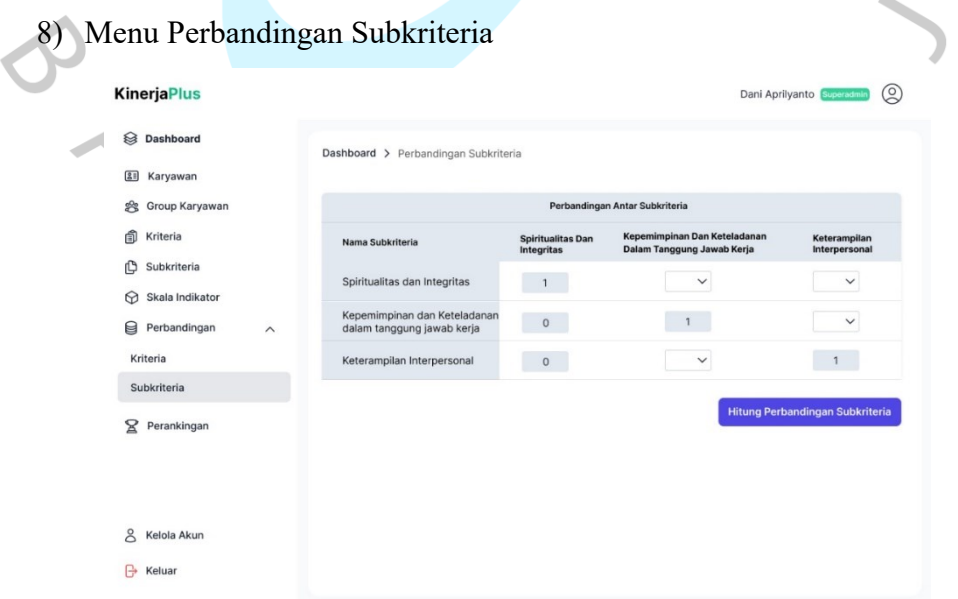

<span id="page-61-1"></span>*Gambar 4. 63 Rancang Antarmuka Halaman Perbandingan Subkriteria*

[Gambar 4.](#page-61-1) 63 di atas yaitu desain antarmuka halaman perbandingan subkriteria, superadmin dapat melakukan perbandingan antar subkriteria (*pairwise comparison*) dengan menggunakan skala tingkat kepentingan 1 – 9. Dibawah tabel perbandingan antar subkriteria, terdapat tombol untuk hitung perbandingan subkriteria.

[Gambar 4.](#page-62-0) 64 di bawah yaitu desain antarmuka halaman hasil perbandingan subkriteria, superadmin dapat melihat hasil perhitungan normalisasi matriks subkriteria, perhitungan prioritas dan *consistency measure*, dan *consistency ratio*. Dibawah tabel hasil perbandingan antar subkriteria, terdapat tombol untuk lanjutkan ke perbandingan alternatif.

 $\overline{\phantom{a}}$ 

| <b>KinerjaPlus</b>                 |                                                                       |                                        |                                                            | Dani Aprilyanto Superadmin (Q)       |
|------------------------------------|-----------------------------------------------------------------------|----------------------------------------|------------------------------------------------------------|--------------------------------------|
|                                    |                                                                       |                                        |                                                            |                                      |
| <b>B</b> Dashboard<br>Ell Karyawan | Dashboard > Perbandingan Subkriteria > Hasil Perbandingan Subkriteria |                                        |                                                            |                                      |
| g Group Karyawan                   |                                                                       |                                        | Perhitungan Perbandingan Antar Subkriteria                 |                                      |
| 卣<br>Kriteria                      | Nama Subkriteria                                                      | <b>Spiritualitas Dan</b>               | Kepemimpinan Dan Keteladanan                               | Keterampilan                         |
| ₾<br>Subkriteria                   |                                                                       | Integritas                             | Dalam Tanggung Jawab Kerja                                 | Interpersonal                        |
| Skala Indikator                    | Spiritualitas dan Integritas                                          | $\sqrt{1}$                             | $\mathbf{3}$                                               | $\sqrt{5}$                           |
| Perbandingan<br>$\lambda$          | Kepemimpinan dan Keteladanan<br>dalam tanggung jawab kerja            | 0.3333                                 | $\overline{1}$                                             | $7 -$                                |
| Kriteria                           | Keterampilan Interpersonal                                            | 0.2                                    | 0.1429                                                     | 1                                    |
| Subkriteria                        | <b>Total Kolom</b>                                                    | 1.5333                                 | 4.1429                                                     | 13                                   |
| $\mathbf{P}$ Perankingan           |                                                                       |                                        |                                                            |                                      |
|                                    |                                                                       |                                        | Normalisasi Matriks Subkriteria                            |                                      |
|                                    | Nama Subkriteria                                                      | <b>Spiritualitas Dan</b><br>Integritas | Kepemimpinan Dan Keteladanan<br>Dalam Tanggung Jawab Kerja | Keterampilan<br>Interpersonal        |
|                                    | Spiritualitas dan Integritas                                          | 0.6521                                 | 0.7241                                                     | 0.3846                               |
|                                    | Kepemimpinan dan Keteladanan<br>dalam tanggung jawab kerja            | 0.2173                                 | 0.2413                                                     | 0.5384                               |
|                                    | Keterampilan Interpersonal                                            | 0.1304                                 | 0.0344                                                     | 0.0769                               |
|                                    |                                                                       |                                        | Perhitungan Prioritas Dan Consistency Measure (CM)         |                                      |
|                                    | Nama Subkriteria                                                      | <b>Bobot Prioritas</b>                 |                                                            | <b>Consistency Measure</b>           |
|                                    | Spiritualitas dan Integritas                                          | 0.5869                                 |                                                            | 1.9867                               |
|                                    | Kepemimpinan dan Keteladanan<br>dalam tanggung jawab kerja            | 0.3323                                 |                                                            | 1.0918                               |
|                                    | Keterampilan Interpersonal                                            | 0.0805                                 |                                                            | 0.2452                               |
|                                    |                                                                       |                                        | Consistency Ratio (CR)                                     |                                      |
|                                    | Consistency Index (CI)                                                |                                        | $-0.946$                                                   |                                      |
|                                    | Ratio Index (RI)                                                      |                                        | 0.58                                                       |                                      |
|                                    | Consistency Ratio (CR)                                                |                                        | $-1.631$                                                   |                                      |
|                                    | Nilai CR (Consistency Ratio) Dinyatakan                               |                                        | Konsisten                                                  |                                      |
|                                    |                                                                       |                                        |                                                            |                                      |
| å<br>Kelola Akun                   |                                                                       |                                        |                                                            | Lanjutkan ke Perbandingan Alternatif |

<span id="page-62-0"></span>*Gambar 4. 64 Rancang Antarmuka Halaman Hasil Perbandingan Subkriteria*

### **B. Perancangan Desain Antarmuka Peran Kepala Sekolah**

### 1) Menu Dashboard

[Gambar 4.](#page-63-0) 65 yaitu desain antarmuka halaman dashboard, kepala sekolah dapat melihat ranking kinerja diri sendiri per tahun ajaran dan ranking kinerja berdasarkan tahun ajaran dalam bentuk bagan dan tabel.

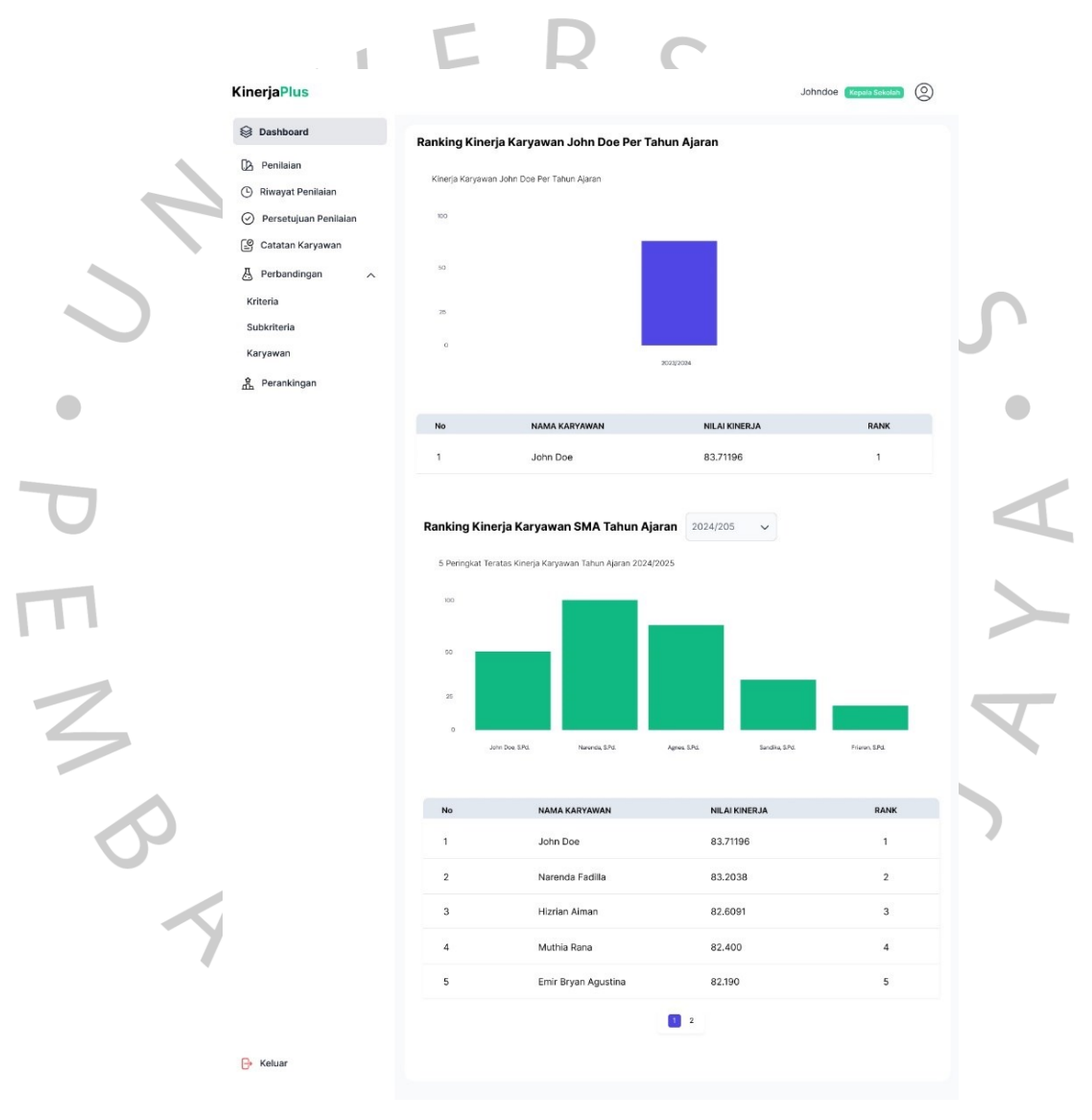

*Gambar 4. 65 Rancang Antarmuka Halaman Dashboard*

### <span id="page-63-0"></span>2) Menu Penilaian

[Gambar 4.](#page-64-0) 66 yaitu desain antarmuka halaman pengantar penilaian, kepala sekolah dapat melihat informasi pengantar dan di bawahnya terdapat tombol mulai untuk melakukan penilaian.

<span id="page-64-0"></span>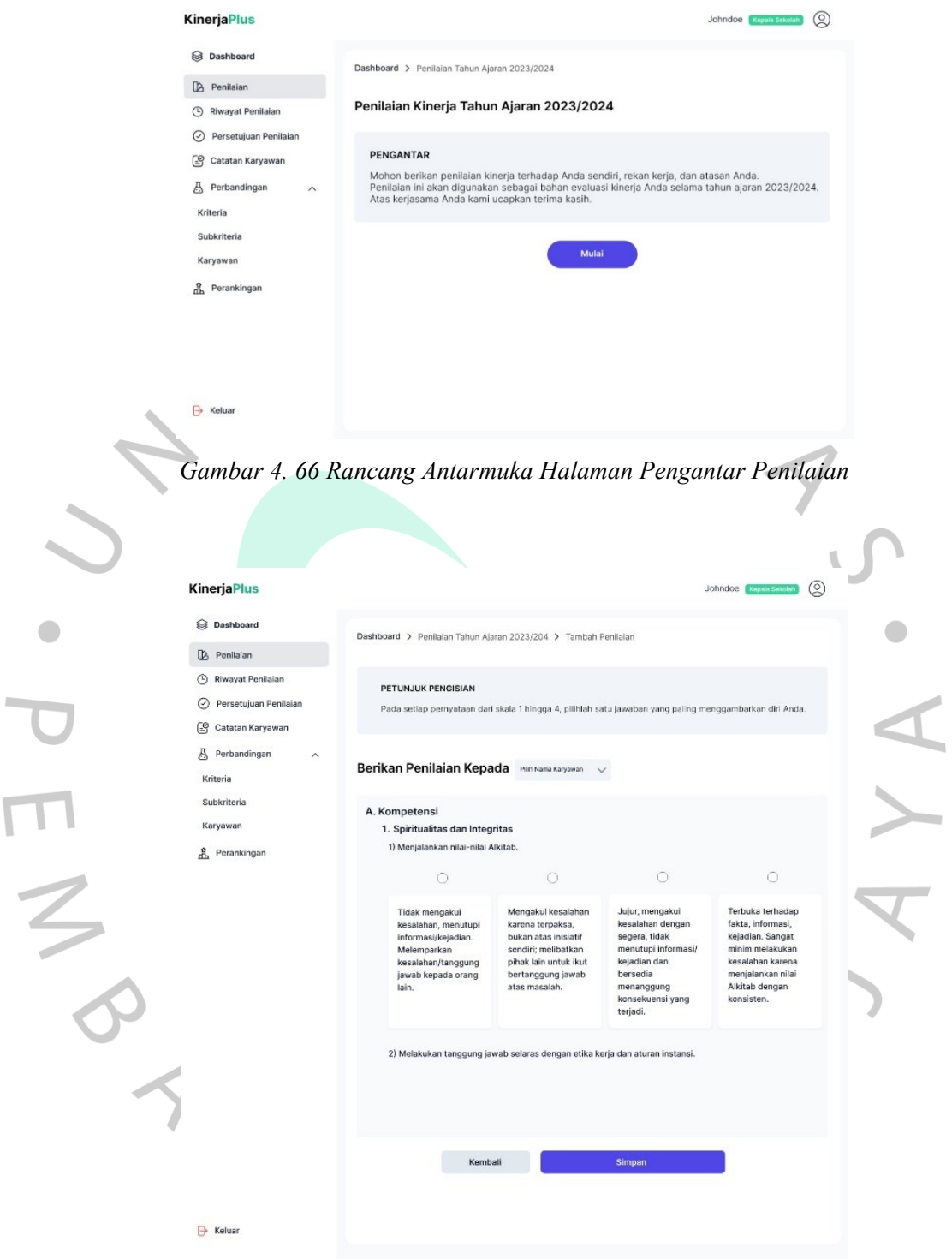

*Gambar 4. 67 Rancang Antarmuka Halaman Penilaian*

<span id="page-64-1"></span>[Gambar 4.](#page-64-1) 67 di atas yaitu desain antarmuka halaman penilaian, kepala sekolah dapat melihat informasi petunjuk pengisian penilaian, memilih opsi pemberian penilaian terhadap karyawan, dan deskripsi penilaian yang dapat dipilih. Di bawahnya terdapat tombol kembali dan simpan.

### 3) Menu Riwayat Penilaian

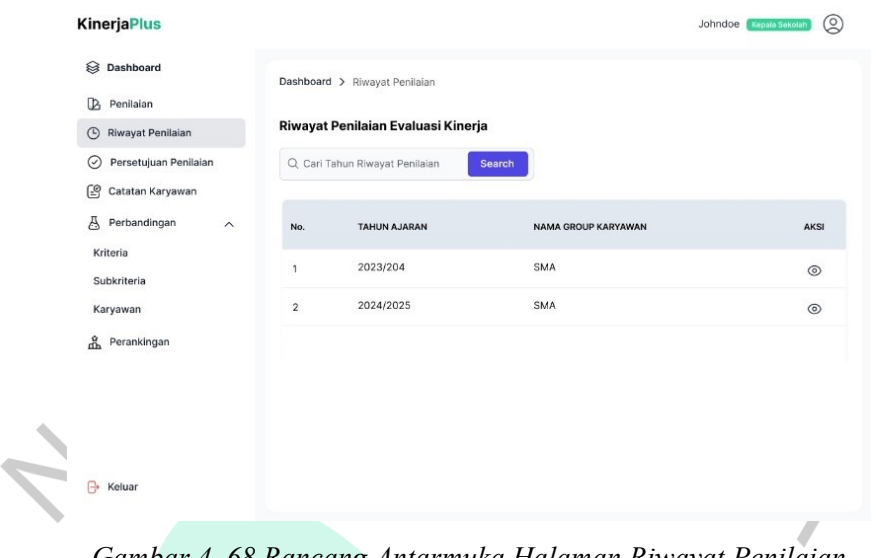

*Gambar 4. 68 Rancang Antarmuka Halaman Riwayat Penilaian*

<span id="page-65-0"></span>[Gambar 4.](#page-65-0) 68 di atas yaitu desain antarmuka halaman riwayat penilaian, kepala sekolah dapat melihat informasi riwayat penilaian berdasarkan tahun ajaran, nama group karyawan, dan aksi untuk melihat detail pemberi penilaian dalam bentuk tabel.

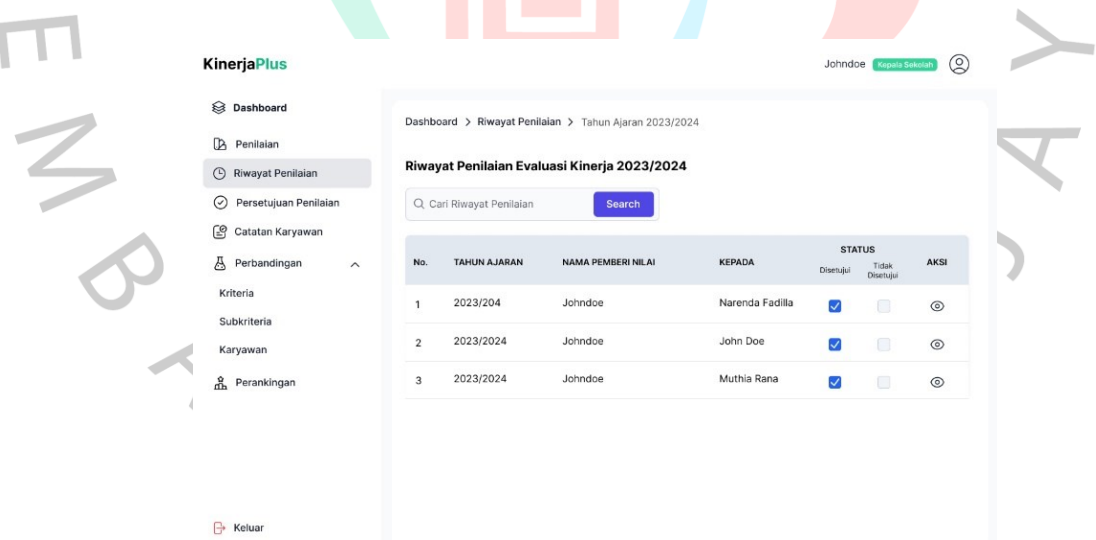

*Gambar 4. 69 Rancang Antarmuka Halaman Detail Riwayat Penilaian*

<span id="page-65-1"></span>[Gambar 4.](#page-65-1) 69 di atas yaitu desain antarmuka halaman detail riwayat penilaian, kepala sekolah dapat melihat informasi data riwayat penilaian yang telah diberikan sebelumnya kepada karyawan berupa tabel berisi tahun ajara, nama pemberi nilai, kepada, status, dan aksi.

### 4) Menu Persetujuan Penilaian

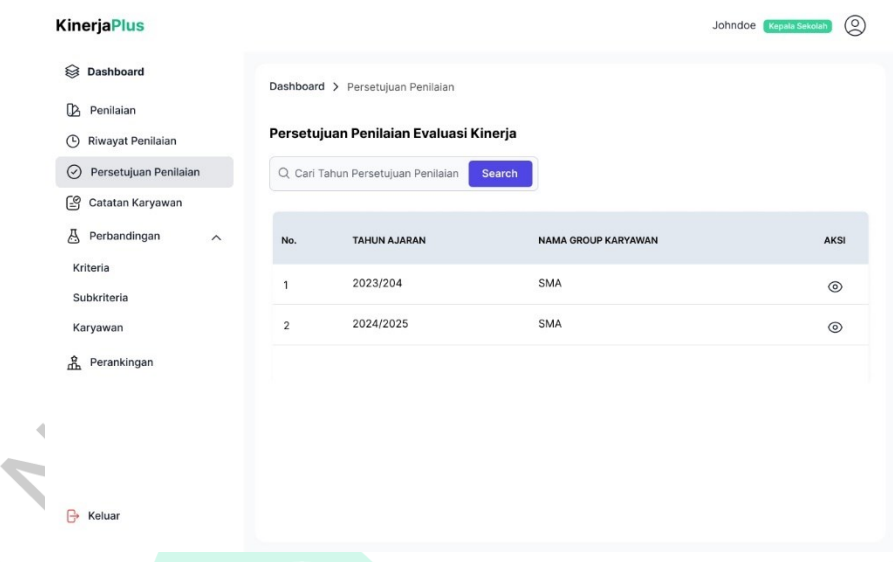

*Gambar 4. 70 Rancang Antarmuka Halaman Persetujuan Penilaian*

<span id="page-66-0"></span>[Gambar 4.](#page-66-0) 70 di atas yaitu desain antarmuka halaman persetujuan penilaian,  $\sqrt{2}$ kepala sekolah dapat melihat informasi persetujuan penilaian berdasarkan tahun ajaran, nama group karyawan, dan aksi untuk melihat detail pemberi penilaian dalam bentuk tabel.  $\mathcal{L}_{\mathcal{L}}$ 

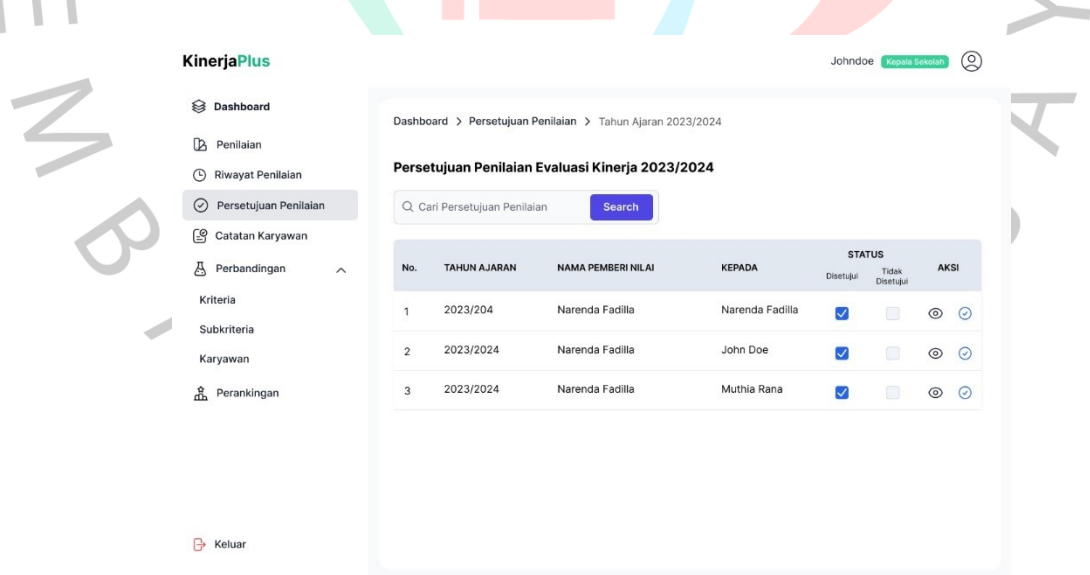

*Gambar 4. 71 Rancang Antarmuka Halaman Detail Persetujuan Penilaian*

<span id="page-66-1"></span>[Gambar 4.](#page-66-1) 71 di atas yaitu desain antarmuka halaman detail persetujuan penilaian, kepala sekolah dapat melakukan validasi status penilaian yang telah diberikan kepada karyawan.

**College** 

### 5) Menu Catatan Karyawan

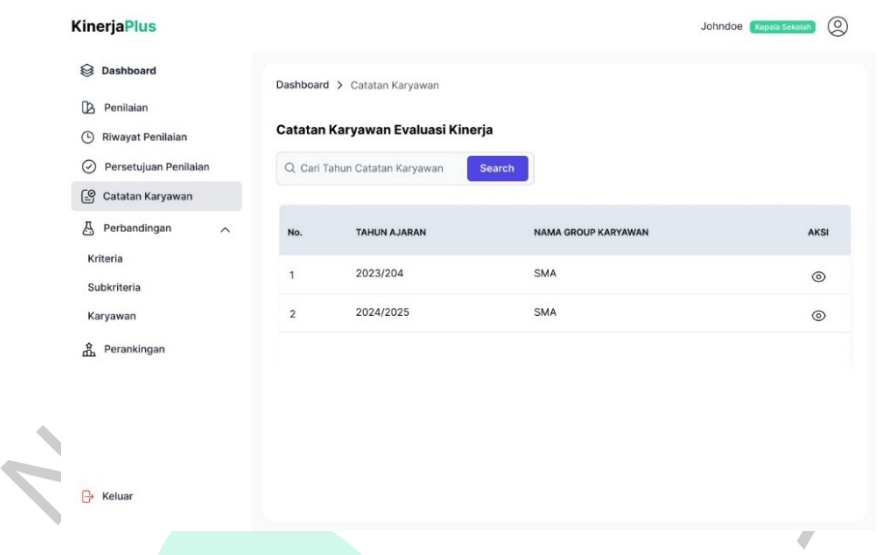

*Gambar 4. 72 Rancang Antarmuka Halaman Catatan Karyawan*

<span id="page-67-0"></span>[Gambar 4.](#page-67-0) 72 di atas yaitu desain antarmuka halaman catatan karyawan, kepala sekolah dapat melihat informasi catatan karyawan berdasarkan tahun ajaran, nama group karyawan, dan aksi untuk melihat detail catatan karyawan dalam bentuk tabel.

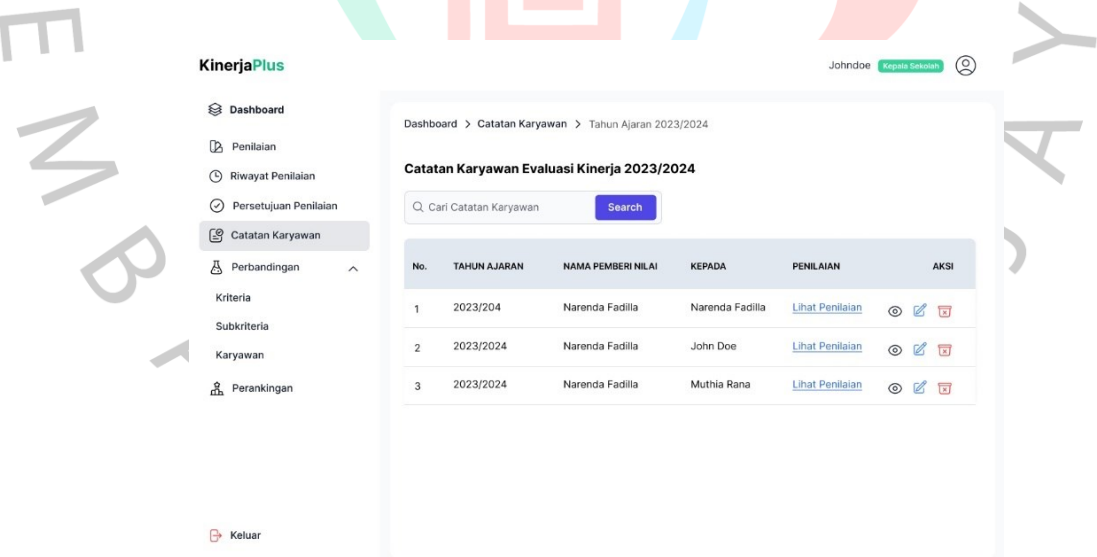

*Gambar 4. 73 Rancang Antarmuka Halaman Detail Catatan Karyawan*

<span id="page-67-1"></span>[Gambar 4.](#page-67-1) 73 di atas yaitu desain antarmuka halaman detail catatan karyawan, kepala sekolah dapat melihat informasi catatan karyawan berdasarkan tahun ajaran, nama pemberi nilai, kepada, penilaian, dan aksi untuk melihat detail data catatan karyawan, ubah, dan hapus.

### 6) Perbandingan Karyawan

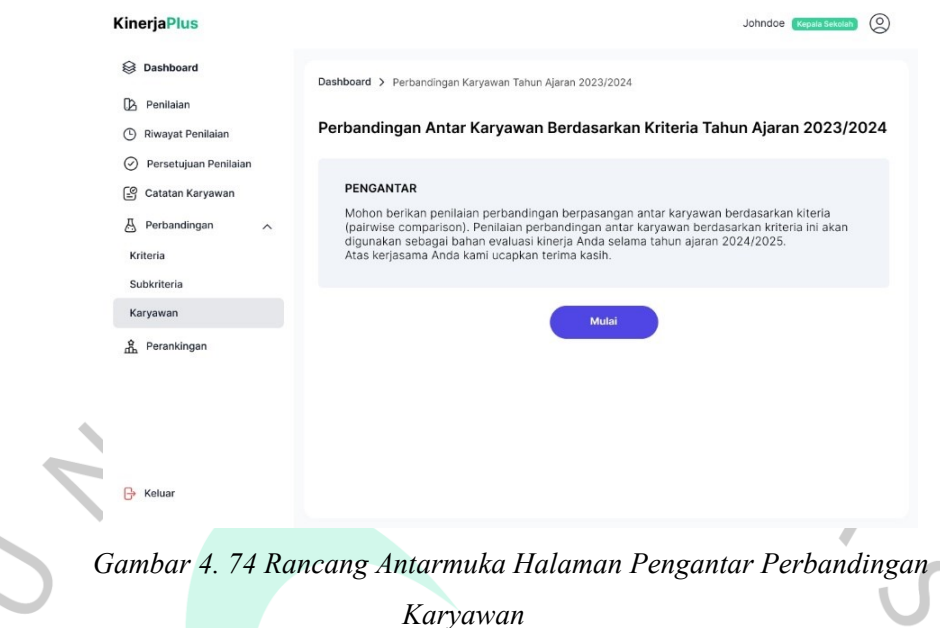

<span id="page-68-0"></span> $\bullet$ [Gambar 4.](#page-68-0) 74 di atas yaitu desain antarmuka halaman pengantar perbandingan karyawan, kepala sekolah dapat melihat informasi pengantar dan di bawahnya terdapat tombol mulai untuk melakukan perbandingan karyawan.

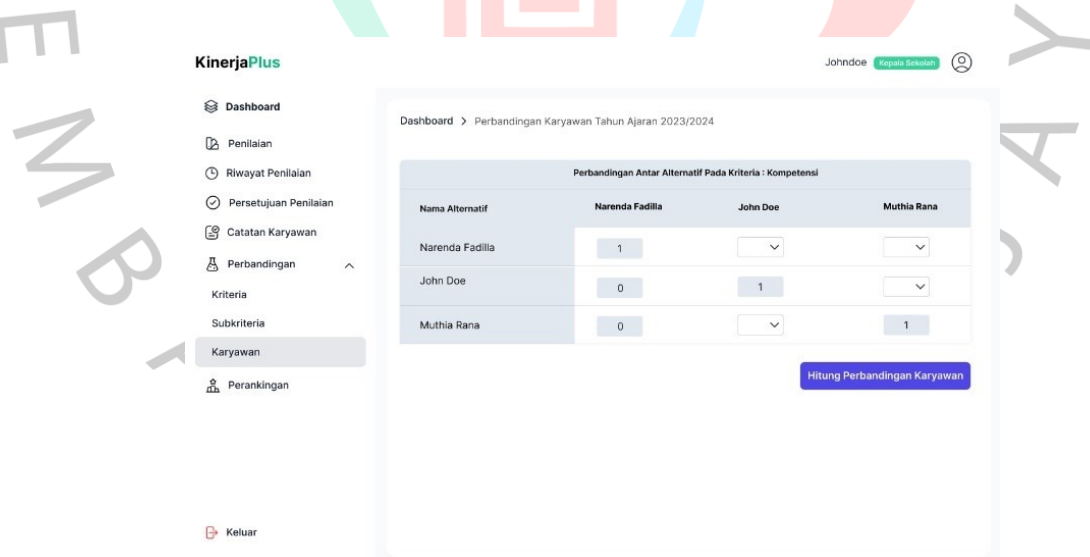

*Gambar 4. 75 Rancang Antarmuka Halaman Perbandingan Karyawan*

<span id="page-68-1"></span>[Gambar 4.](#page-68-1) 75 di atas yaitu desain antarmuka halaman perbandingan karyawan, kepala sekolah dapat melakukan perbandingan antar karyawan berdasarkan kriteria (*pairwise comparison*) dengan menggunakan skala tingkat kepentingan 1 – 9. Dibawah tabel perbandingan antar karyawan, terdapat tombol untuk hitung perbandingan karyawan.

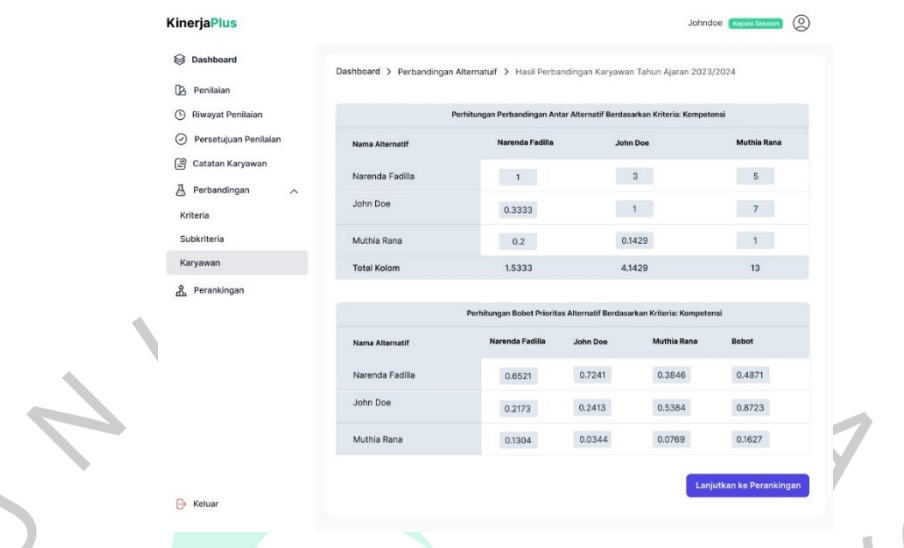

*Gambar 4. 76 Rancang Antarmuka Halaman Hasil Perbandingan Karyawan*

<span id="page-69-0"></span> $\bullet$ [Gambar 4.](#page-69-0) 76 di atas yaitu desain antarmuka halaman hasil perbandingan karyawan, kepala sekolah dapat melihat hasil perhitungan normalisasi matriks, perhitungan prioritas dan *consistency measure*, dan *consistency ratio*. Dibawah tabel hasil perbandingan antar karyawan, terdapat tombol untuk lanjutkan ke perankingan.

| <b>KinerjaPlus</b>                               |                          |                    |                                                                                                    |           | ◎<br>Johndoe   Inside Seaster |  |
|--------------------------------------------------|--------------------------|--------------------|----------------------------------------------------------------------------------------------------|-----------|-------------------------------|--|
| <b>B</b> Dashboard                               | Dashboard > Perankingan  |                    |                                                                                                    |           |                               |  |
| <b>D</b> Penilaian                               |                          |                    |                                                                                                    |           |                               |  |
| (C) Riwayat Penilaian<br>⊙ Persetujuan Penilaian |                          |                    | Perhitungan Bobot Prioritas Alternatif Terhadap Bobot Prioritas Kriteria<br>Keterampilan Mengelola |           |                               |  |
| G<br>Catatan Karyawan                            |                          | Kompetensi         | Proses Belajar Mengajar                                                                            | Kepatuhan | <b>Total Bobot</b>            |  |
| ā.<br>Perbandingan<br>$\widehat{\phantom{a}}$    | Bobot Prioritas Kriteria | 0.5869             | 0.3364                                                                                             | 0.0806    |                               |  |
| Kriteria                                         | Narenda Fadilla          | 0.3425             | 0.3582                                                                                             | 0.3823    | 0.3504                        |  |
| Subkriteria                                      | John Doe                 | 0.2562             | 0.2106                                                                                             | 0.2106    | 0.2382                        |  |
| Karyawan                                         | Muthia Rana              | 0.1589             | 0.1699                                                                                             | 0.1699    | 0.1641                        |  |
| & Perankingan                                    |                          |                    |                                                                                                    |           |                               |  |
|                                                  |                          |                    | Rata-Rata Nilai Alternatif Terhadap Kriteria                                                       |           |                               |  |
|                                                  |                          | Kompotensi         | Keterampilan Mengelola<br>Proses Belajar Mengajar                                                  |           | Kepatuhan                     |  |
|                                                  | Narenda Fadilla          | 32.563             | 36,480                                                                                             |           | 16.214                        |  |
|                                                  | John Doe                 | 33.182             | 36.814                                                                                             |           | 16.428                        |  |
|                                                  | Muthia Rana              | 33.269             | 36.042                                                                                             |           | 16.321                        |  |
|                                                  |                          |                    | Ranking Kinerja Karyawan                                                                           |           |                               |  |
|                                                  |                          | <b>Total Nilai</b> |                                                                                                    |           | Rank                          |  |
|                                                  | Narenda Fadilla          | 85,609             |                                                                                                    |           | $\overline{1}$                |  |
|                                                  | John Doe                 | 86.663             |                                                                                                    |           | $\overline{2}$                |  |
|                                                  | Muthia Rana              | 85.798             |                                                                                                    |           | $\overline{\phantom{a}}$      |  |

<span id="page-69-1"></span>*Gambar 4. 77 Rancang Antarmuka Halaman Perankingan*

[Gambar 4.](#page-69-1) 77 di atas yaitu desain antarmuka halaman perankingan, kepala sekolah dapat melihat hasil perhitungan bobot prioritas alternatif terhadap bobot prioritas kriteria, rata-rata nilai karyawan terhadap kriteria, dan ranking kinerja karyawan.

## **C. Perancangan Desain Antarmuka Peran Guru**

# 1) Menu Dashboard

[Gambar 4.](#page-70-0) 78 yaitu desain antarmuka halaman dashboard, guru dapat melihat ranking kinerja diri sendiri per tahun ajaran dan ranking kinerja berdasarkan tahun ajaran dalam bentuk bagan dan tabel.

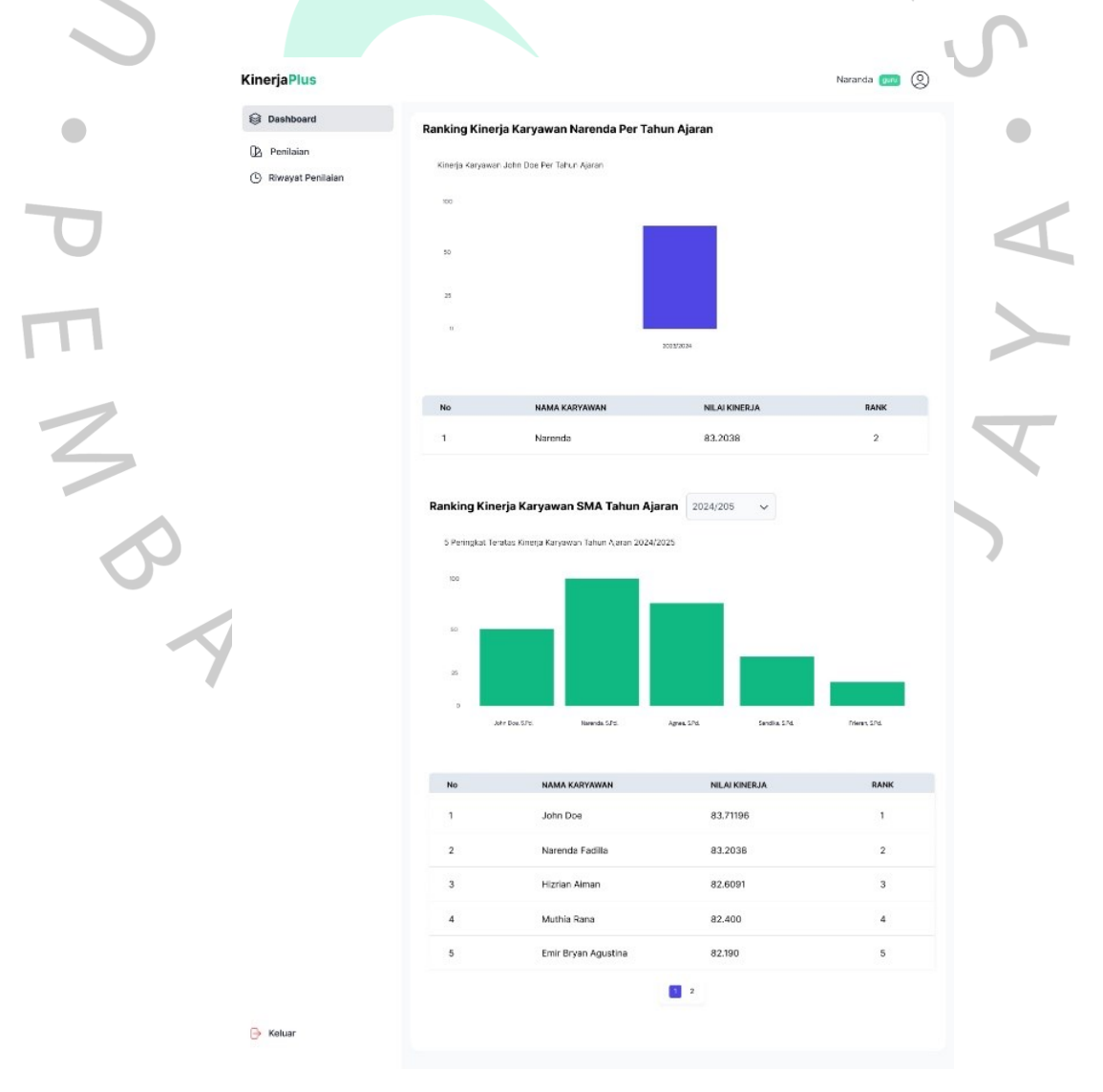

<span id="page-70-0"></span>*Gambar 4. 78 Rancang Antarmuka Halaman Dashboard*

## 2) Menu Penilaian

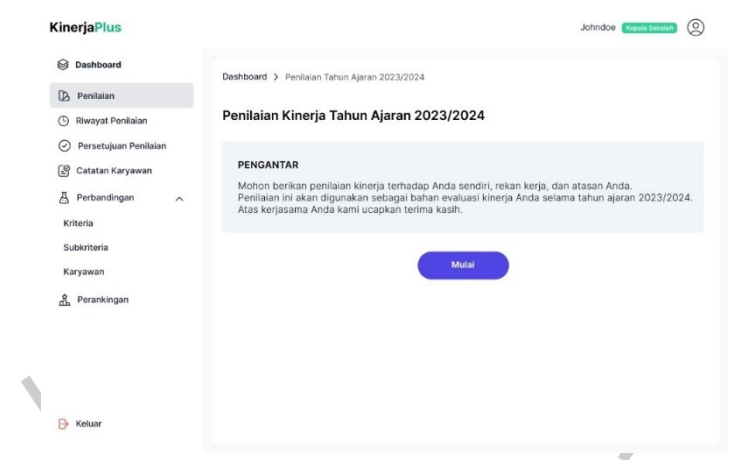

*Gambar 4. 79 Rancang Antarmuka Halaman Pengantar Penilaian*

<span id="page-71-0"></span>[Gambar 4.](#page-71-0) 79 di atas yaitu desain antarmuka halaman pengantar penilaian, guru dapat melihat informasi pengantar dan di bawahnya terdapat tombol mulai untuk melakukan penilaian.  $\bullet$ 

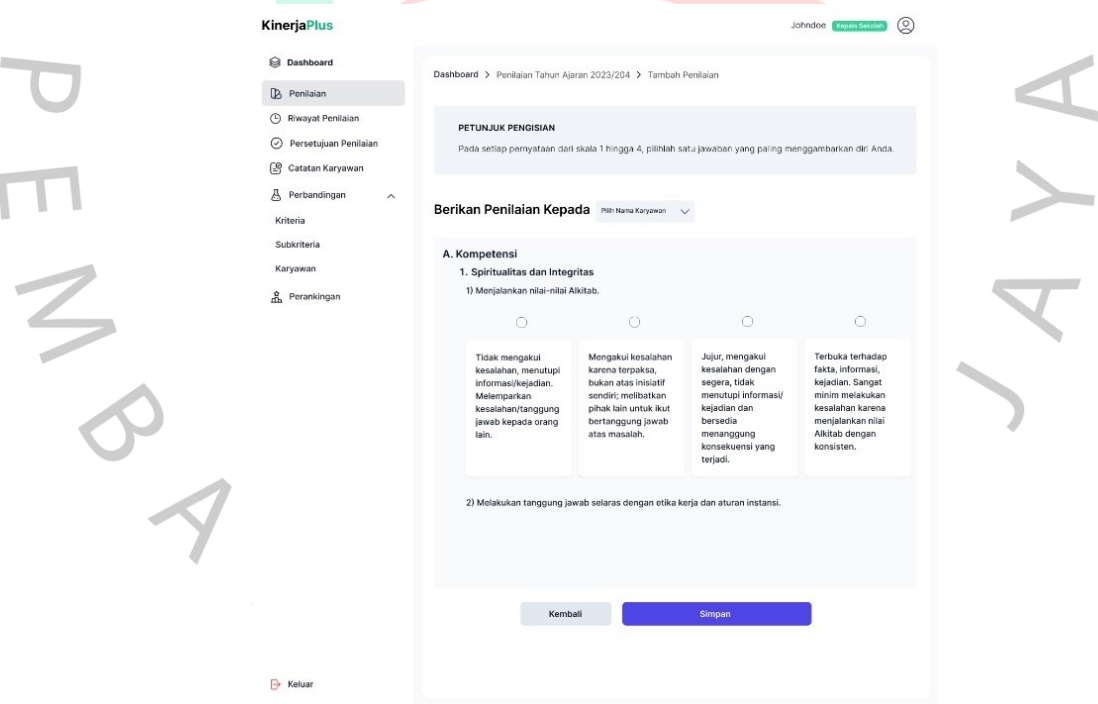

*Gambar 4.80 Rancang Antarmuka Halaman Penilaian*

<span id="page-71-1"></span>[Gambar 4.80](#page-71-1) di atas yaitu desain antarmuka halaman penilaian, guru dapat melihat informasi petunjuk pengisian penilaian, memilih opsi pemberian penilaian terhadap karyawan, dan deskripsi penilaian yang dapat dipilih. Di bawahnya terdapat tombol kembali dan simpan.
#### 3) Menu Riwayat Penilaian

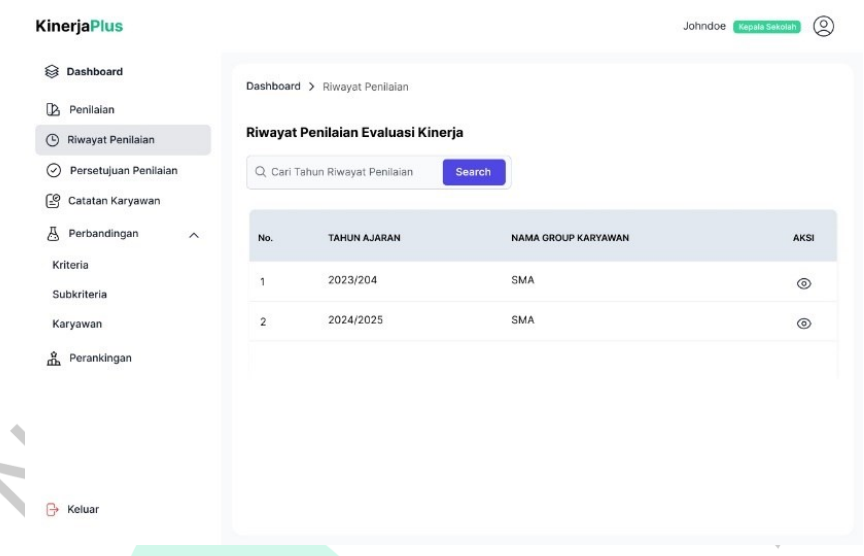

*Gambar 4. 81 Rancang Antarmuka Halaman Riwayat Penilaian*

<span id="page-72-0"></span>[Gambar 4.](#page-72-0) 81 di atas yaitu desain antarmuka halaman riwayat penilaian, guru dapat melihat informasi riwayat penilaian berdasarkan tahun ajaran, nama group karyawan, dan aksi untuk melihat detail pemberi penilaian dalam bentuk tabel.

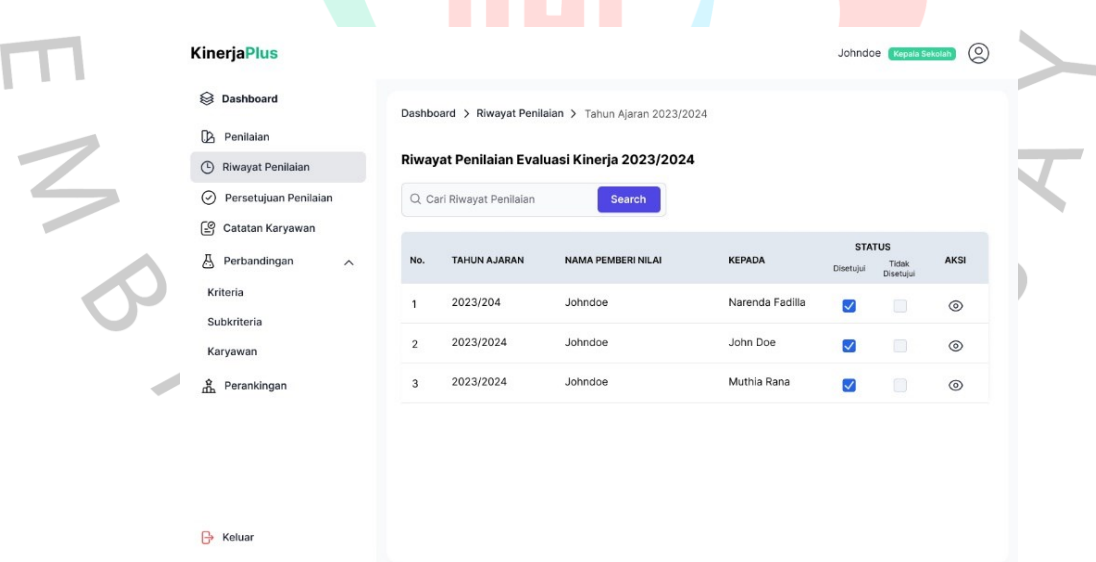

*Gambar 4.82 Rancang Antarmuka Halaman Detail Riwayat Penilaian*

<span id="page-72-1"></span>[Gambar 4.82](#page-72-1) di atas yaitu desain antarmuka halaman detail riwayat penilaian, guru dapat melihat informasi data riwayat penilaian yang telah diberikan sebelumnya kepada karyawan berupa tabel berisi tahun ajara, nama pemberi nilai, kepada, status, dan aksi.

### **D. Perancangan Desain Antarmuka Peran IT**

# 1) Menu Dashboard

|                | <b>KinerjaPlus</b>      |                   |                       |                      |                 | 2<br>Riska     |  |
|----------------|-------------------------|-------------------|-----------------------|----------------------|-----------------|----------------|--|
|                | <b>S</b> Dashboard      |                   |                       |                      |                 |                |  |
|                | $\delta$<br>Kelola Akun | 10<br>Jumlah User |                       |                      |                 |                |  |
|                |                         | Daftar Pengguna   |                       |                      |                 |                |  |
|                |                         | No                | NAMA LENGKAP          | <b>NAMA PENGGUNA</b> | PERAN           | AKSI           |  |
|                |                         | 1                 | <b>Faisal Rinaldi</b> | faisal               | yayasan         | $\circledcirc$ |  |
| $\overline{4}$ |                         | $\overline{2}$    | John Doe              | johndoe              | kepala sekolah  | $\circledcirc$ |  |
|                |                         | 3                 | Muthia Rana           | muthia               | atasan langsung | $\circledcirc$ |  |
|                |                         | $\sqrt{4}$        | Narenda Fadilla       | narenda              | guru            | $\circledcirc$ |  |
|                |                         | 5                 | Shinta Eka Tedjo      | shinta               | guru            | $\circledcirc$ |  |
|                |                         | 6                 | Riska                 | riska                | IT              | $\circledcirc$ |  |
|                | ₿<br>Keluar             |                   |                       |                      |                 |                |  |
|                |                         |                   |                       |                      |                 |                |  |

*Gambar 4. 83 Rancang Antarmuka Halaman Dashboard IT*

<span id="page-73-0"></span>[Gambar 4.](#page-73-0) 83 di atas yaitu desain antarmuka halaman dashboard IT, pengguna dapat melihat informasi *card* total jumlah pengguna dan di bawahnya terdapat tabel yang menampilkan data pengguna dari nama lengkap, nama pengguna, peran, dan aksi.

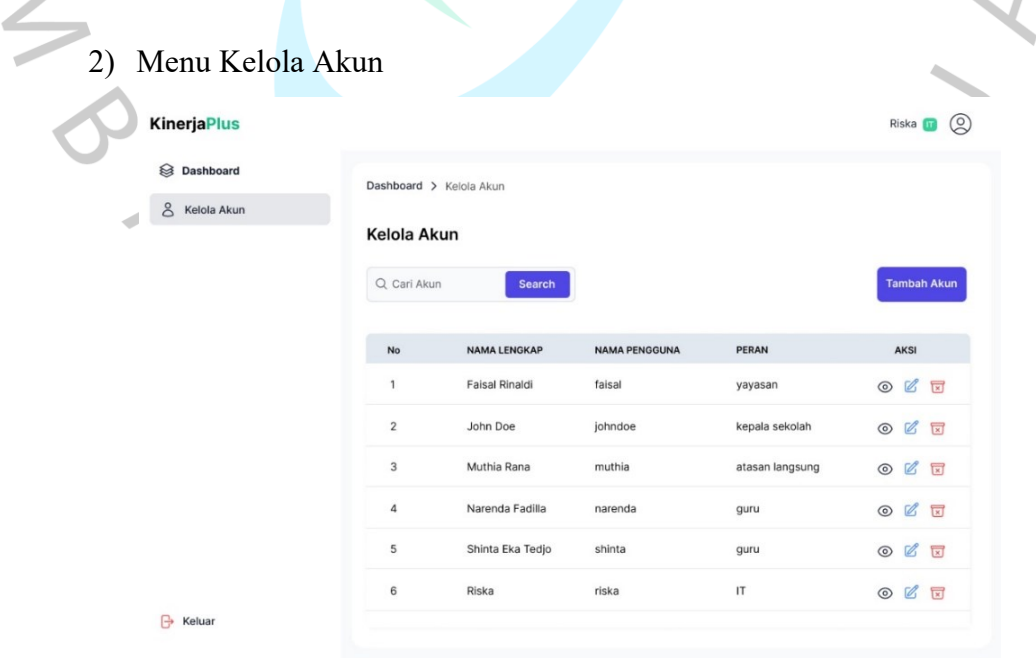

<span id="page-73-1"></span>*Gambar 4. 84 Rancang Antarmuka Halaman Kelola Akun*

 $\overline{\phantom{a}}$ 

[Gambar 4.](#page-73-1) 84 di atas yaitu desain antarmuka halaman kelola akun, pengguna dapat melihat informasi data pengguna yang telah terdaftar berupa tabel berisi nama lengkap, nama pengguna, peran, dan aksi. Selain itu, pengguna dapat mencari akun pada *input search* yang berada di atas tabel.

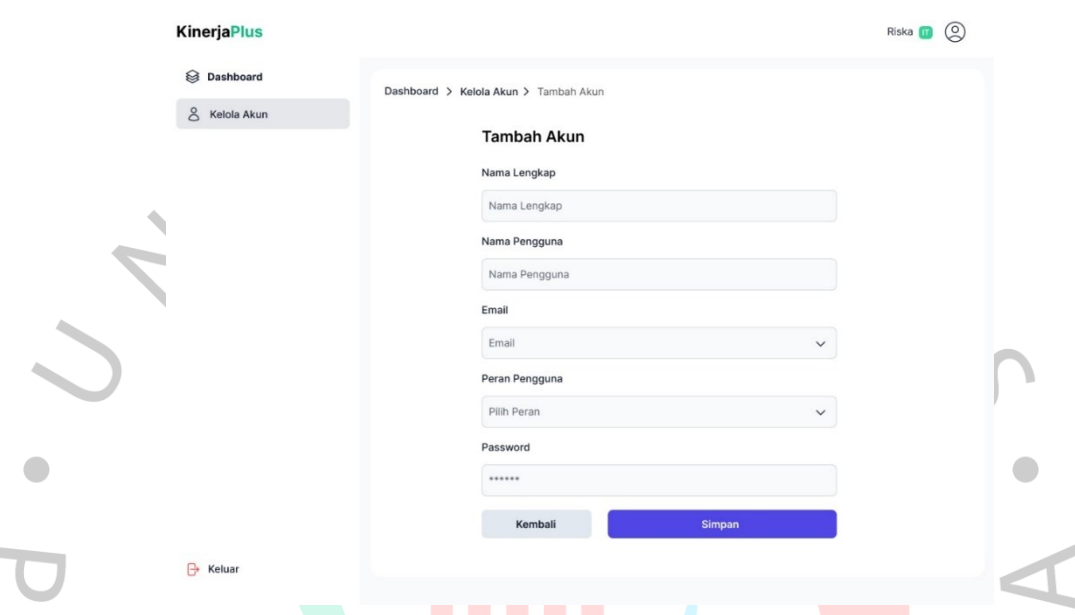

*Gambar 4. 85 Rancang Antarmuka Halaman Tambah Akun*

<span id="page-74-0"></span>[Gambar 4.](#page-74-0) 85 di atas yaitu desain antarmuka halaman tambah akun, pengguna dapat mengisi form *input* pada kolom nama lengkap, nama pengguna, email, peran pengguna, dan *password*. Di bawahnya terdapat tombol simpan dan tombol kembali.

### **4.3.6 Perancangan Pengujian**

Aplikasi *website* KinerjaPlus yang telah dibuat akan diuji dengan metode pengujian kotak putih dan pengujian kotak hitam.

### **Pengujian Kotak Putih**

Selama tahap pengujian kotak putih, pengembang dapat menggunakan *flowchart* untuk secara visual menunjukkan aliran program dan menjelaskan jalur eksekusi sistem. *Flowchart* membantu dalam menganalisis logika program, memungkinkan pengembang untuk memahami aliran sistem dan menemukan potensi kesalahan logika. Diagram alir ini akan dibahas lebih lanjut pada bab lima.

- 1. Algoritma perbandingan antar kriteria
- 2. Algoritma perbandingan antar subkriteria
- 3. Algoritma perbandingan antar karyawan berdasarkan kriteria
- 4. Algoritma perankingan

# **Pengujian Kotak Hitam**

 $\begin{array}{c} \bullet \\ \bullet \end{array}$ 

Untuk menguji sistem yang telah dikembangkan, skenario pengujian kotak putih diperlukan. Masukan pengguna dan keluaran sistem adalah subjek utama pengujian ini. Oleh karena itu, skenario pengujian dirancang untuk dapat diuji tanpa perlu memahami implementasi atau logika sistem. Tujuan utama skenario pengujian kotak puthi adalah untuk mengetahui bagaimana sistem bertindak dan menilai apakah sistem memenuhi hasil yang diharapkan. Ini adalah perancangan pengujian kotak putih untuk posisi superadmin, guru, kepala sekolah, dan IT.

| N <sub>0</sub> | Halaman / Menu | <b>Skenario</b>                                                                          | Hasil yang Diharapkan                                                                                                    |
|----------------|----------------|------------------------------------------------------------------------------------------|----------------------------------------------------------------------------------------------------|
|                | Menu dashboard | Superadmin mengakses<br>halaman dashboard                                                | Superadmin dapat melihat<br>tampilan halaman dashboard<br>dengan informasi jumlah user,<br>jumlah kriteria, jumlah<br>subkriteria, jumlah karyawan,<br>dan daftar karyawan dalam<br>bentuk tabel. |
| $\mathfrak{D}$ | Menu karyawan  | Superadmin mengakses<br>halaman karyawan<br>Superadmin menekan tombol<br>tambah karyawan | Menampilkan daftar karyawan<br>dalam bentuk tabel.<br>Menampilkan form input<br>tambah karyawan dan<br>menyimpan data kedalam<br>database.                                                        |
|                |                | Superadmin menekan tombol<br>ubah pada bagian aksi tabel<br>Superadmin menekan tombol    | Menampilkan form input ubah<br>karyawan dan memperbarui<br>data kedalam database.<br>Menampilkan informasi detail                                                                                 |
|                |                | detail pada bagian aksi tabel                                                            | karyawan.                                                                                                    |

Tabel 4.27 *Perancangan Pengujian Black Box Peran Superadmin*

 $\bullet$ 

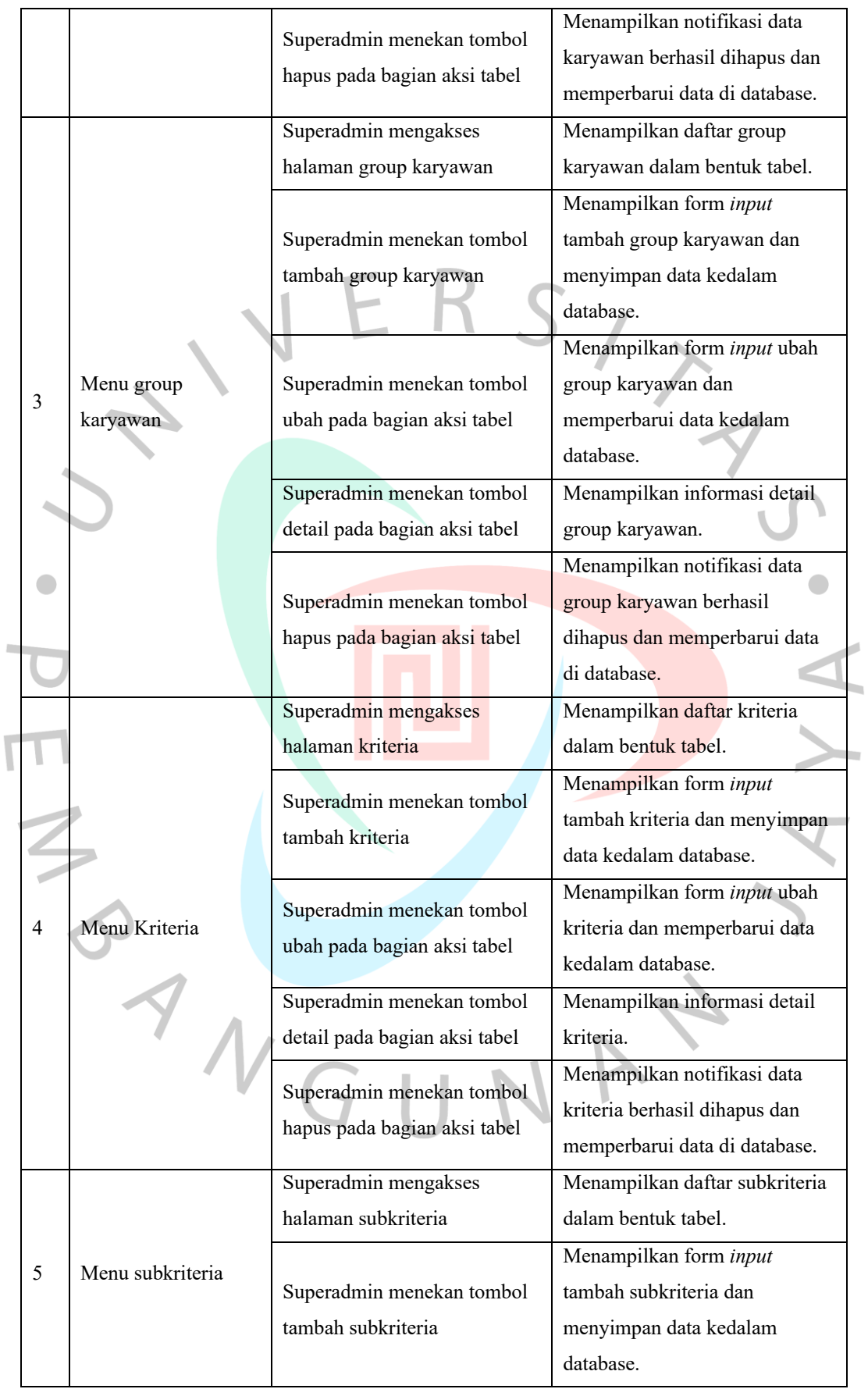

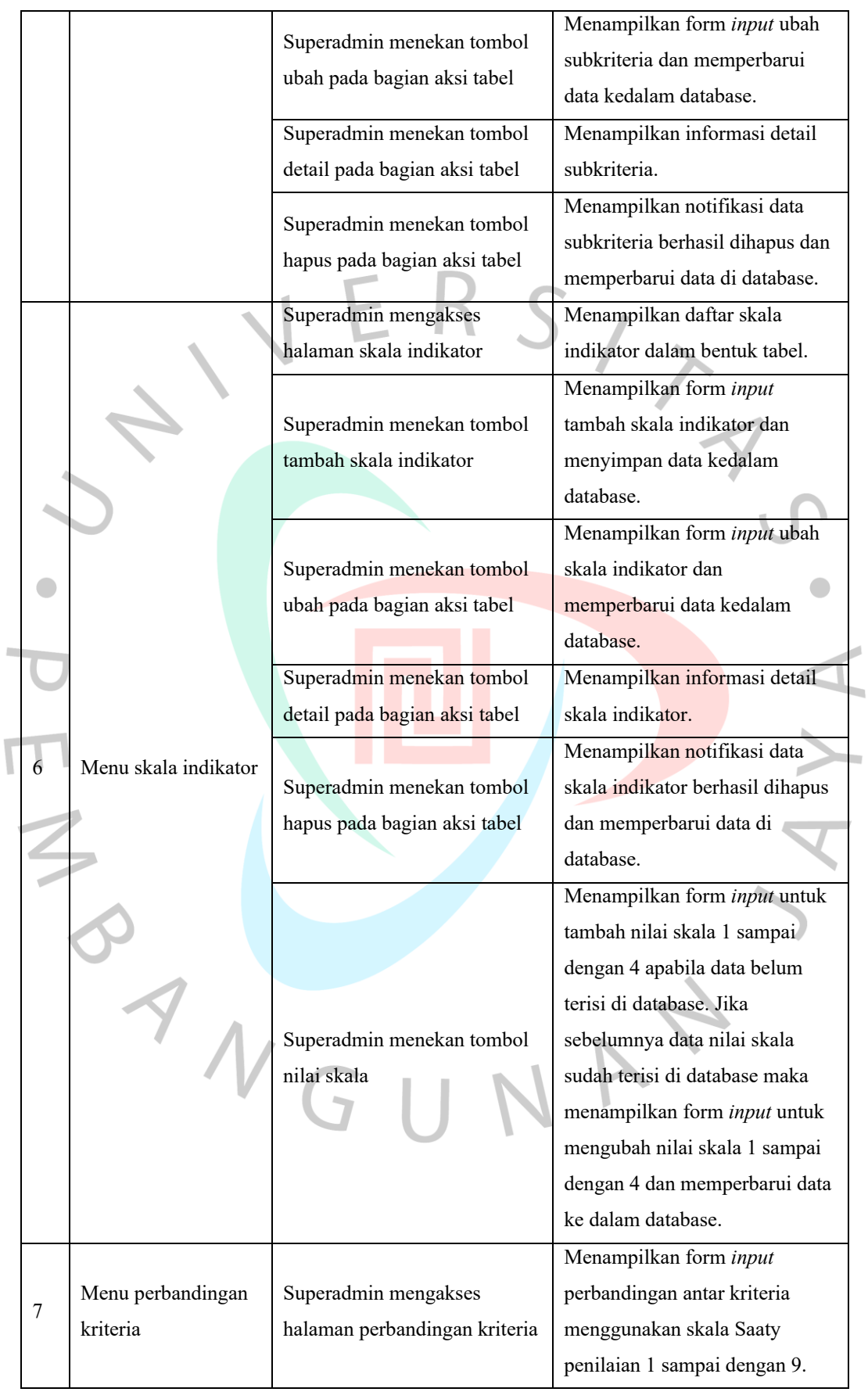

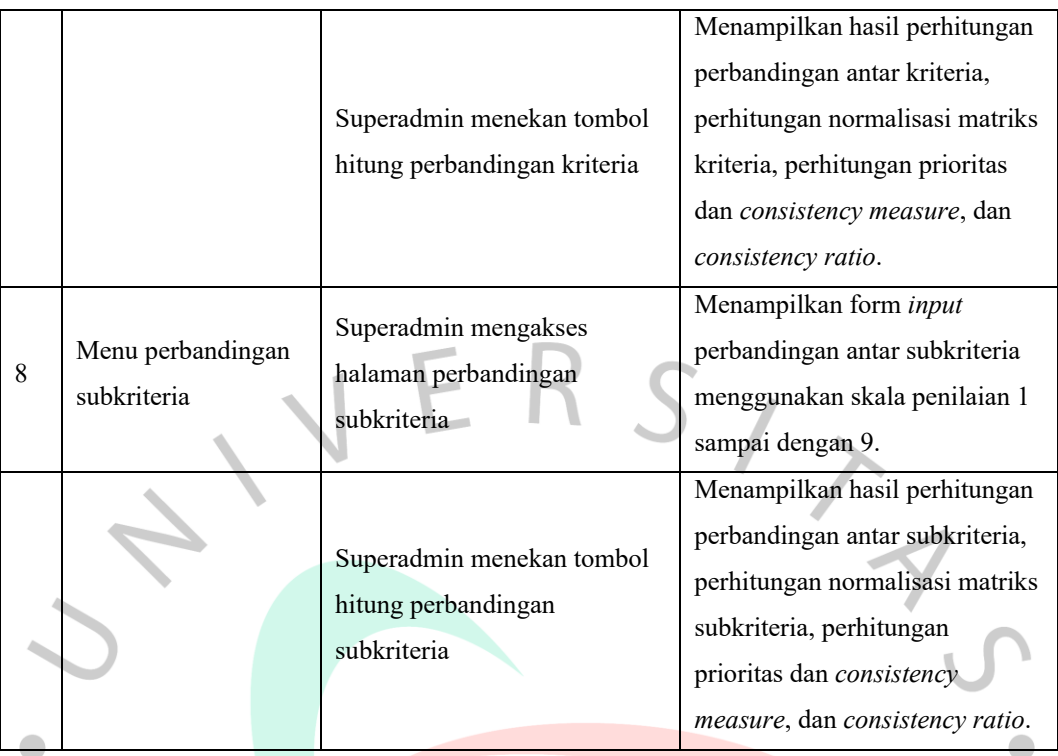

Tabel 4.28 *Perancangan Pengujian Black Box Peran Kepala Sekolah*

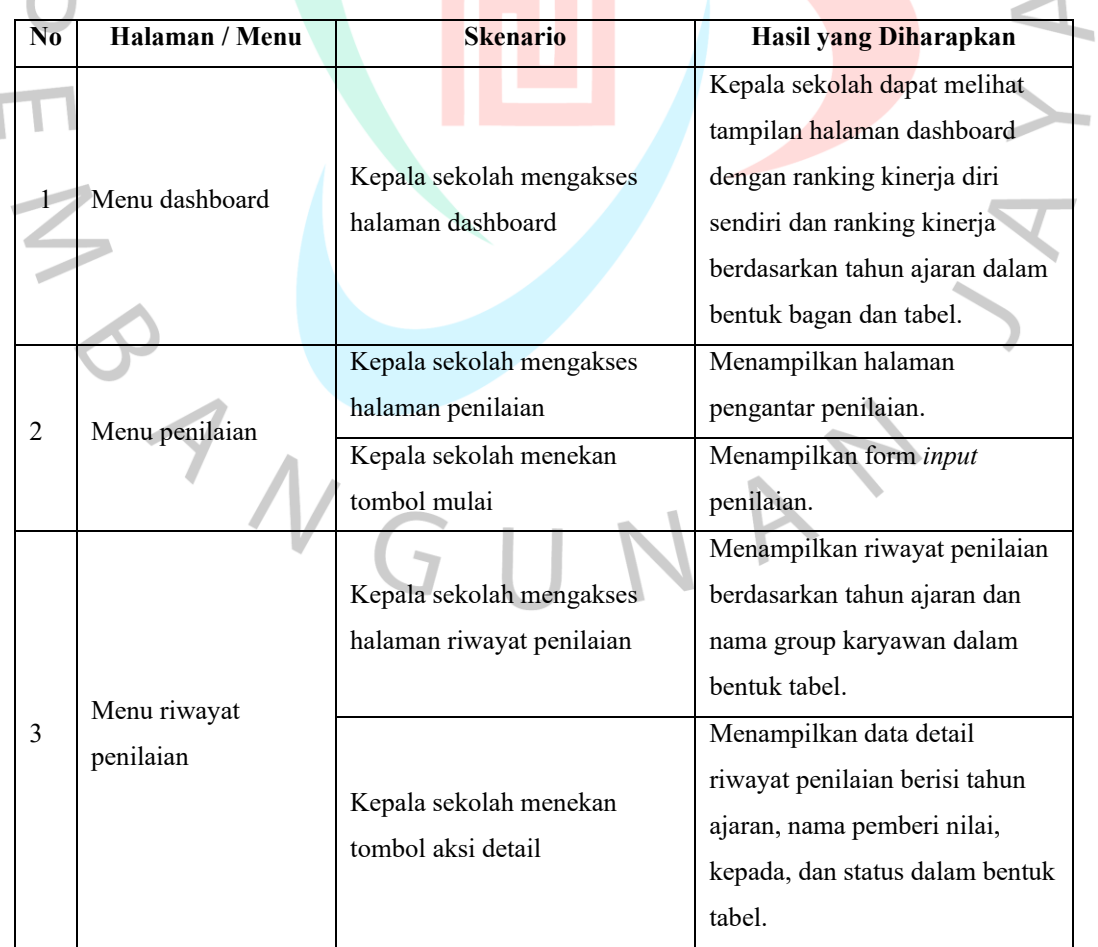

**College** 

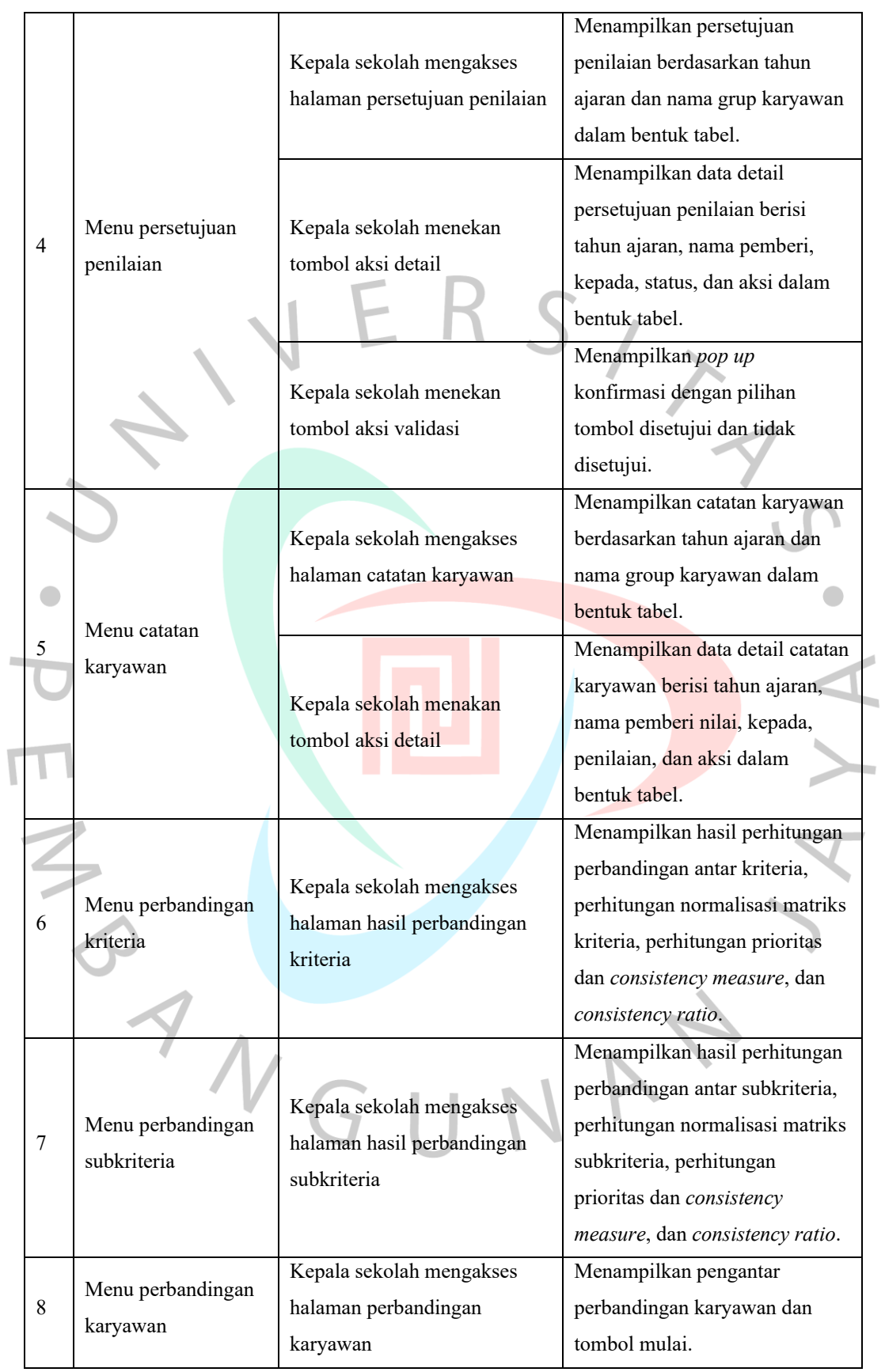

|   |                  | Kepala sekolah mengakses<br>halaman perbandingan<br>karyawan     | Menampilkan form input<br>perbandingan antar karyawan<br>menggunakan skala Saaty<br>penilaian 1 sampai dengan 9.                                                                          |
|---|------------------|------------------------------------------------------------------|----------------------------------------------------------------------------------------------------|
|   |                  | Kepala sekolah menekan<br>tombol hitung perbandingan<br>karyawan | Menampilkan hasil perhitungan<br>perbandingan antar karyawan,<br>perhitungan normalisasi<br>matriks, perhitungan prioritas<br>dan <i>consistency measure</i> , dan<br>consistency ratio.  |
| 9 | Menu perankingan | Kepala sekolah mengakses<br>halaman perankingan                  | Menampilkan hasil perhitungan<br>bobot prioritas alternati<br>terhadap bobot prioritas kriteria,<br>rata-rata nilai karyawan<br>terhadap kriteria, dan hasil<br>ranking kinerja karyawan. |

Tabel 4.29 *Perancangan Pengujian Black Box Peran Guru*

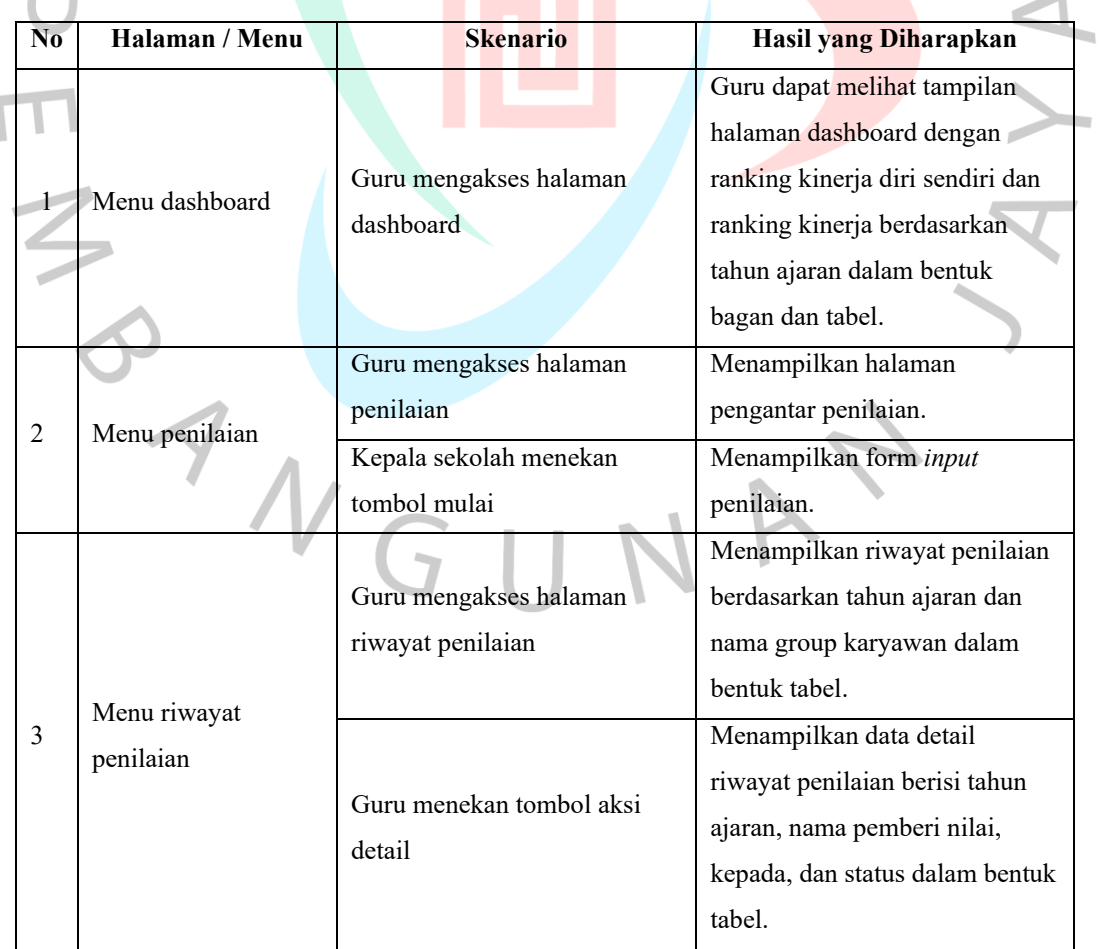

**Contract Contract** 

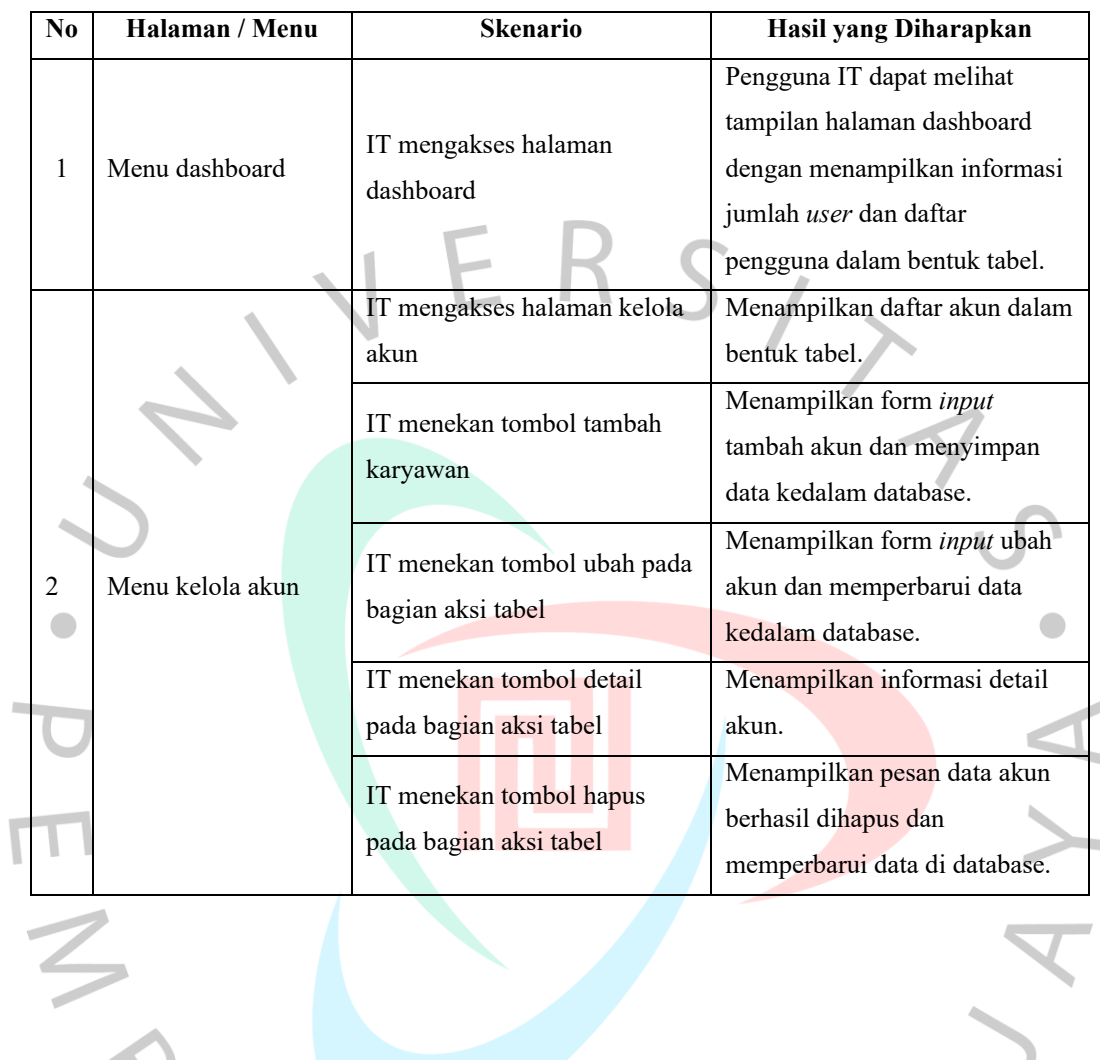

WAY

ANGU

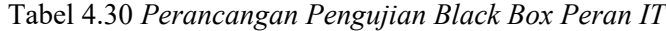